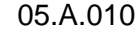

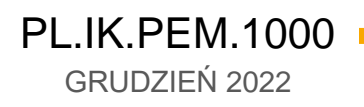

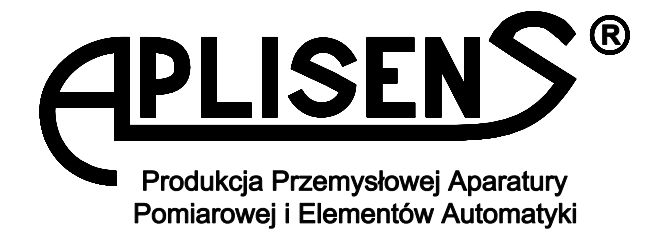

# **INSTRUKCJA KONFIGURACJI PRZEPŁYWOMIERZA**

# PRZEPŁYWOMIERZ ELEKTROMAGNETYCZNY **PEM-1000**

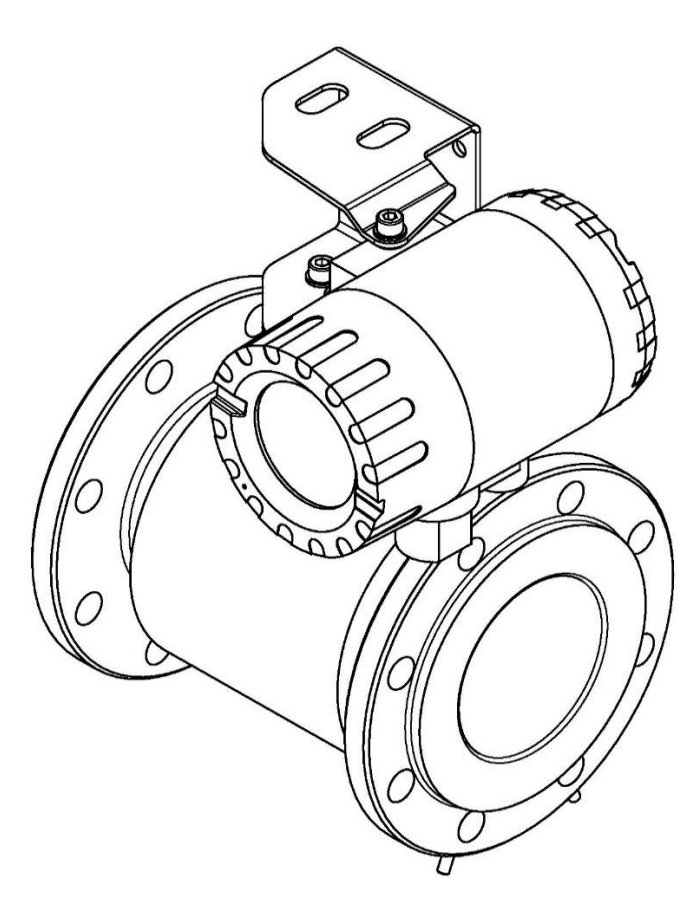

APLISENS S.A., 03-192 Warszawa, ul. Morelowa 7 tel. +48 22 814 07 77; fax +48 22 814 07 78 [www.aplisens.pl,](http://www.aplisens.pl/) e-mail: [aplisens@aplisens.pl](mailto:aplisens@aplisens.pl)

#### Stosowane oznaczenia

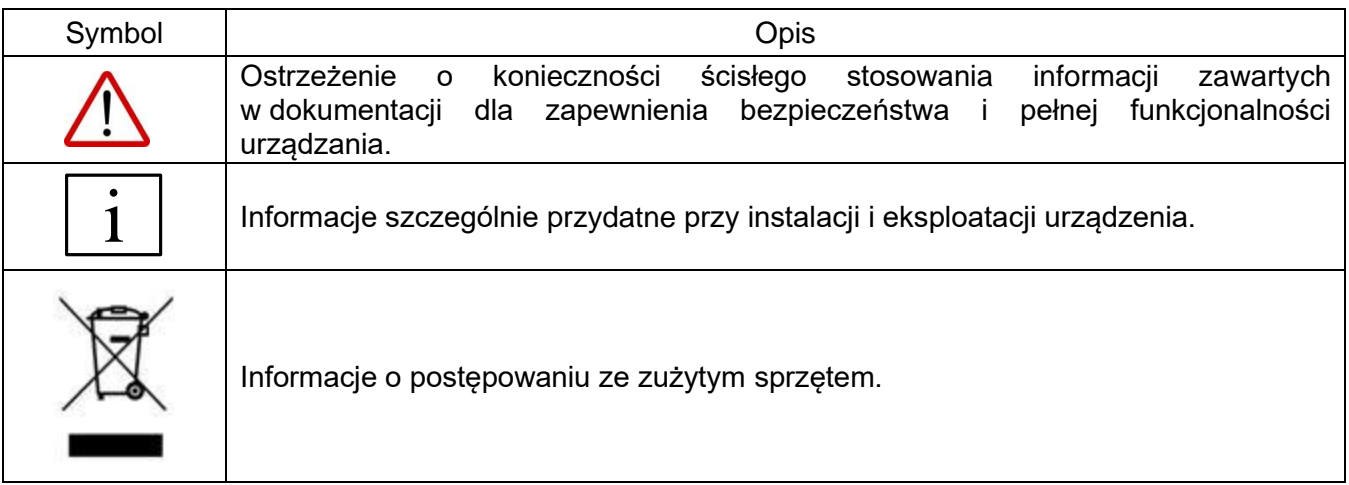

## **PODSTAWOWE WYMAGANIA I BEZPIECZEŃSTWO UŻYTKOWANIA**

- − Producent nie ponosi odpowiedzialności za szkody wynikłe z niewłaściwego zainstalowania urządzenia, nieutrzymania go we właściwym stanie technicznym oraz użytkowania niezgodnego z jego przeznaczeniem.
- − Instalacja powinna być przeprowadzona przez wykwalifikowany personel posiadający uprawnienia do instalowania urządzeń elektrycznych oraz aparatury kontrolno-pomiarowej. Na instalatorze spoczywa obowiązek wykonania instalacji zgodnie z niniejszą instrukcją oraz przepisami i normami, dotyczącymi bezpieczeństwa i kompatybilności elektromagnetycznej, właściwymi dla rodzaju wykonywanej instalacji.
- − W instalacji z aparaturą kontrolno-pomiarową istnieje, w przypadku przecieku, zagrożenie dla personelu od strony medium pod ciśnieniem. W trakcie instalowania, użytkowania i przeglądów urządzenia należy uwzględnić wszystkie wymogi bezpieczeństwa i ochrony.
- − W przypadku niesprawności urządzenie należy odłączyć i oddać do naprawy producentowi lub jednostce przez niego upoważnionej.

W celu zminimalizowania możliwości wystąpienia awarii i związanych z tym zagrożeń dla personelu, unikać instalowania urządzenia w szczególnie niekorzystnych warunkach, gdzie występują następujące zagrożenia:

- 
- − Możliwość udarów mechanicznych, nadmiernych wstrząsów i wibracji.
- − Nadmierne wahania temperatury.
- − Kondensacja pary wodnej, zapylenie, oblodzenie.

Zmiany wprowadzane w produkcji wyrobów mogą wyprzedzać aktualizację dokumentacji papierowej użytkownika. Aktualne instrukcje obsługi znajdują się na stronie internetowej producenta pod adresem [www.aplisens.pl](http://www.aplisens.pl/)

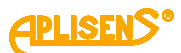

### **SPIS TREŚCI**

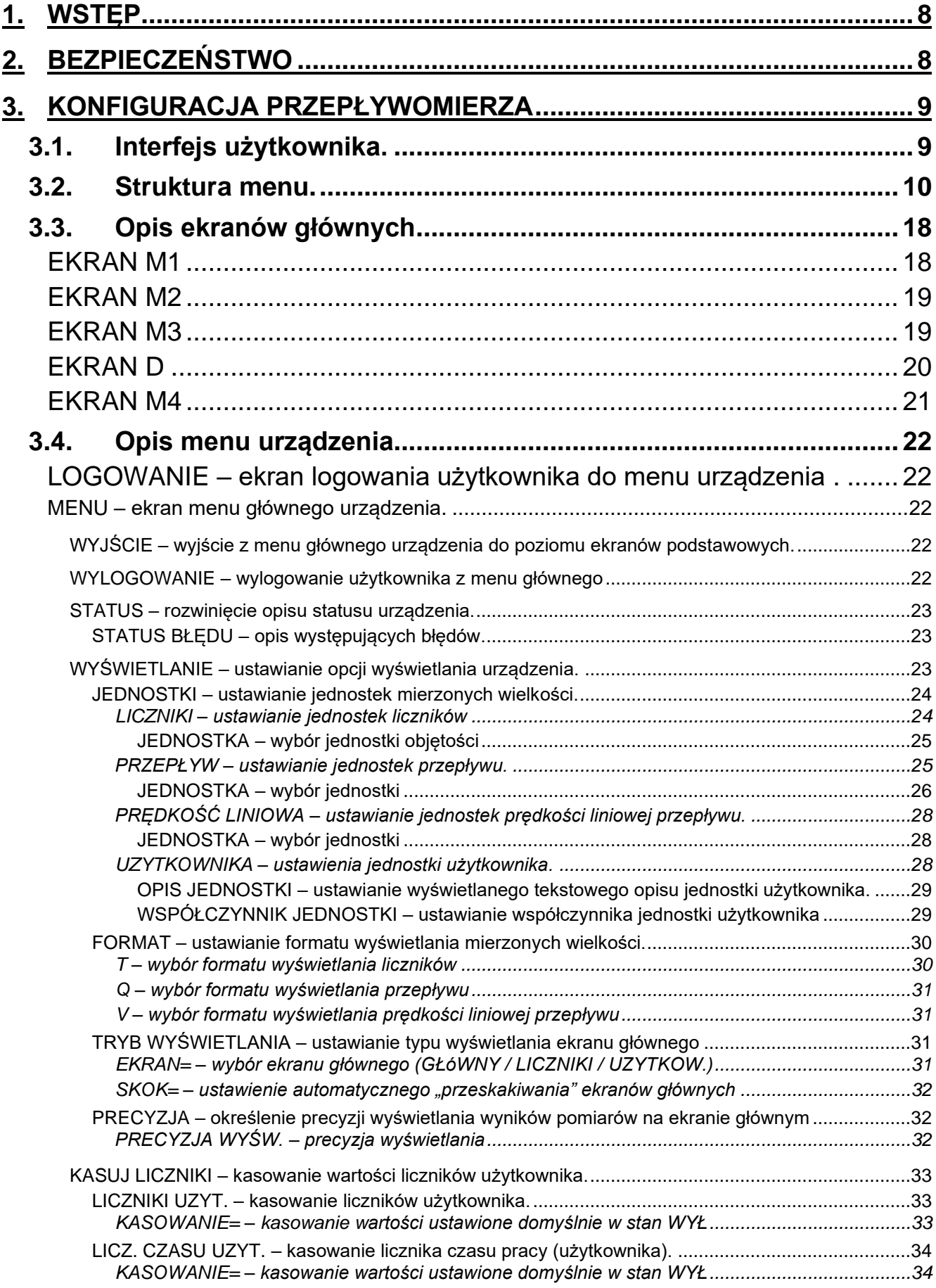

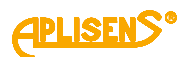

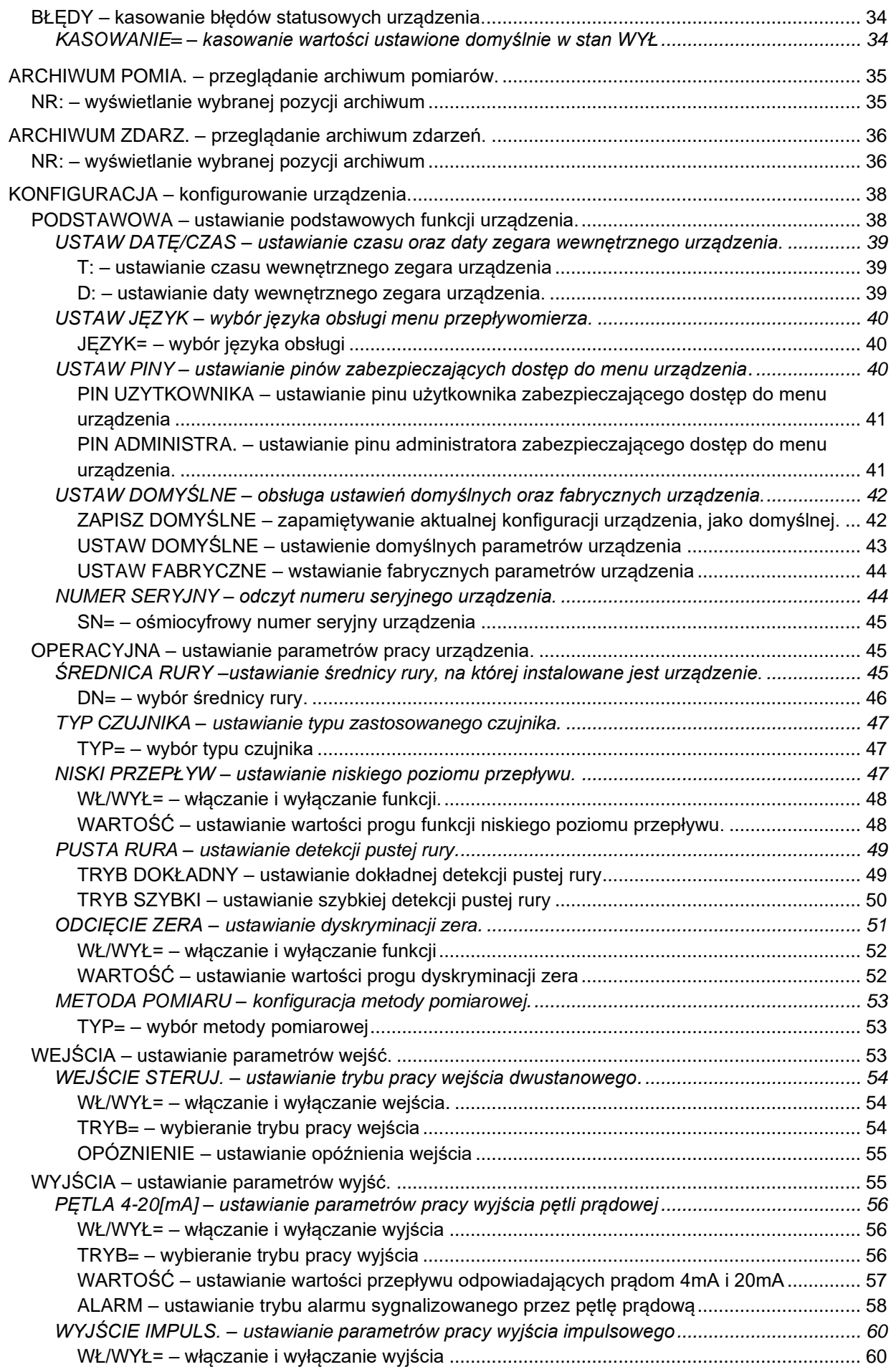

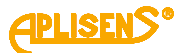

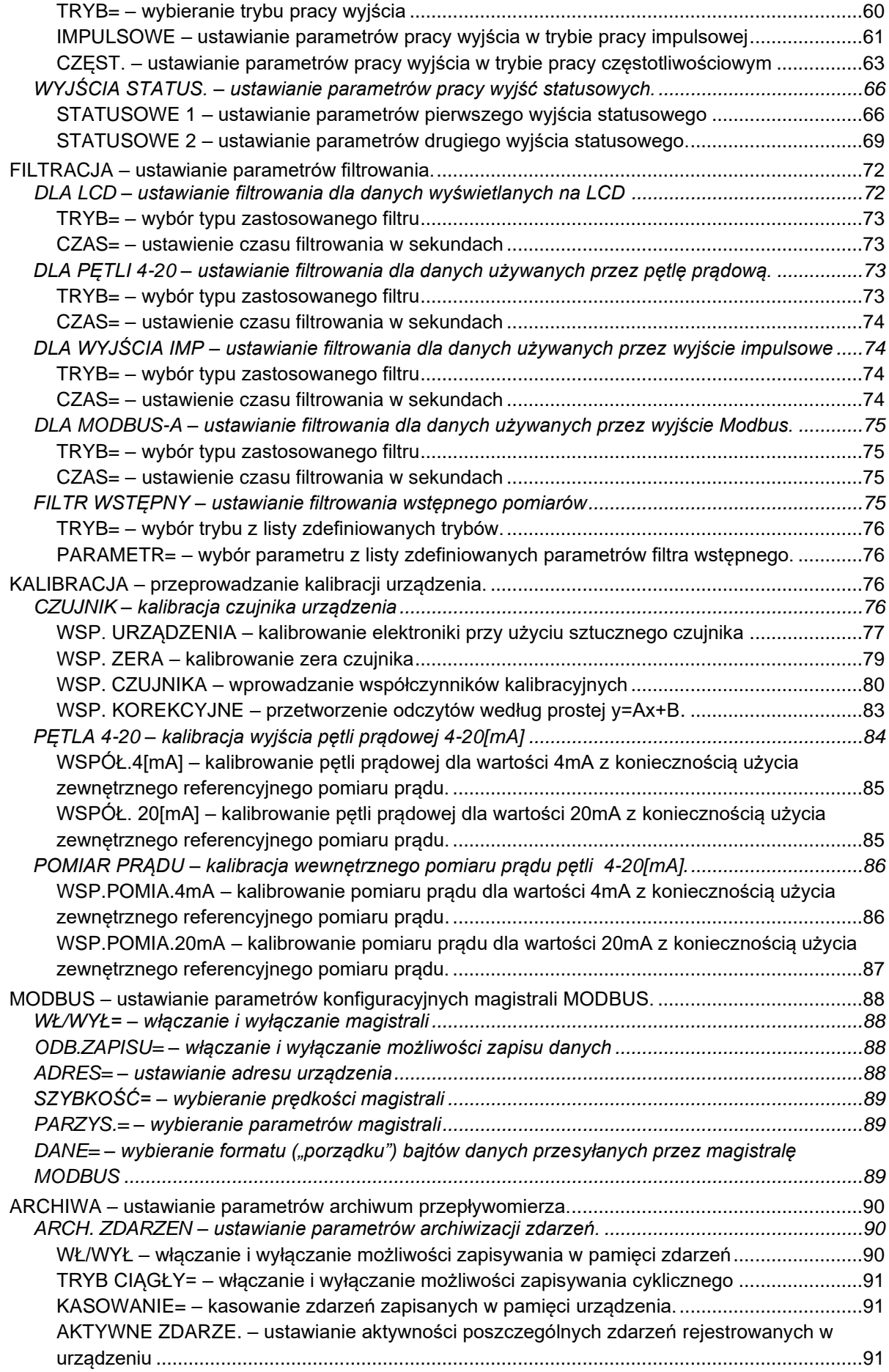

# **APLISEN**

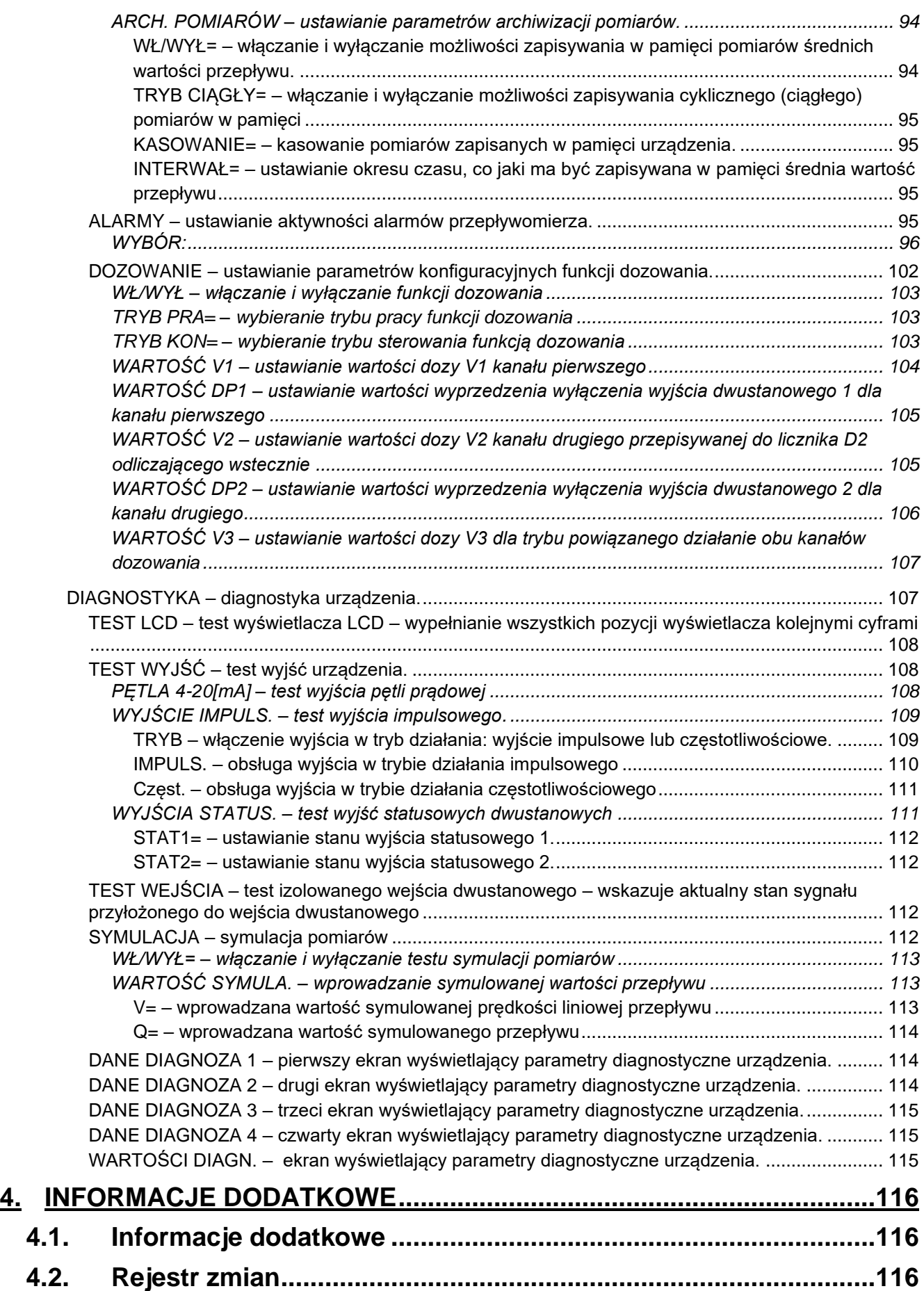

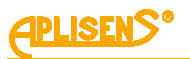

# **SPIS RYSUNKÓW**

**Rysunek 1**[. Widok lokalnego interfejsu użytkownika po odkręceniu pokrywy z szybą.](#page-8-2) ........................9

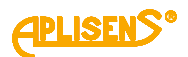

# <span id="page-7-0"></span>**1. WSTĘP**

Przedmiotem niniejszej instrukcji są przepływomierze elektromagnetyczne w dwóch wersjach wykonania:

- − Kompaktowej posiadającej oznaczenie **PEM-1000ALW** z przetwornikiem umieszczonym bezpośrednio na czujniku pomiarowym**;**
- − Rozdzielnej posiadającej oznaczenie **PEM-1000NW** z przetwornikiem połączonym kablem i umieszczonym w odległości do 50m od czujnika pomiarowego.

Instrukcja zawiera dane, wskazówki oraz zalecenia dotyczące konfiguracji przetworników.

Przed przystąpieniem do konfigurowania przepływomierza należy się zapoznać z Instrukcją Obsługi IO.PEM.1000 dostępną na stronie internetowej producenta [www.aplisens.pl.](http://www.aplisens.pl/)

# <span id="page-7-1"></span>**2. BEZPIECZEŃSTWO**

- − Instalację i uruchomienie urządzenia oraz wszelkie czynności związane z eksploatacją należy wykonywać po dokładnym zapoznaniu się z treścią niniejszej instrukcji obsługi.
- − Instalacja i konserwacja powinna być przeprowadzona przez wykwalifikowany personel, posiadający uprawnienia do instalowania urządzeń elektrycznych oraz pomiarowych.
- − Urządzenia należy używać zgodnie z jego przeznaczeniem z zachowaniem dopuszczalnych parametrów.
- - − Zastosowane przez producenta zabezpieczenia zapewniające bezpieczeństwo urządzenia mogą być mniej skuteczne, jeżeli urządzenie eksploatuje się w sposób niezgodny z jego przeznaczeniem.
	- − Przed montażem bądź demontażem urządzenia należy bezwzględnie odłączyć je od źródła zasilania.
	- − Nie dopuszcza się żadnego rodzaju napraw ani innych ingerencji w układ elektroniczny urządzenia. Oceny uszkodzenia i ewentualnej naprawy może dokonać jedynie producent lub jednostka przez niego upoważniona.
	- − Nie należy używać przyrządów uszkodzonych. W przypadku niesprawności urządzenia należy je wyłączyć z eksploatacji.

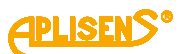

# <span id="page-8-0"></span>**3. KONFIGURACJA PRZEPŁYWOMIERZA**

### <span id="page-8-1"></span>**3.1. Interfejs użytkownika**

Obsługa przepływomierza odbywa się lokalnie za pomocą trzech przycisków oraz wyświetlacza umiejscowionych pod odkręcaną pokrywą wyświetlacza.

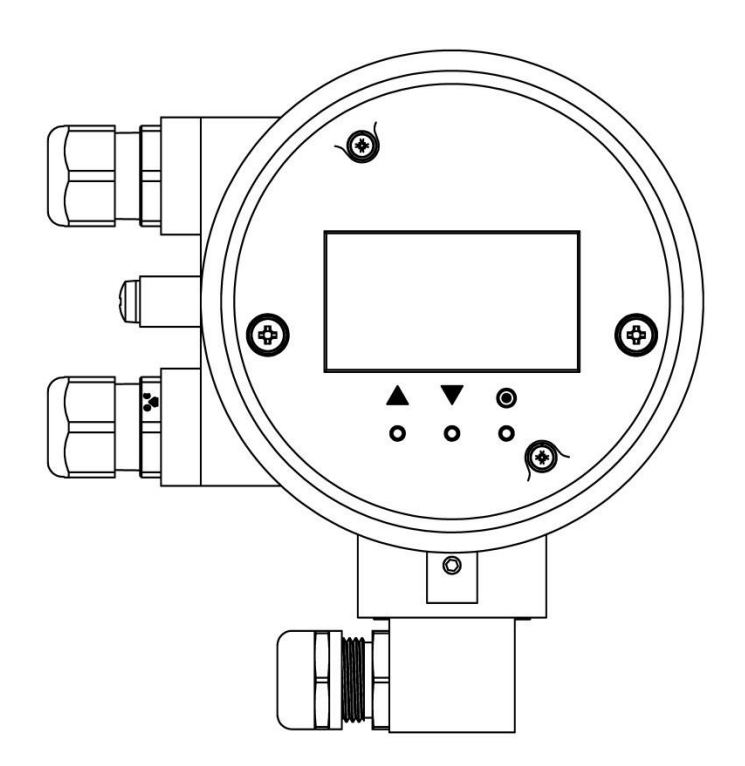

**Rysunek 1**. Widok lokalnego interfejsu użytkownika po odkręceniu pokrywy z szybą.

<span id="page-8-2"></span>Przyciskom (oznaczonym odpowiednio symbolami), przypisano następujące działania:

Przycisk lewy [↑] najczęściej spełnia funkcję klawisza przejścia do góry, w lewo lub zmniejszającego wartość.

Przycisk środkowy [↓] najczęściej spełnia funkcję klawisza przejścia w dół, w prawo lub zwiększającego wartość.

Przycisk prawy [◙] najczęściej spełnia funkcję klawisza wyboru/zatwierdzania (*Enter*) ewentualnie zmiany wartości.

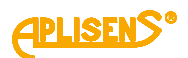

### <span id="page-9-0"></span>**3.2. Struktura menu**

Używane w opisie skróty dotyczące przycisków oraz wyświetlacza:

- − PL lewy przycisk
- − PS środkowy przycisk
- − PP prawy przycisk
- − L1 pierwsza linia wyświetlacza LCD
- − L2 druga linia wyświetlacza LCD
- − L3 trzecia linia wyświetlacza LCD
- − L4 czwarta linia wyświetlacza LCD

Przypisane funkcje działania przycisków (zależne od pozycji menu):

- − PL najczęściej spełnia funkcję klawisza przejścia do góry, w lewo lub zmniejszającego wartość.
- − PS najczęściej spełnia funkcję klawisza przejścia w dół, w prawo lub zwiększającego wartość.
- − PP najczęściej spełnia funkcję klawisza wyboru/zatwierdzania (Enter) ewentualnie zmiany wartości.
- − Jednoczesne naciśnięcie przycisków PL i PP przez czas co najmniej 1 sekundy powoduje "szybkie wyjście" z każdego poziomu menu bezpośrednio do ekranu głównego.

Logowanie do menu przepływomierza z różnym poziomem uprawnień do funkcji następuje poprzez wprowadzenie odpowiedniego czterocyfrowego PIN-u:

- − UZYTKOWNIK użytkownik z ograniczoną funkcjonalnością niemający dostępu do wybranych pozycji menu, fabrycznie ustawiony PIN to "1000".
- − ADMINISTRATOR (A) administrator z pełną funkcjonalnością niemający ograniczeń w dostępie do pozycji menu, fabrycznie ustawiony PIN to "1020".

Po zalogowaniu do menu przepływomierza jako UZYTKOWNIK i próbie wybrania funkcji, do której dostęp jest ograniczony na ekranie wyświetlony zostaje komunikat o braku dostępu do opcji *"*BRAK DOSTEPU DO TEJ OPCJI*"*.

Na diagramach przedstawiono sposób poruszania się po strukturze menu lokalnego przepływomierza PEM-1000.

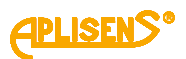

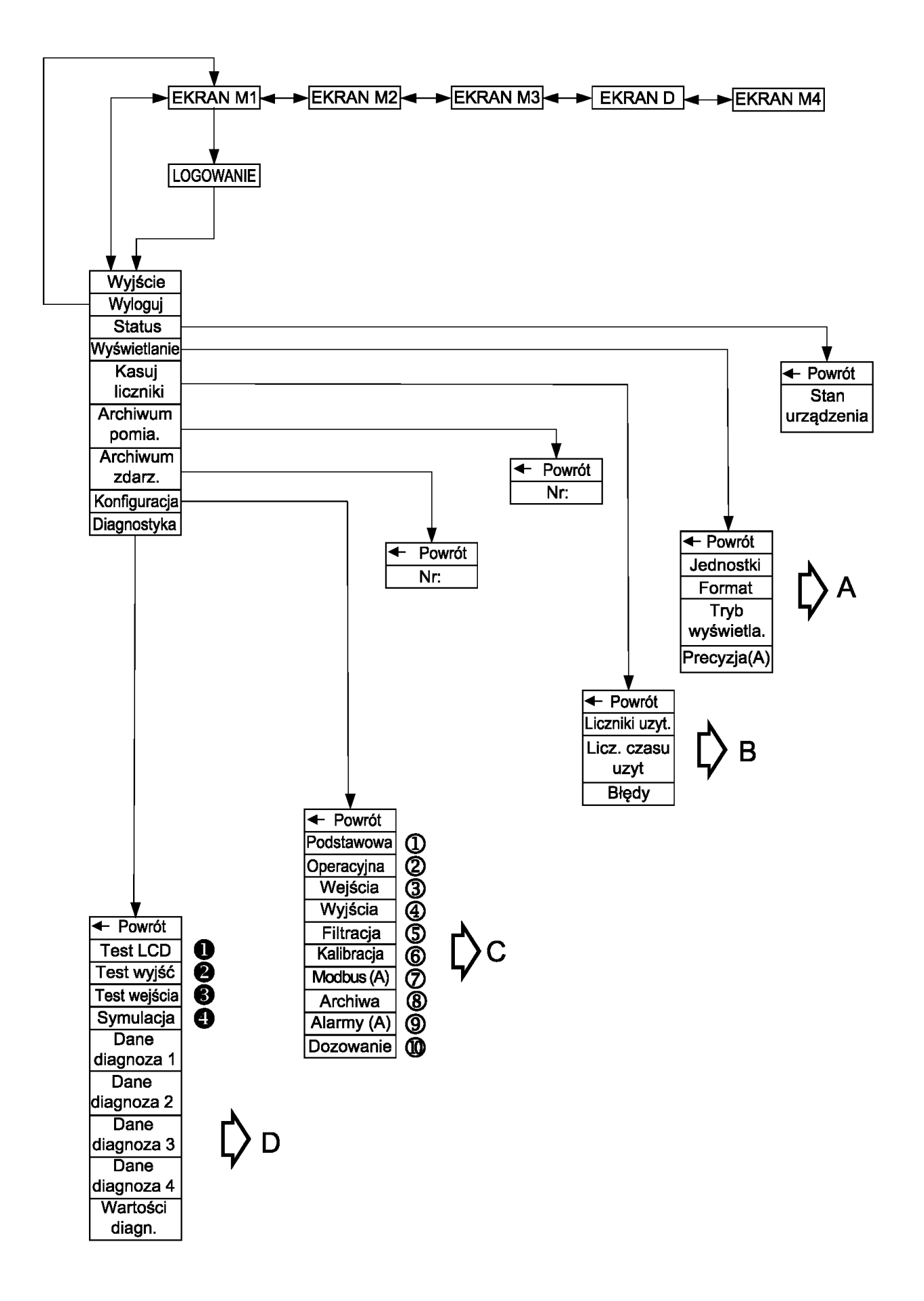

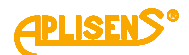

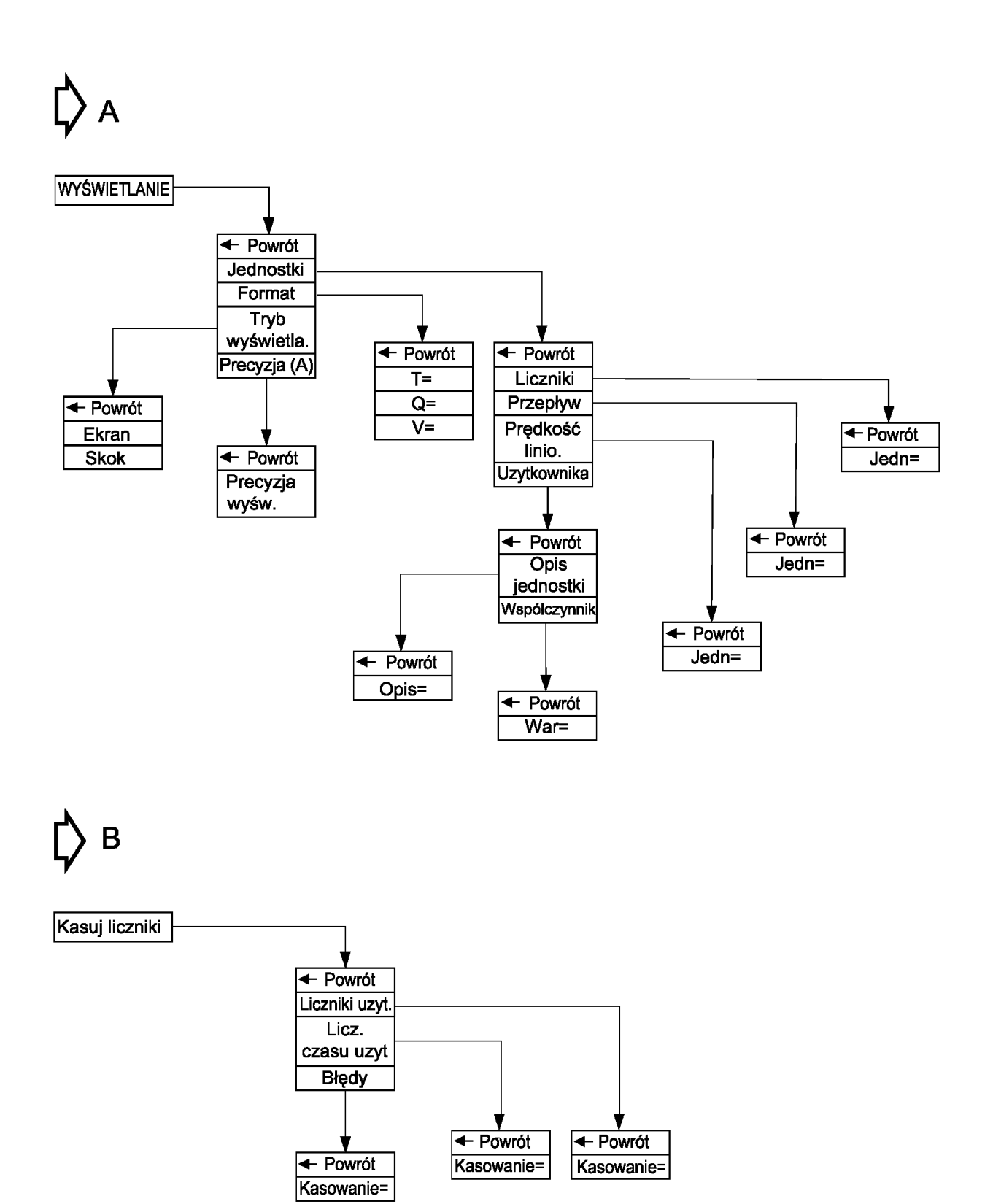

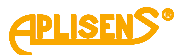

**1** PODSTAWOWA  $\overline{\text{+}$  Powrót **Ustaw** datę/czas Ustaw język **Ustaw PINy Ustaw** + Powrót domyślne (A ← Powrót  $\overline{T}$ Numer seryjny Język=  $\overline{D}$ :  $\overline{\text{+}$  Powrót  $\overline{\text{+}$  Powrót Pin Zapisz Uzytkownika domyślne(S) Pin **Ustaw** Administra.(A)  $\leftarrow$  Powrót  $\leftarrow$  Powrót domyślne  $SN =$ Zapis= **Ustaw** fabryczne(S)  $\leftarrow$  Powrót + Powrót  $PIN:$  $PIN:$  $\overline{\text{+}$  Powrót  $\leftarrow$  Powrót Ustaw= Ustaw= 2 OPERACYJNA  $\overline{\text{+} \text{ Powrót}}$ *<u>Srednica</u>* rury $(A)$ Typ czujnika (A) **Niski** + Powrót przepływ  $TYP =$ Pusta rura Odcięcie zera  $\leftarrow$  Powrót + Powrót Metoda Tryb ← Powrót Wł/Wył= pomiaru(A) Powrót  $\leftarrow$ dokładny Wł/Wył= Wartość  $DN =$ Tryb szybki Wartość ← Powrót  $TYP =$ + Powrót  $\leftarrow$  Powrót  $\leftarrow$  Powrót Wł/Wył= **PRÓG ZERA WARTOŚĆ**  $Próg =$ **WEJŚCIA**  $\circled{3}$ Podstawa=  $\overline{\text{+}$  Powrót Wł/Wył= + Powrót Wartość Wejście steruj. ← Powrót  $\overline{\triangleleft}$  Powrót Wł/Wył= Wartość Tryb= Opóznienie ← Powrót OPÓZNIENIE

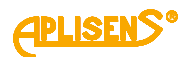

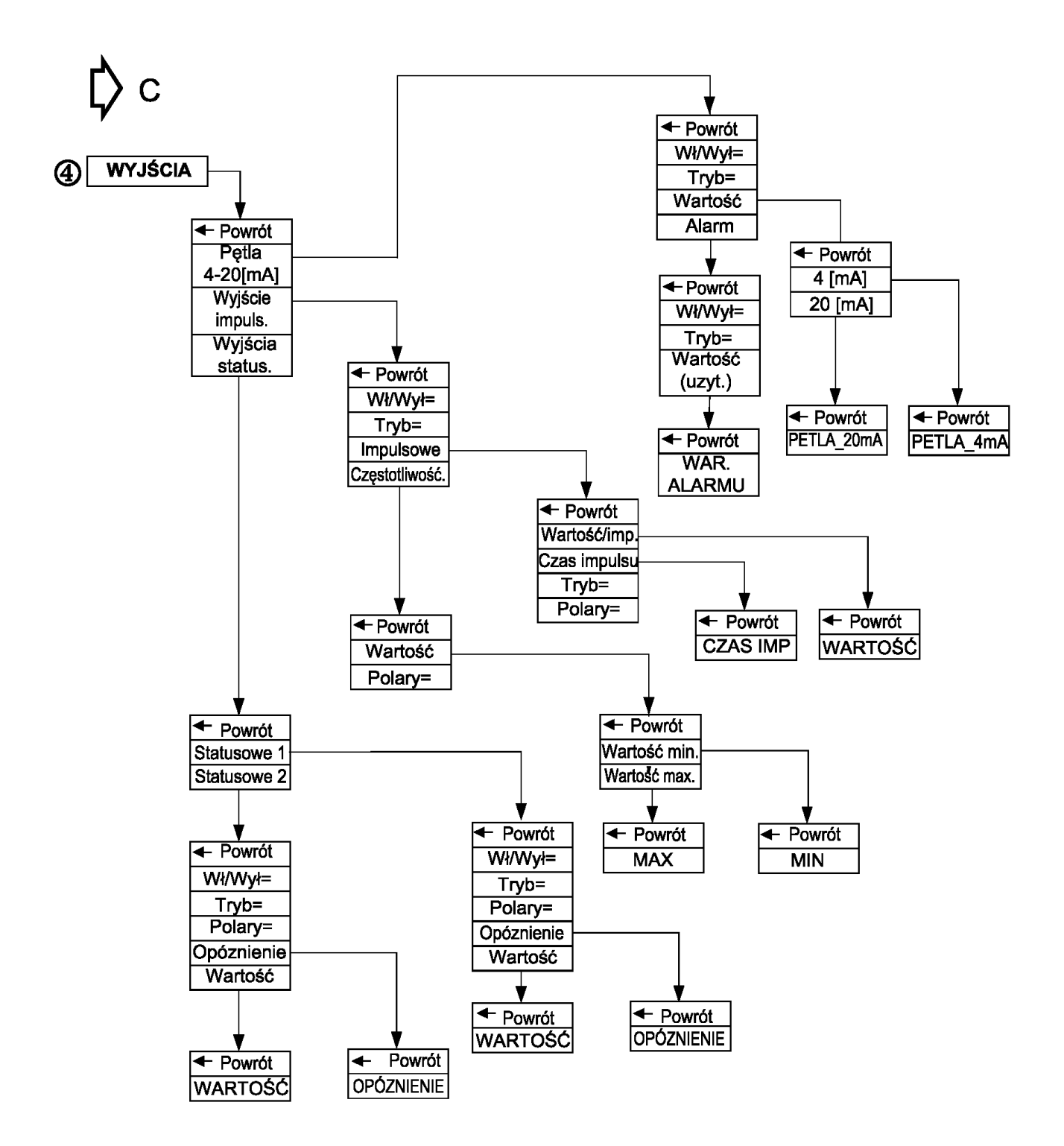

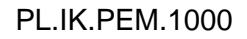

**LISENS®** 

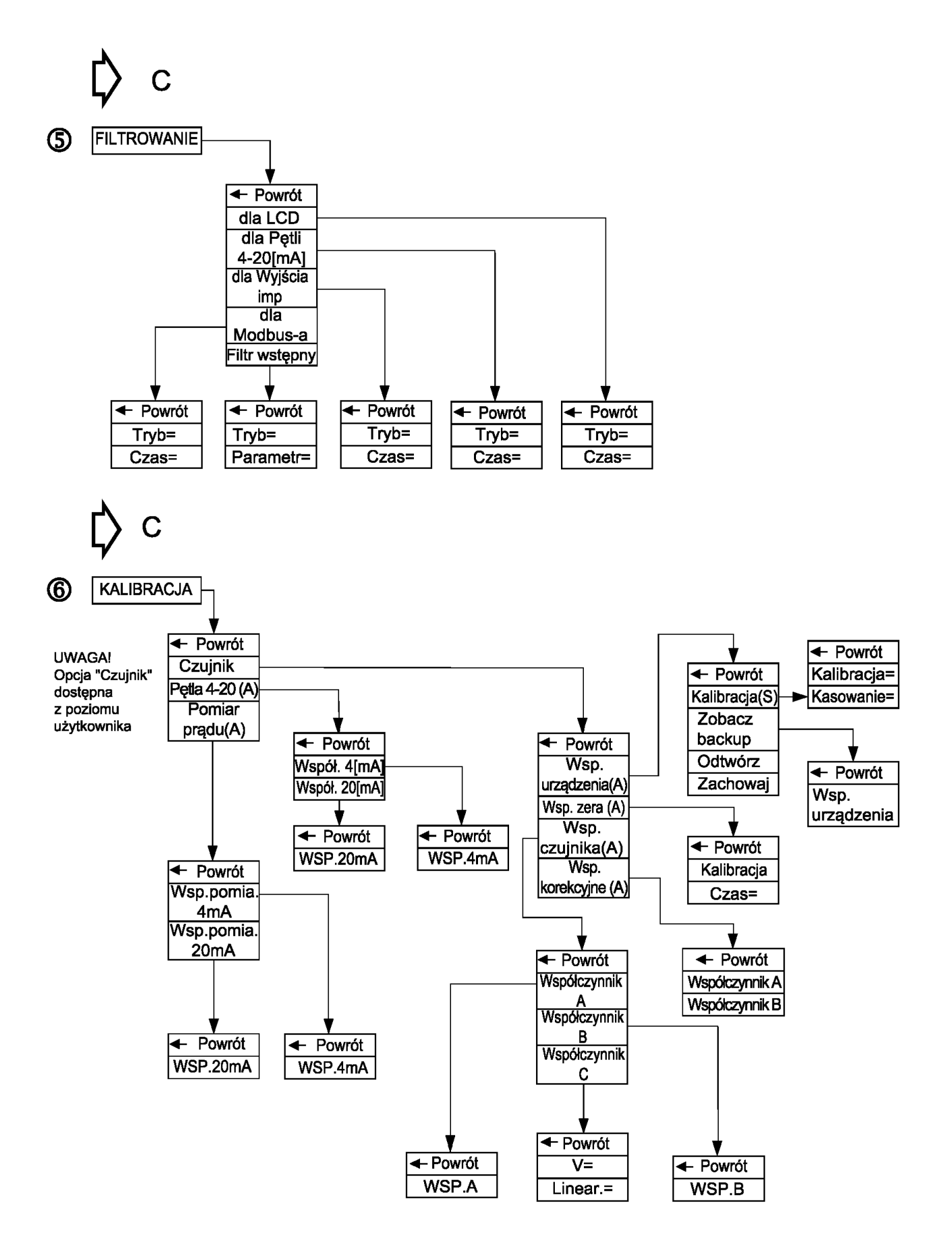

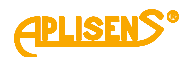

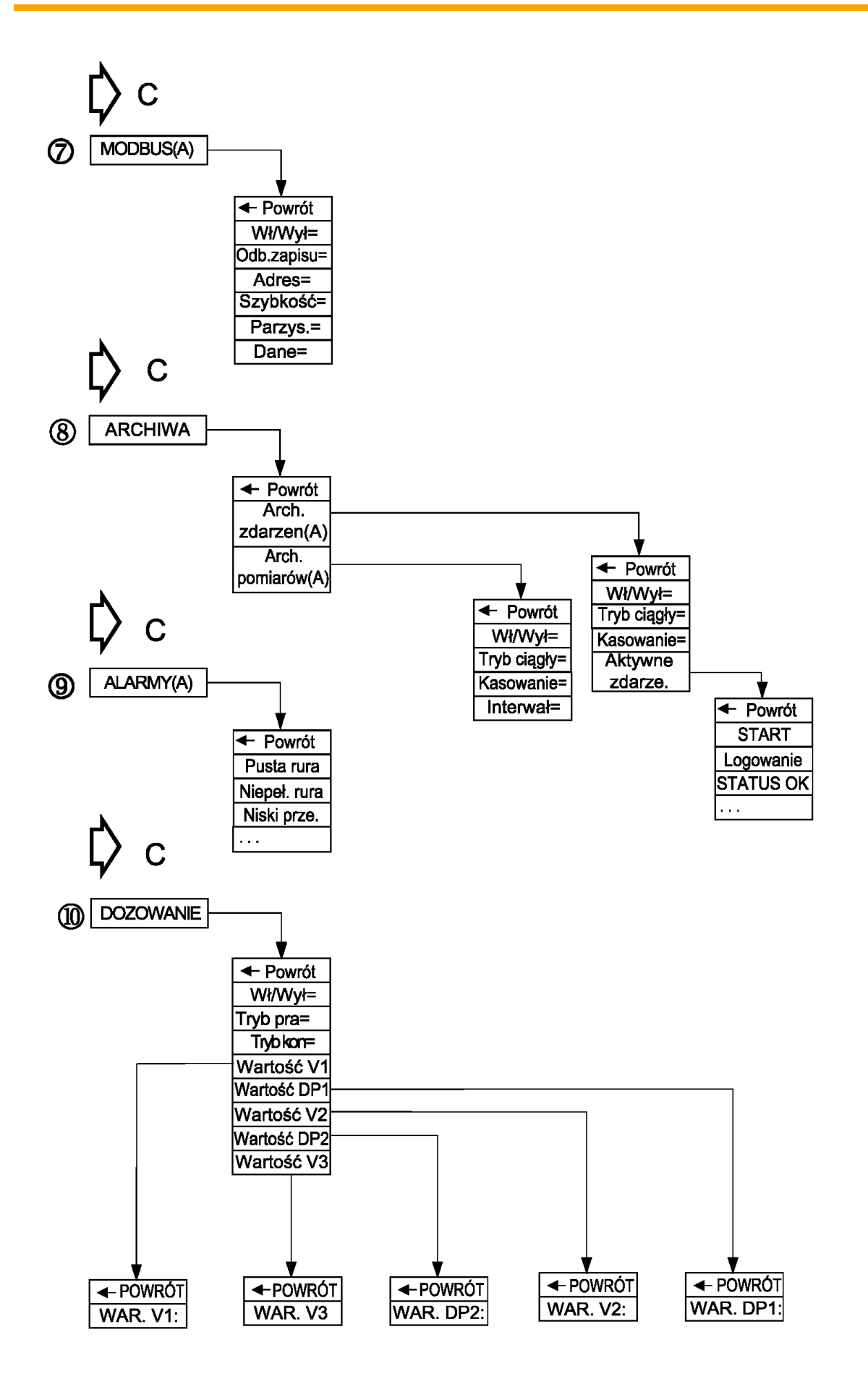

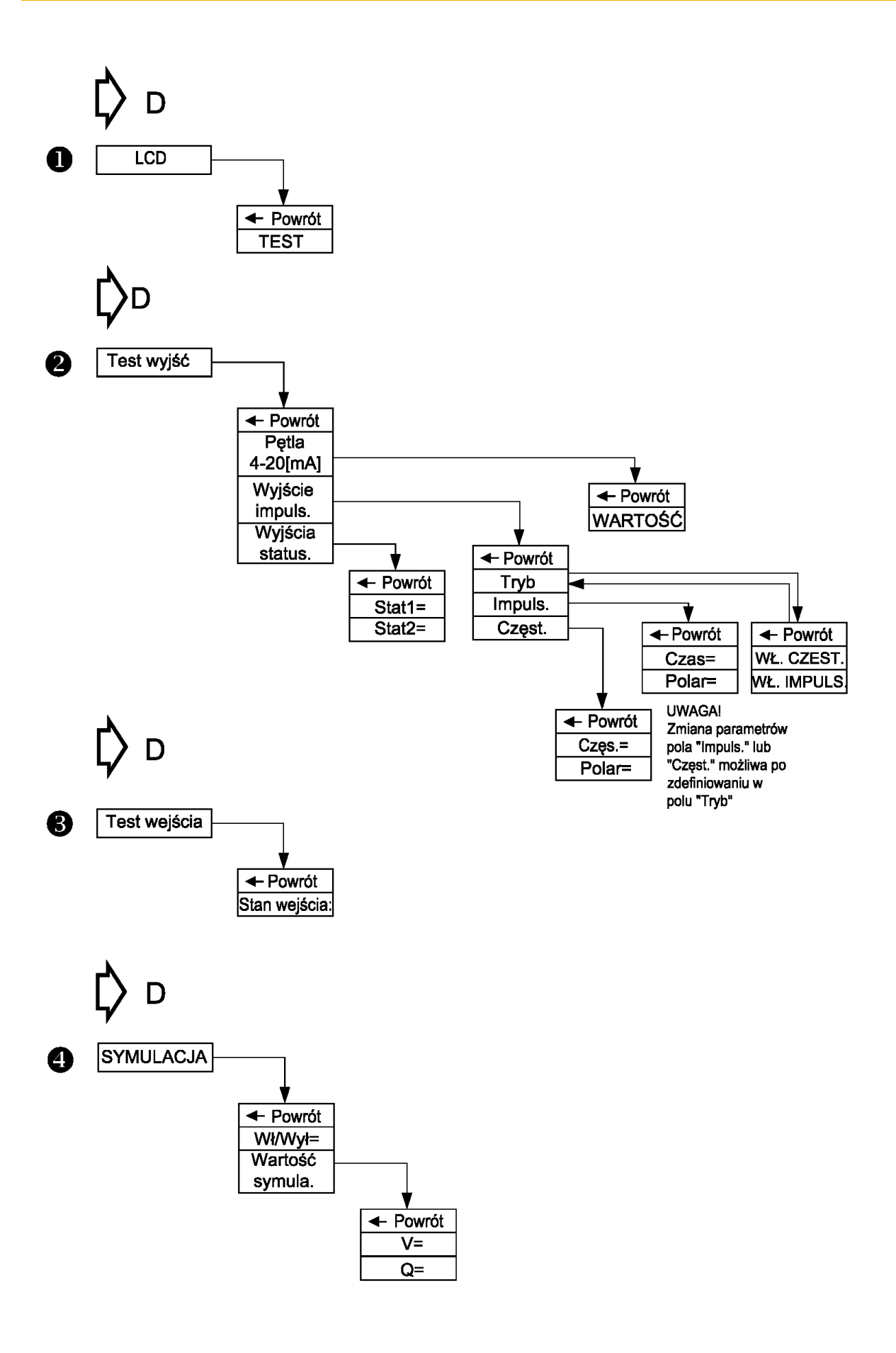

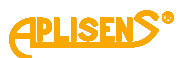

## <span id="page-17-0"></span>**3.3. Opis ekranów głównych**

#### <span id="page-17-1"></span>**EKRAN M1**

#### Ekrany podstawowe niewymagające logowania użytkownika

Zawiera:

**L1** – wartość przepływu Q ze znakiem wyrażona w odpowiednich jednostkach (domyślnie *m3/h*) i wyświetlana w ustawionym formacie. Dla formatu typu *normalny* w przypadku liczby niemieszczącej się na ekranie wyświetlany jest symbol *"------".*  W przypadku braku komunikacji z frontendem wyświetlany jest symbol *"\*\*\*\*\*\*".*

**L2** – wartość licznika głównego T ze znakiem wyrażona w odpowiednich jednostkach (*domyślnie m3*) i wyświetlana w ustawionym formacie. Dla formatu typu *normalny* w przypadku liczby niemieszczącej się na ekranie wyświetlany jest symbol *"--------".*

**L3** – aktualny status urządzenia:

- OK

- E\_FE\_XX błąd frontendu wraz z kodem XX
- E\_SENS\_XX błąd czujnika wraz z kodem XX
- E\_MEM\_XX błąd pamięci wraz z kodem XX
- PUSTA pusta rura
- NIEPEŁNA niepełna rura

oraz stan:

- BRAK KALI– urządzenie z nieskalibrowaną elektroniką
- SYMULACJA urządzenie działające w trybie symulacji pomiarów
- ZABLOK dostęp do menu zablokowany
- ODBLOK użytkownik zalogowany
- E\_COIL błąd rezystancji cewki czujnika
- Q\_LOW niski poziom przepływu
- I\_SATL dolny próg nasycenia pętli prądowej
- I\_SATH górny próg nasycenia pętli prądowej
- I\_AL\_L prad alarmowy, dolny próg
- I\_AL\_H prąd alarmowy, górny próg
- I\_AL\_C prąd alarmowy, próg użytkownika
- I\_AL\_V prąd alarmowy, próg równy ostatniej poprawnej wartości
- PO\_SAT urządzenie jest w stanie przesycenia wyjścia impulsowego, ilość impulsów przekroczyła górny próg zakresu wyjścia.

**L4** – aktualna data oraz czas systemowy.

Przyciski:

**PS** – przejście do drugiego ekranu głównego.

**PP** – po wciśnięciu przez czas 2 sekund następuje przejście do ekranu logowania (gdy użytkownik nie jest zalogowany) lub ekranu menu (gdy użytkownik jest zalogowany).

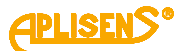

#### <span id="page-18-0"></span>**EKRAN M2**

Zawiera:

**L1** – wartość licznika dodatniego TP wyrażona w odpowiednich jednostkach (*domyślnie m3*) i wyświetlana w ustawionym formacie. Dla formatu typu *normalny* w przypadku liczby niemieszczącej się na ekranie wyświetlany jest symbol *"--------".*

**L2** – wartość licznika ujemnego TM wyrażona w odpowiednich jednostkach (*domyślnie m3*) i wyświetlana w ustawionym formacie. Dla formatu typu *normalny* w przypadku liczby niemieszczącej się na ekranie wyświetlany jest symbol *"--------".*

**L3** – wartość przepływu liniowego V ze znakiem wyrażona w odpowiednich jednostkach (*domyślnie m/s*) i wyświetlana w ustawionym formacie. Dla formatu typu *normalny* w przypadku liczby niemieszczącej się na ekranie wyświetlany jest symbol "-------". W przypadku braku komunikacji z frontendem wyświetlany jest symbol *"\*\*\*\*\*\*".*

**L4** – licznik czas pracy urządzenia CT (format wyświetlania czasu: *dni:godziny:minuty:sekundy*).

Przyciski:

**PL** – przejście do pierwszego ekranu głównego.

**PS** – przejście do trzeciego ekranu głównego.

#### <span id="page-18-1"></span>**EKRAN M3**

Zawiera:

**L1** – komunikat *EKRAN UZYTKOWNI.:*.

**L2** – wartość licznika dodatniego użytkownika (kasowalnego) TP wyrażona w odpowiednich jednostkach (*domyślnie m3*) i wyświetlana w ustawionym formacie. Dla formatu typu *normalny* w przypadku liczby niemieszczącej się na ekranie wyświetlany jest symbol *"--------".* **L3** – wartość licznika ujemnego użytkownika (kasowalnego) TM wyrażona w odpowiednich jednostkach (*domyślnie m3*) i wyświetlana w ustawionym formacie. Dla formatu typu *normalny* w przypadku liczby niemieszczącej się na ekranie wyświetlany jest symbol *"--------".* **L4** – licznik czas pracy urządzenia użytkownika (kasowalny) CT (format wyświetlania czasu: *dni:godziny:minuty:sekundy*).

Przyciski:

**PL** – przejście do drugiego ekranu głównego.

**PS** – przejście do czwartego ekranu głównego (opcjonalnie do ekranu z informacjami o dozowaniu dla włączonej tej funkcjonalności).

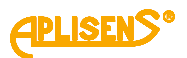

#### <span id="page-19-0"></span>**EKRAN D**

Opcjonalny ekran zawierający informacje o dozowaniu na poziomie ekranów podstawowych niewymagający logowania użytkownika, wyświetlany tylko w przypadku włączenia funkcji dozowania w odpowiednim menu.

Zawiera:

**L1** – aktualna wartość licznika pierwszego kanału dozowania D1= zliczającego w dół i odmierzającego dozowaną ilość substancji (ustawioną w odpowiednim menu wartość *V1*) oraz ewentualny dalszy przepływ (po zakończeniu odmierzanej dozy ze znakiem ujemnym), wyrażona w odpowiednich jednostkach (*domyślnie m3*) i wyświetlana w ustawionym formacie. Dla formatu typu normalny w przypadku liczby niemieszczącej się na ekranie wyświetlany jest symbol "--------".

**L2** – aktualna wartość licznika drugiego kanału dozowania D2= zliczającego w dół i odmierzającego dozowaną ilość substancji (ustawioną w odpowiednim menu wartość *V2*) oraz ewentualny dalszy przepływ (po zakończeniu odmierzanej dozy ze znakiem ujemnym), wyrażona w odpowiednich jednostkach (*domyślnie m3*) i wyświetlana w ustawionym formacie. Dla formatu typu normalny w przypadku liczby niemieszczącej się na ekranie wyświetlany jest symbol "--------". Dla przypadku dozowania ustawionego w tryb pracy zależnej obu kanałów, licznik D2= pokazuje stałą wartość (ustawioną w odpowiednim menu wartość *V3*) progu decydującego o zmniejszeniu prędkości dozowania.

**L3** – status dozowania Dozowa= :

- GOTOW – stan gotowości funkcji oraz "przeładowanie" liczników dozowania

- START – włączona funkcja dozowania

- STOP – zatrzymana funkcja dozowania oraz ustawiony tryb działania funkcji dozowania X/Y, gdzie X może przyjąć wartość

- I – niezależna praca obu kanałów dozowania,

- D – powiązana ze sobą praca obu kanałów dozowania, natomiast Y może przyjąć wartości

- I – sterowanie za pomocą wejścia dwustanowego,

- B – sterowanie za pomocą klawiatury urządzenia,

- M – sterowanie za pomocą magistrali MODBUS.

**L4** – stan obu wyjść statusowych dwustanowych możliwych do użycia w funkcji dozowania  $ST1 = i ST2 =$ 

–- – wyjście wyłączone lub ustawione w inny tryb pracy

WŁ – wyjście sterowane tzn. dozowanie włączone

WYŁ – wyjście niesterowane tzn. dozowanie zatrzymane.

Przyciski:

**PL** – przejście do trzeciego ekranu głównego.

**PS** – przejście do czwartego ekranu głównego.

**PP** – sterowanie dozowaniem dla ustawionego trybu kontroli dozowania za pomocą klawiatury. Naciskanie klawisza powoduje naprzemiennie startowanie i stopowanie dozowania, natomiast ciągłe naciśnięcie klawisza przez czas około 3 sekund powoduje "przeładowanie" liczników dozowania oraz ustawienie funkcji w stan gotowości.

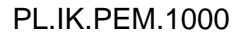

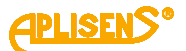

#### <span id="page-20-0"></span>**EKRAN M4**

Czwarty z ekranów podstawowych niewymagający logowania użytkownika.

Zawiera:

**L1** – wersje hardwaru urządzenia w formacie X.Y.ZZZZ, gdzie ZZZZ są czterema najmłodszymi cyframi numeru seryjnego urządzenia.

**L2** – wersje softwaru urządzenia.

**L3** – wersje czujnika urządzenia.

**L4** – suma kontrolna (32 bitowe CRC wyświetlane w formacie XX-XX-XX- XX) liczona z obszaru pamięci zawierającego funkcje odpowiedzialne za metrologię przepływomierza. Aktualna wartość *CRC: 9E-C9-5E-9D*.

#### Przyciski:

**PL** – przejście do trzeciego ekranu głównego (opcjonalnie do ekranu z informacjami o dozowaniu dla włączonej tej funkcjonalności).

#### **PRZYKŁADOWE EKRANY DLA DN50**

#### **EKRAN M1**

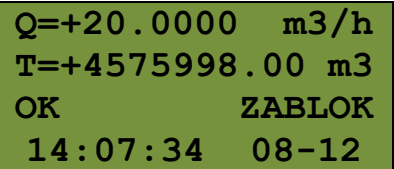

#### **EKRAN M2**

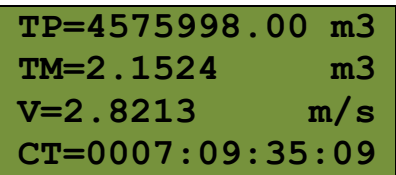

#### **EKRAN M3**

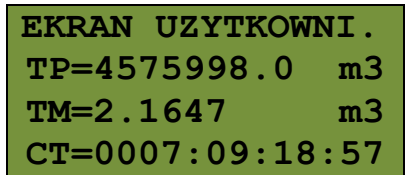

#### **EKRAN M4**

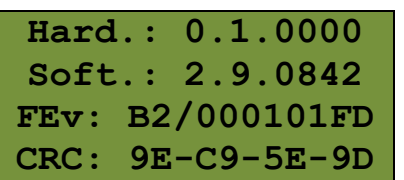

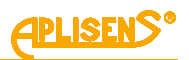

### <span id="page-21-0"></span>**3.4. Opis menu urządzenia**

#### **Objaśnienia menu dostępnego z ekranu EKRAN M1**

<span id="page-21-1"></span>**LOGOWANIE** – ekran logowania użytkownika do menu urządzenia .

W zależności od wprowadzonego pinu można zalogować się z różnym poziomem uprawnień do funkcji przepływomierza tzn. jako użytkownik (UZYTKOWNIK z ograniczoną funkcjonalnością) lub administrator (ADMINISTRATOR z pełną funkcjonalnością).

Zawiera:

1

*L1* – komunikat *LOGOWANIE:*.

*L2* – wprowadzany czterocyfrowy PIN (cyfry nieedytowane w danym momencie są maskowane znakiem "\*").

*L3* – znacznik "<sup>*^*"</sup> wskazujący pozycję edytowaną.

*L4* – komunikat *Wprowadz* (potwierdzenie wprowadzania pinu) po ustawieniu kursora w prawej skrajnej pozycji.

*L5* – symbole wskazujące działanie przycisków PL i PS.

Przyciski:

*PL* – przesuwanie w lewo pozycji wprowadzania pinu.

*PS* – przesuwanie w prawo pozycji wprowadzania pinu.

*PP* – zmiana cyfry edytowanej lub potwierdzenie wprowadzanego pinu.

#### 1 LOGOWANIE

<span id="page-21-2"></span>**MENU** – ekran menu głównego urządzenia.

Zawiera:

*L1* – komunikat zależny od poziomu uprawnień, dla użytkownika *MENU (UZYTKO.):* a dla administratora *MENU (ADMINI.):*.

*L2* – wskazywana znacznikiem "*>*" pozycja menu możliwa do wyboru.

*L3* – kolejne pozycje menu.

*L4* – kolejne pozycje menu.

Przyciski:

*PL* – przesuwanie w górę pozycji menu.

*PS* – przesuwanie w dół pozycji menu.

*PP* – wybranie wskazywanej pozycji menu (dla pozycji *Wyjście* przycisk musi być wciśnięty przez czas 1 sekundy, natomiast dla pozycji *Wylogowanie* przez czas 2 sekund).

#### 1 LOGOWANIE-MENU

<span id="page-21-3"></span>**WYJŚCIE** – wyjście z menu głównego urządzenia do poziomu ekranów podstawowych.

#### 2 LOGOWANIE-MENU

<span id="page-21-4"></span>**WYLOGOWANIE** – wylogowanie użytkownika z menu głównego urządzenia i wyjście do poziomu ekranów podstawowych.

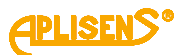

<span id="page-22-2"></span><span id="page-22-1"></span><span id="page-22-0"></span>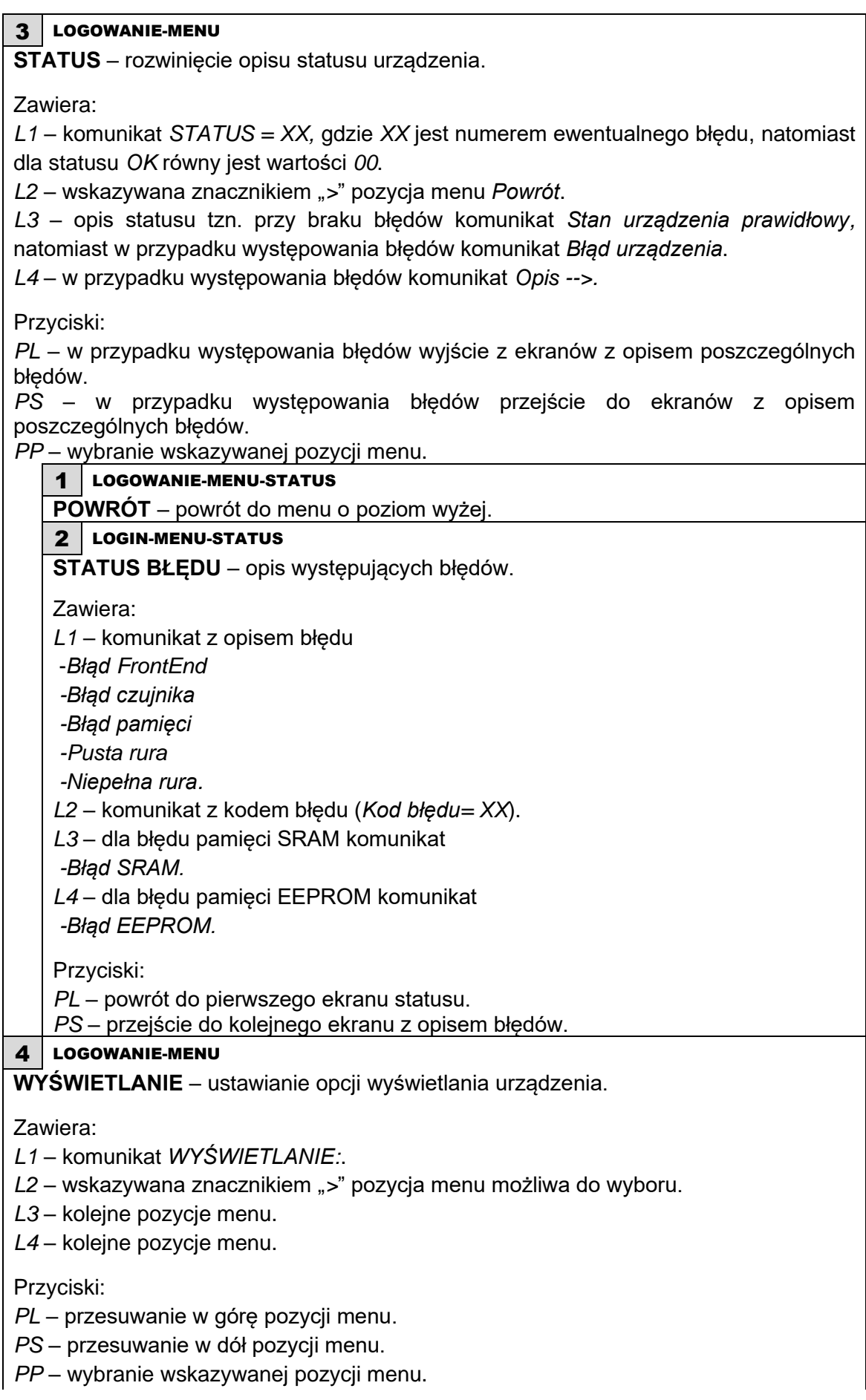

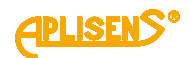

<span id="page-23-1"></span><span id="page-23-0"></span>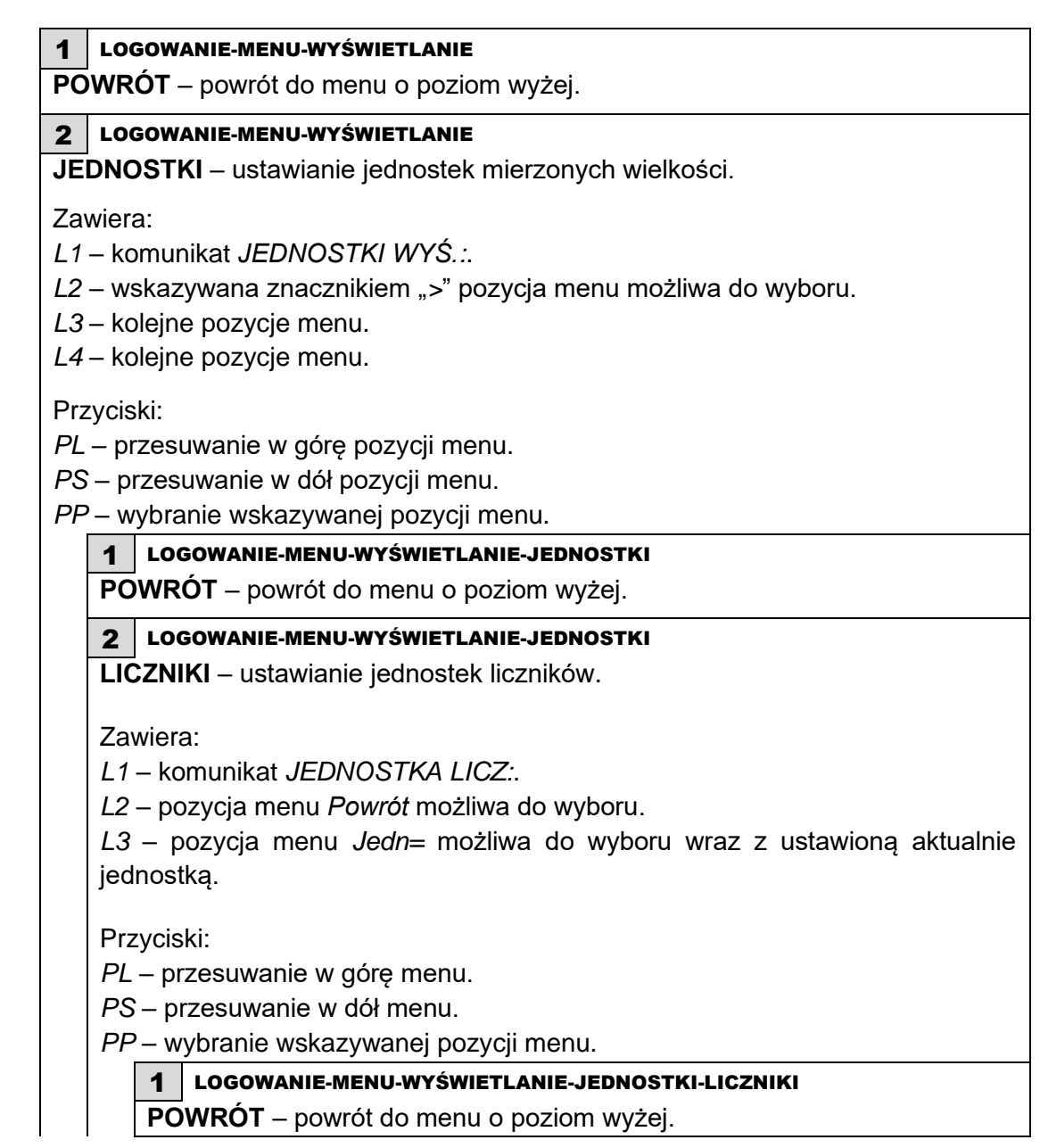

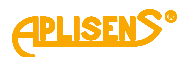

<span id="page-24-1"></span><span id="page-24-0"></span>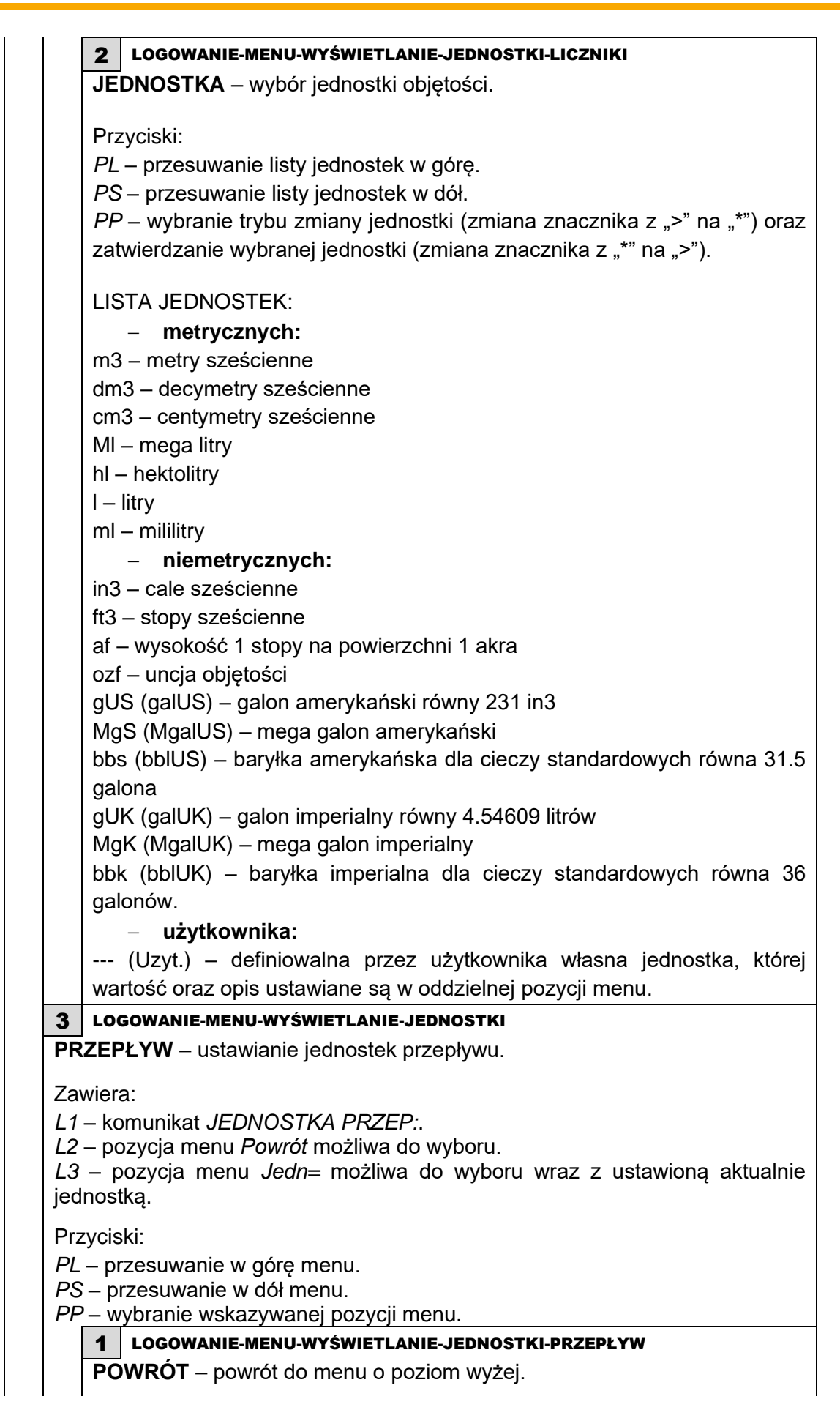

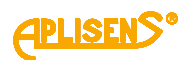

<span id="page-25-0"></span>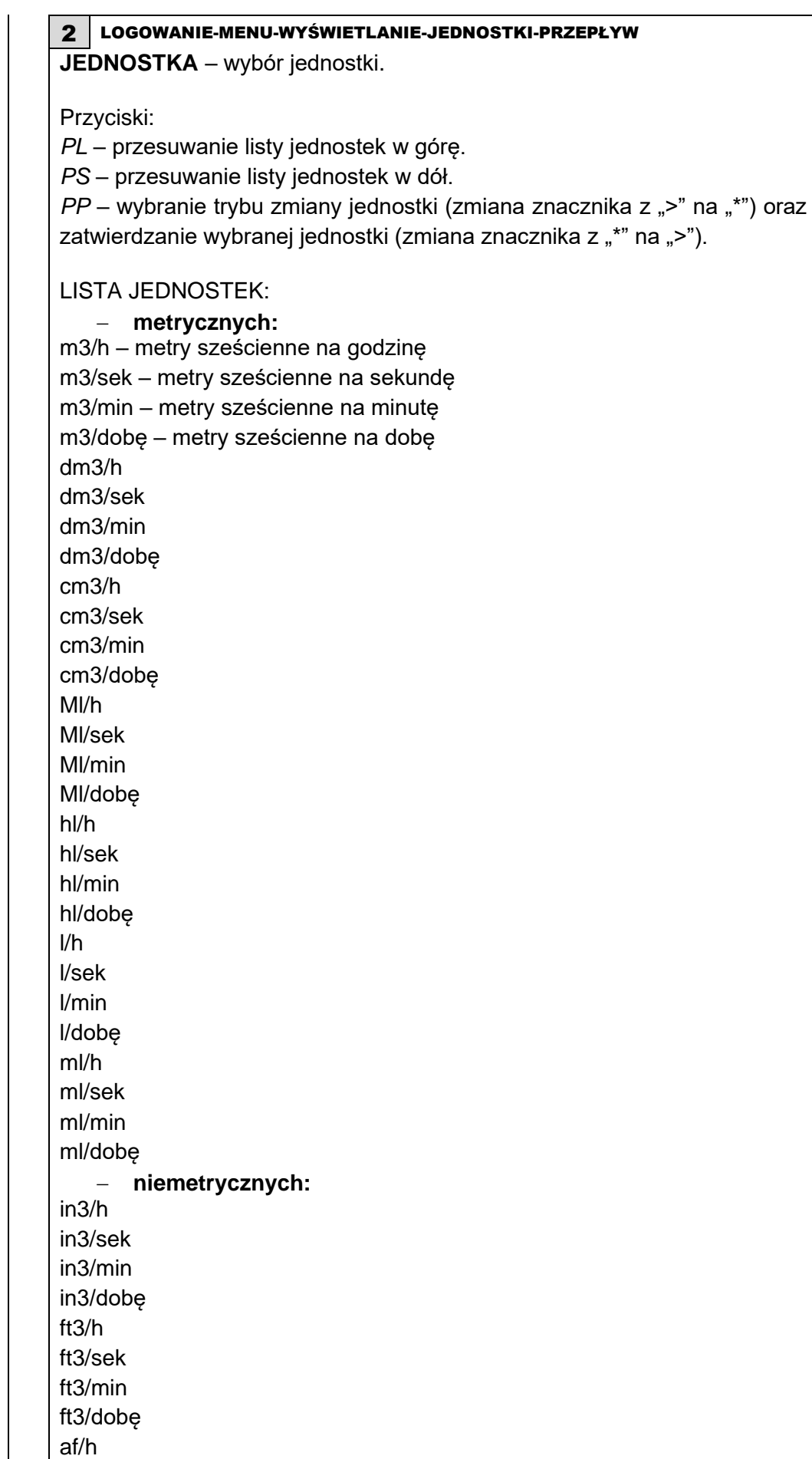

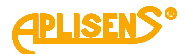

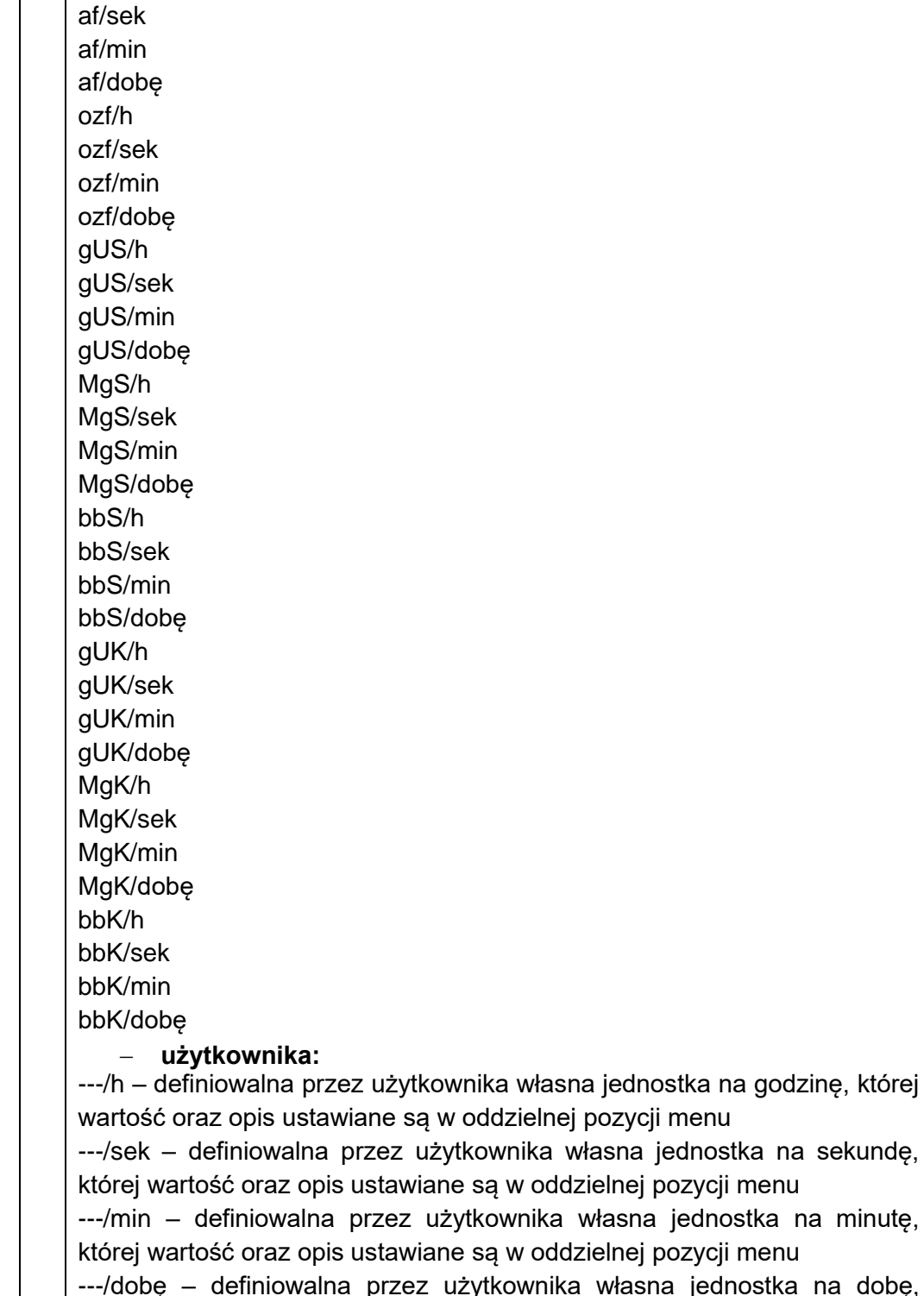

ednostka na dobę, której wartość oraz opis ustawiane są w oddzielnej pozycji menu.

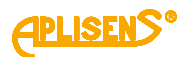

<span id="page-27-2"></span><span id="page-27-1"></span><span id="page-27-0"></span>4 LOGOWANIE-MENU-WYŚWIETLANIE-JEDNOSTKI **PRĘDKOŚĆ LINIOWA** – ustawianie jednostek prędkości liniowej przepływu. Zawiera: *L1* – komunikat *JEDNOSTKA PRED:*. *L2* – pozycja menu *Powrót* możliwa do wyboru. *L3* – pozycja menu *Jedn=* możliwa do wyboru wraz z ustawioną aktualnie jednostką. Przyciski: *PL* – przesuwanie w górę menu. *PS* – przesuwanie w dół menu. *PP* – wybranie wskazywanej pozycji menu. 1 LOGOWANIE-MENU-WYŚWIETLANIE-JEDNOSTKI-PRĘDKOŚĆ LINIOWA **POWRÓT** – powrót do menu o poziom wyżej. 2 LOGOWANIE-MENU-WYŚWIETLANIE-JEDNOSTKI-PRĘDKOŚĆ LINIOWA **JEDNOSTKA** – wybór jednostki. Przyciski: *PL* – przesuwanie listy jednostek w górę. *PS* – przesuwanie listy jednostek w dół. *PP* – wybranie trybu zmiany jednostki (zmiana znacznika z ">" na "\*") oraz zatwierdzanie wybranej jednostki (zmiana znacznika z "\*" na ">"). LISTA JEDNOSTEK: m/sek – metry na sekundę m/min – metry na minutę m/h – metry na godzinę m/dobę – metry na dobę cm/sek cm/min cm/h cm/dobę 5 LOGOWANIE-MENU-WYŚWIETLANIE-JEDNOSTKI **UZYTKOWNIKA** – ustawienia jednostki użytkownika. Zawiera: *L1* – komunikat *JEDNOSTKA UZYT.:*. *L2* – pozycja menu *Powrót. L3* – pozycja menu *Opis jednostki* (ustawianie wyświetlanego tekstowego opisu jednostki użytkownika)*. L4* – pozycja menu *Wsp. jednostki* (ustawianie współczynnika używanego do przeliczeń pomiarów na jednostkę użytkownika)*.* Przyciski: *PL* – przesuwanie w górę menu. *PS* – przesuwanie w dół menu. *PP* – wybranie wskazywanej pozycji menu.

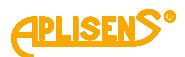

<span id="page-28-1"></span><span id="page-28-0"></span>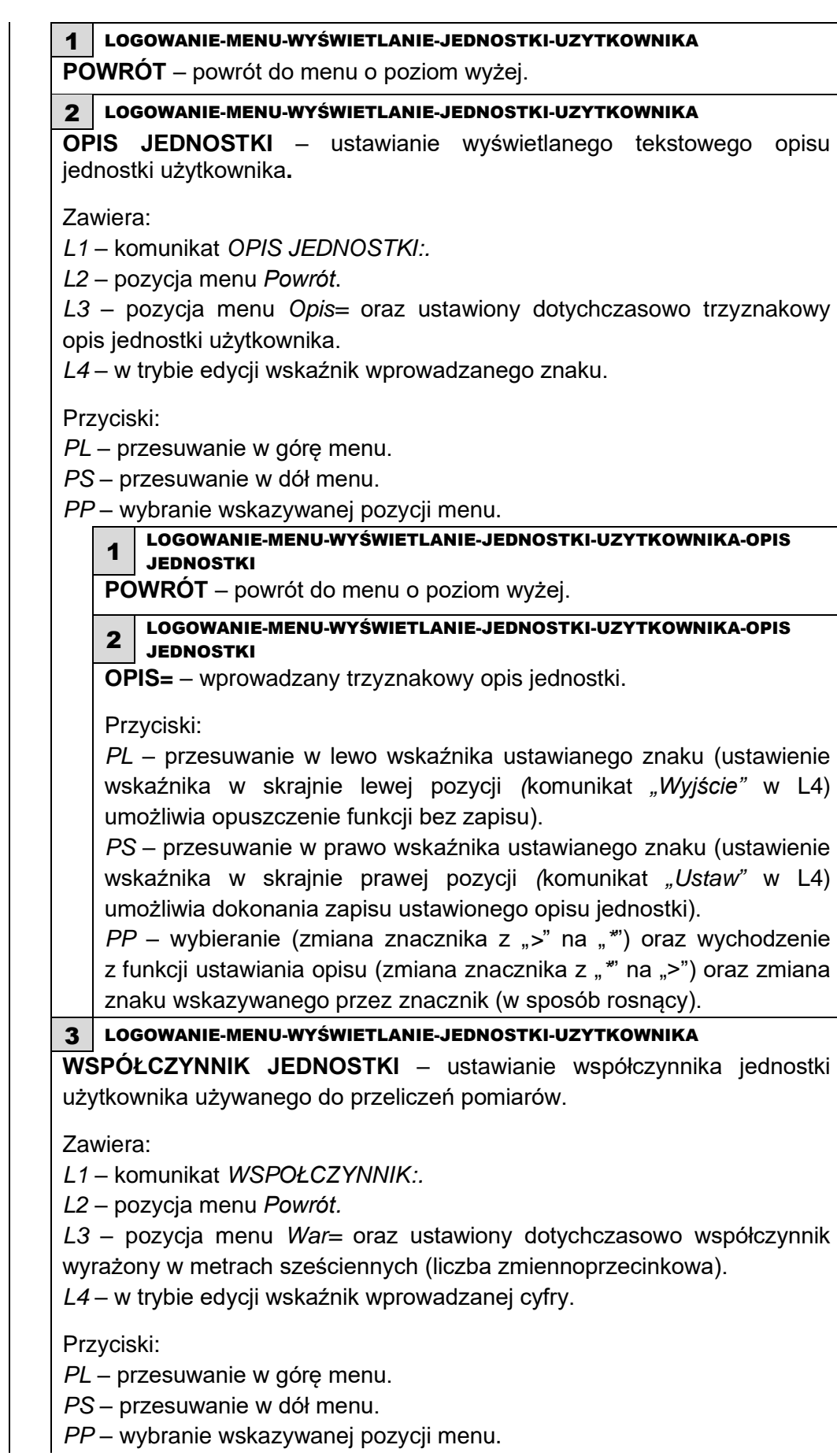

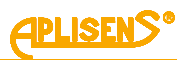

<span id="page-29-1"></span><span id="page-29-0"></span>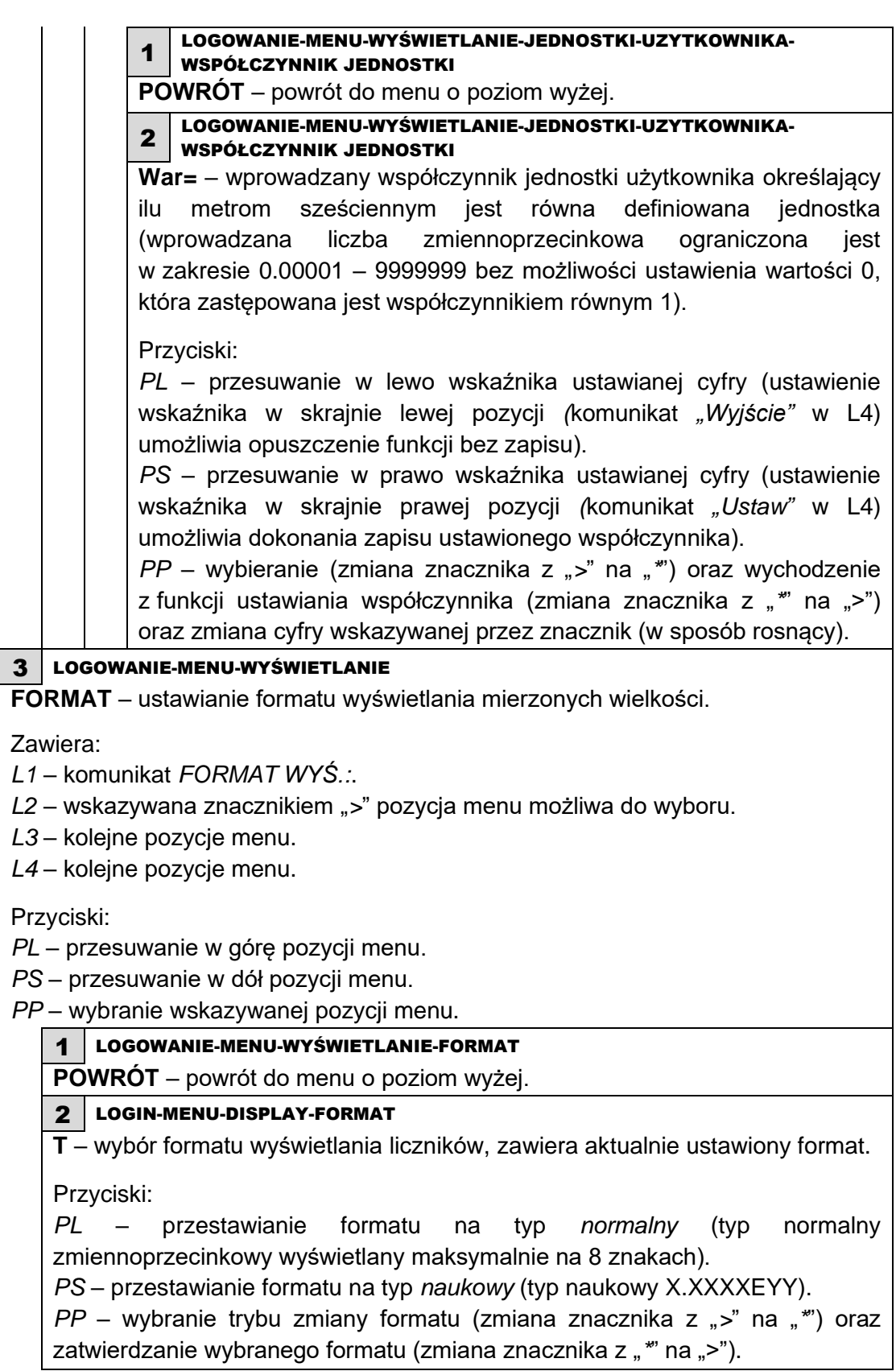

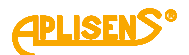

<span id="page-30-2"></span><span id="page-30-1"></span><span id="page-30-0"></span>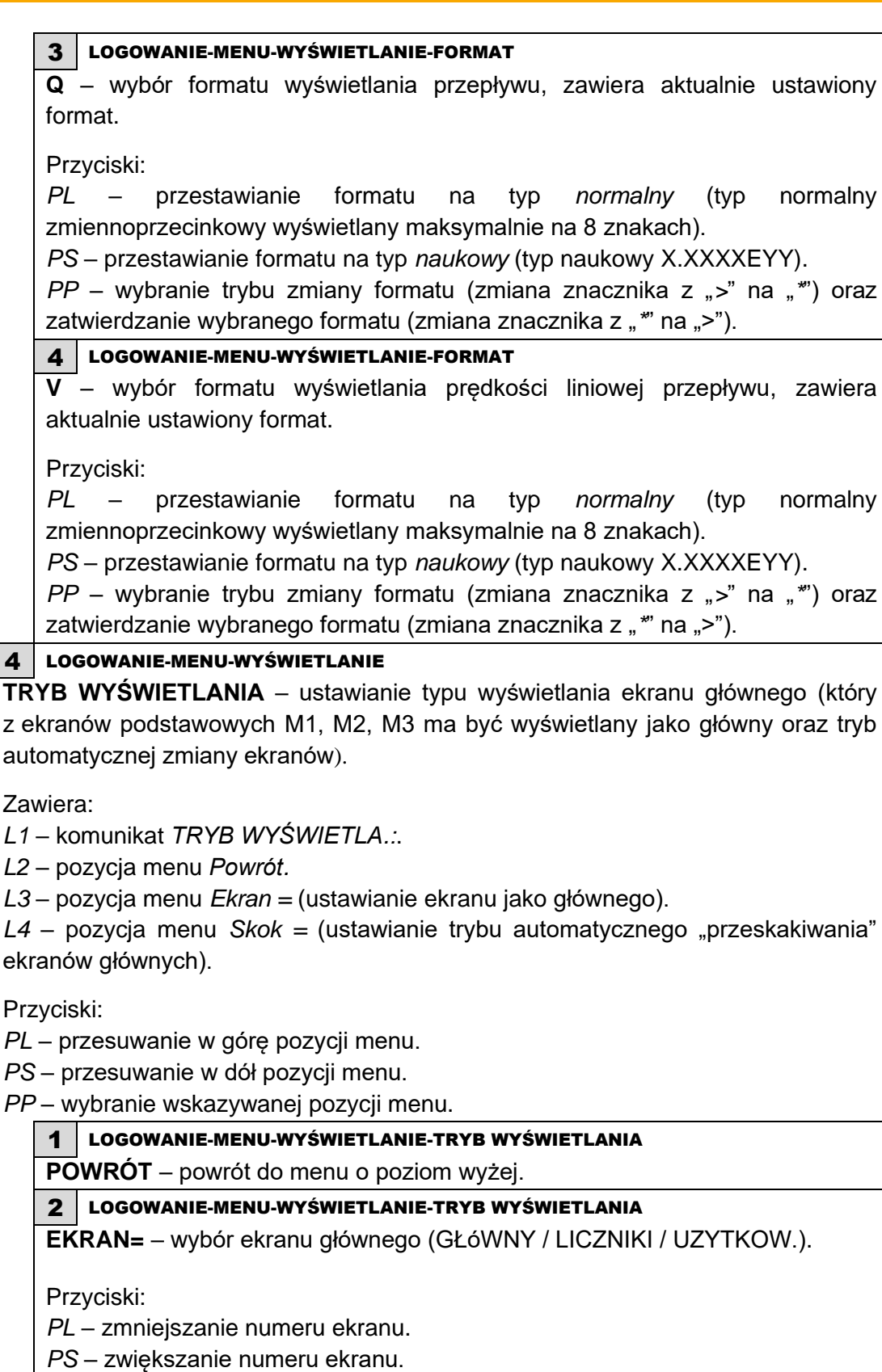

<span id="page-30-3"></span>*PP* – wybranie trybu zmiany ekranu (zmiana znacznika z ">" na "\*") oraz zatwierdzanie wybranego ekranu (zmiana znacznika z "\*" na ">").

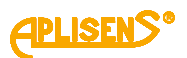

<span id="page-31-2"></span><span id="page-31-1"></span><span id="page-31-0"></span>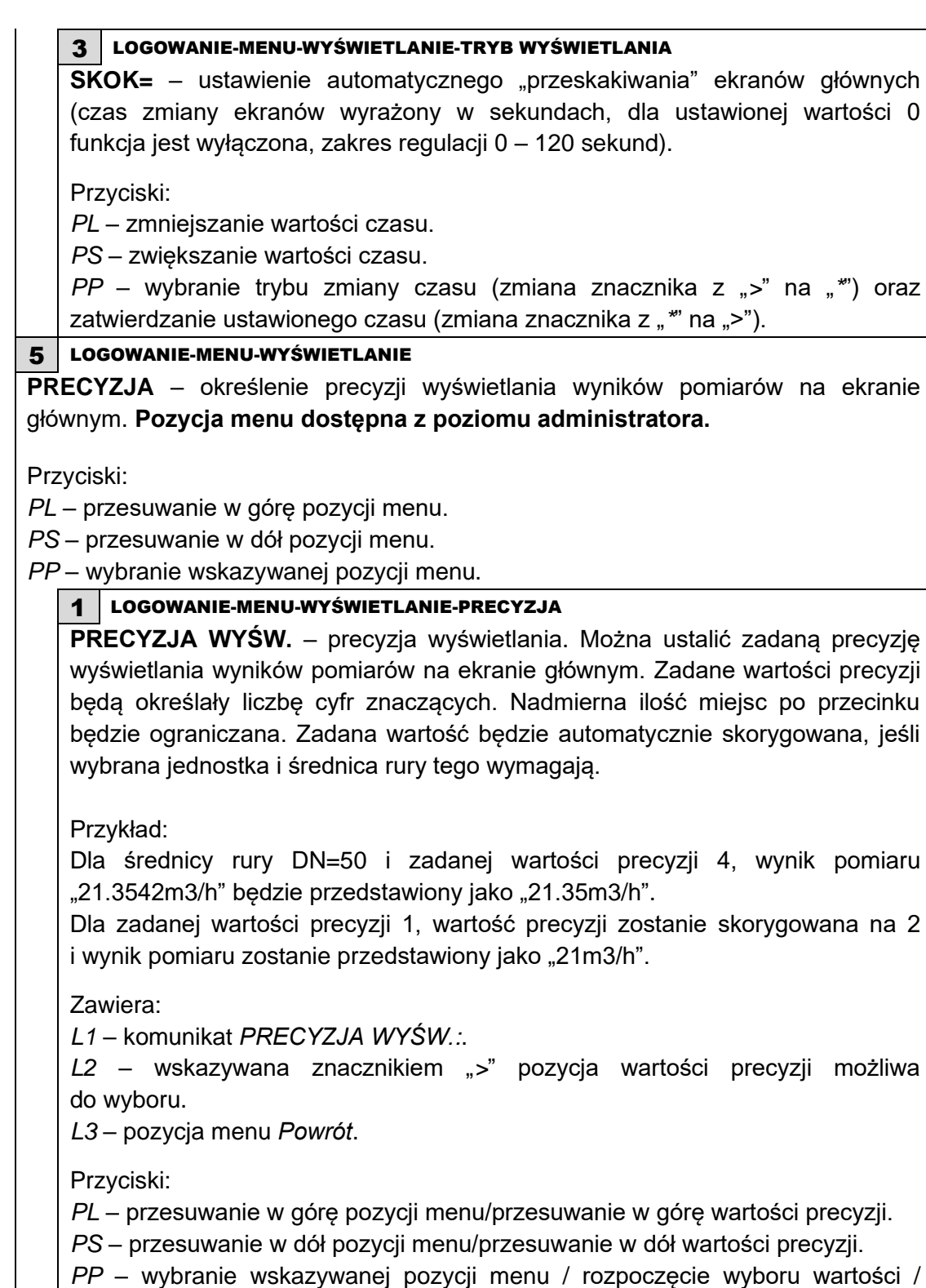

zatwierdzenie wyboru wartości.

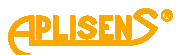

<span id="page-32-2"></span><span id="page-32-1"></span><span id="page-32-0"></span>5 LOGOWANIE-MENU **KASUJ LICZNIKI** – kasowanie wartości liczników użytkownika. Zawiera: *L1* – komunikat *KASOWANIE:*. *L2* – wskazywana znacznikiem "*>*" pozycja menu możliwa do wyboru. *L3* – kolejne pozycje menu. *L4* – kolejne pozycje menu. Przyciski: *PL* – przesuwanie w górę pozycji menu. *PS* – przesuwanie w dół pozycji menu. *PP* – wybranie wskazywanej pozycji menu. 1 LOGOWANIE-MENU-KASOWANIE LICZ. **POWRÓT** – powrót do menu o poziom wyżej. 2 LOGOWANIE-MENU-KASOWANIE LICZ. **LICZNIKI UZYT.** – kasowanie liczników użytkownika. Zawiera: *L1* – komunikat *LICZNIKI UZYT.:*. *L2* – pozycja menu *Powrót. L3* – pozycja menu *Kasowanie= . L4* – wartość dodatniego licznika użytkownika. Przyciski: *PL* – przesuwanie w górę pozycji menu. *PS* – przesuwanie w dół pozycji menu. *PP* – wybranie wskazywanej pozycji menu. 1 LOGOWANIE-MENU-KASOWANIE LICZ.-LICZNIKI UZYT. **POWRÓT** – powrót do menu o poziom wyżej. 2 LOGOWANIE-MENU-KASOWANIE LICZ.-LICZNIKI UZYT. **KASOWANIE=** – kasowanie wartości ustawione domyślnie w stan WYŁ. Przyciski: *PL* – przestawianie funkcji przypisanej na WYŁ. *PS* – przestawianie funkcji przypisanej na START. *PP* – wybranie (zmiana znacznika z ">" na "\*") oraz wykonanie ustawionej funkcji (zmiana znacznika z "\*" na ">"), poprawne kasowanie sygnalizowane komunikatem OK.

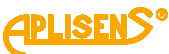

<span id="page-33-3"></span><span id="page-33-2"></span><span id="page-33-1"></span><span id="page-33-0"></span>3 LOGOWANIE-MENU-KASOWANIE LICZ. **LICZ. CZASU UZYT.** – kasowanie licznika czasu pracy (użytkownika). Zawiera: *L1* – komunikat *LICZ.CZASU UZYT:*. *L2* – pozycja menu *Powrót. L3* – pozycja menu *Kasowanie=. L4* – wartość licznika czasu pracy (użytkownika). Przyciski: *PL* – przesuwanie w górę pozycji menu. *PS* – przesuwanie w dół pozycji menu. *PP* – wybranie wskazywanej pozycji menu. 1 LOGOWANIE-MENU-KASOWANIE LICZ.-LICZ. CZASU UZYT. **POWRÓT** – powrót do menu o poziom wyżej. 2 LOGOWANIE-MENU-KASOWANIE LICZ.-LICZ. CZASU UZYT. **KASOWANIE=** – kasowanie wartości ustawione domyślnie w stan WYŁ. Przyciski: *PL* – przestawianie funkcji przypisanej na WYŁ. *PS* – przestawianie funkcji przypisanej na START. *PP* – wybranie (zmiana znacznika z ">" na "\*") oraz wykonanie ustawionej funkcji (zmiana znacznika z "\*" na ">"), poprawne kasowanie sygnalizowane komunikatem OK. 4 LOGOWANIE-MENU-KASOWANIE LICZ. **BŁĘDY** – kasowanie błędów statusowych urządzenia. Zawiera: *L1* – komunikat *KASOWANIE BŁEDóW*. *L2* – pozycja menu *Powrót. L3* – pozycja menu *Kasowanie=. L4* – komunikat *STATUS = XX,* gdzie *XX* jest numerem ewentualnego błędu, natomiast dla statusu *OK* równy jest wartości *00*. Przyciski: *PL* – przesuwanie w górę pozycji menu. *PS* – przesuwanie w dół pozycji menu. *PP* – wybranie wskazywanej pozycji menu. 1 LOGOWANIE-MENU-KASOWANIE LICZ.-BŁEDY **POWRÓT** – powrót do menu o poziom wyżej. 2 LOGOWANIE-MENU-KASOWANIE LICZ.-BŁEDY **KASOWANIE=** – kasowanie wartości ustawione domyślnie w stan WYŁ. Przyciski: *PL* – przestawianie funkcji przypisanej na WYŁ. *PS* – przestawianie funkcji przypisanej na START. *PP* – wybranie (zmiana znacznika z ">" na "\*") oraz wykonanie ustawionej funkcji (zmiana znacznika z "\*" na ">"), poprawne kasowanie sygnalizowane komunikatem OK.

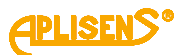

#### 6 LOGOWANIE-MENU

<span id="page-34-0"></span>**ARCHIWUM POMIA.** – przeglądanie archiwum pomiarów.

Zawiera:

*L1* – pozycja menu *Powrót* oraz komunikat *POMIARY:.*

*L2* – pozycja menu *Nr:* oraz ilość zapisanych w pamięci pomiarów *XXXX* i ilość pełnych zapisów pamięci *YY* (w przypadku włączenia funkcji zapisu dookólnego) w formacie *XXXX/YY* (maksymalna ilość zapisów w pamięci to 8128).

Przyciski:

*PL* – przesuwanie w górę menu.

*PS* – przesuwanie w dół menu.

*PP* – wybranie wskazywanej pozycji menu.

1 LOGOWANIE-MENU-ARCHIWUM POMIA.

**POWRÓT** – powrót do menu o poziom wyżej.

#### 2 LOGOWANIE-MENU-ARCHIWUM POMIA.

<span id="page-34-1"></span>**NR:** – wyświetlanie wybranej pozycji archiwum (średniej wartości pomiarów przepływu Q).

Zawiera:

*L2* – W trybie edycji (przeglądanie archiwum) wyświetlany jest numer oglądanej pozycji archiwum *ZZZZ* oraz ilość wszystkich zapisanych pozycji *XXXX* w formacie *ZZZZ/XXXX*.

*L3* – w trybie edycji (przeglądanie archiwum) wyświetlana jest zapamiętana średnia wartość przepływu *Q* (za okres czasu ustawiony w menu konfiguracji archiwum) w jednostkach przepływu skonfigurowanych w menu (liczba zmiennoprzecinkowa). W przypadku braku zapisów w archiwum wyświetlany jest komunikat *Brak rekordów*. W przypadku wystąpienia błędu przy odczycie wpisu z pamięci wyświetlany jest komunikat *Błędny rekord.*

*L4* – w trybie edycji (przeglądanie archiwum) wyświetlana jest data oraz czas zapisu danej pozycji archiwum (w formacie *miesiąc-dzień godzina:minuta*). W przypadku braku zapisów w archiwum wyświetlany jest komunikat *Pusta Pamięć*. W przypadku wystąpienia błędu przy odczycie wpisu z pamięci wyświetlany jest komunikat *Błąd Pamięci*.

Przyciski:

*PL* – wybieranie poprzedniej pozycji archiwum do wyświetlenia (po osiągnięciu pozycji pierwszej przejście do ostatniej pozycji zapisanej).

*PS* – wybieranie następnej pozycji archiwum do wyświetlenia (po osiągnięciu pozycji ostatniej przejście do pierwszej pozycji zapisanej).

*PP* – wybieranie (zmiana znacznika z ">" na "\*") oraz wychodzenie z funkcji przeglądania zapisów archiwum pomiarów (zmiana znacznika z "\*" na ">").

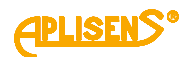

### <span id="page-35-1"></span><span id="page-35-0"></span> $36$  05.A.010 7 LOGOWANIE-MENU **ARCHIWUM ZDARZ.** – przeglądanie archiwum zdarzeń. Zawiera: *L1* – pozycja menu Powrót oraz komunikat *ZDARZE.:. L2* – pozycja menu *Nr:* oraz ilość zapisanych w pamięci zdarzeń *XXXX* i ilość pełnych zapisów pamięci *YY* (w przypadku włączenia funkcji zapisu dookólnego) w formacie *XXXX/YY* (maksymalna ilość zapisów w pamięci to 8128). Przyciski: *PL* – przesuwanie w górę menu. *PS* – przesuwanie w dół menu. *PP* – wybranie wskazywanej pozycji menu. 1 LOGOWANIE-MENU-ARCHIWUM ZDARZ. **POWRÓT** – powrót do menu o poziom wyżej. 2 LOGOWANIE-MENU-ARCHIWUM ZDARZ. **NR:** – wyświetlanie wybranej pozycji archiwum (nazwy zdarzenia z ewentualnym parametrem). Zawiera: *L2* – W trybie edycji (przeglądanie archiwum) wyświetlany jest numer oglądanej pozycji archiwum *ZZZZ* oraz ilość wszystkich zapisanych pozycji *XXXX* w formacie *ZZZZ/XXXX*. Natomiast *L3* – w trybie edycji (przeglądanie archiwum) wyświetlana jest nazwa zapamiętanego zdarzenia oraz po znaku "/" ewentualny parametr. W przypadku braku zapisów w archiwum wyświetlany jest komunikat *Brak rekordów.* W przypadku wystąpienia błędu przy odczycie wpisu z pamięci wyświetlany jest komunikat *Błędny rekord. L4* - w trybie edycji (przeglądanie archiwum) wyświetlana jest data oraz czas zapisu danej pozycji archiwum (w formacie *miesiąc-dzień godzina:minuta:sekunda*). W przypadku braku zapisów w archiwum wyświetlany jest komunikat *Pusta Pamięć*. W przypadku wystąpienia błędu przy odczycie wpisu z pamięci wyświetlany jest komunikat *Błąd Pamięci*. Przyciski: *PL* – wybieranie poprzedniej pozycji archiwum do wyświetlenia (po osiągnięciu pozycji pierwszej przejście do ostatniej pozycji zapisanej). *PS* – wybieranie następnej pozycji archiwum do wyświetlenia (po osiągnięciu pozycji ostatniej przejście do pierwszej pozycji zapisanej). *PP* – wybieranie (zmiana znacznika z ">" na "\*") oraz wychodzenie z funkcji przeglądania zapisów archiwum pomiarów (zmiana znacznika z "*\**" na ">"). *Lista zdarzeń zapamiętywanych w archiwum:*  **Start** – uruchomienie urządzenia Parametry zdarzenia: – brak parametru  **Logowanie**– logowanie do menu urządzenia Parametry zdarzenia:  **Uzytko**– zalogowany operator z uprawnieniami użytkownika
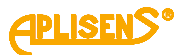

```
 Admini– zalogowany operator z uprawnieniami administratora
  Wył.– wylogowanie operatora
  Status OK – zmiana statusu urządzenia na wartość poprawną
Parametry zdarzenia:
  – brak parametru
   Błąd FE – błąd FrontEndu
Parametry zdarzenia:
=XX – kod błędu (jedno bajtowa liczba zapisana w formacie hex)
   Błąd czuj– błąd czujnika pomiarowego
Parametry zdarzenia:
=XX – kod błędu (jedno bajtowa liczba zapisana w formacie hex)
   Błąd pami– błąd pamięci urządzenia
Parametry zdarzenia:
  EEPROM – błąd pamięci EEPROM
   SRAM – błąd pamięci SRAM
   Pusta rur – wykrycie pustej rury
Parametry zdarzenia:
   – brak parametru
   Niepełna – wykrycie niepełnej rury
Parametry zdarzenia:
   – brak parametru
   Restart – zresetowanie liczników użytkownika
Parametry zdarzenia:
   Licz.– skasowanie liczników użytkownika
   Licz.t– skasowanie licznika użytkownika
   Błąd– skasowanie błędów
   Licz.w– skasowanie liczników użytkownika za pomocą wejścia dwustanowego
   Domyślne – ustawienie parametrów urządzenia do wartości domyślnych
Parametry zdarzenia:
   – brak parametru
   Fabryczne – ustawienie parametrów urządzenia do wartości fabrycznych
Parametry zdarzenia:
   – brak parametru
   Kalibrac.– zapisanie parametrów kalibracyjnych urządzenia
```
Parametry zdarzenia:

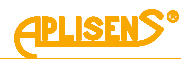

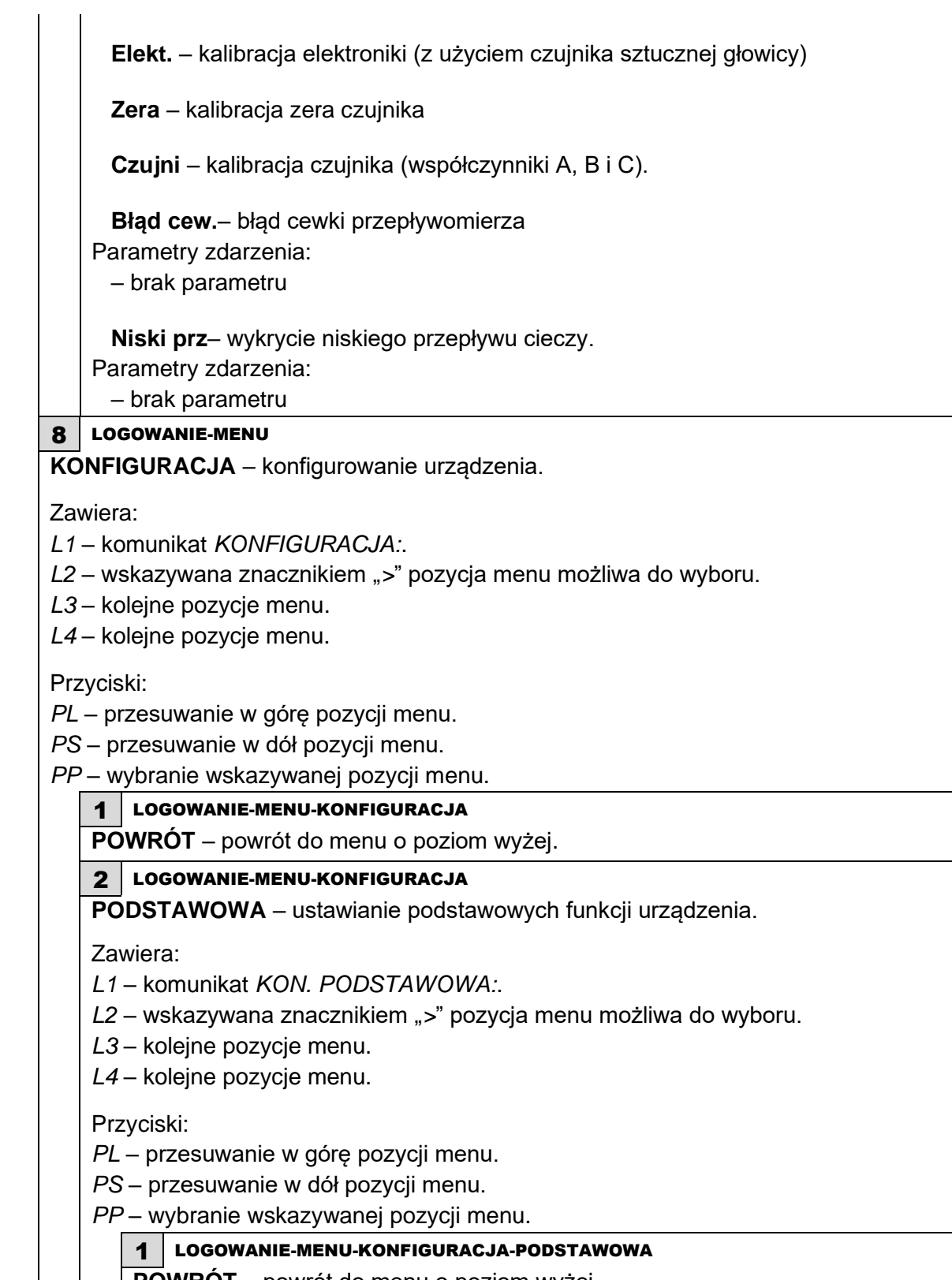

**POWRÓT** – powrót do menu o poziom wyżej.

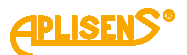

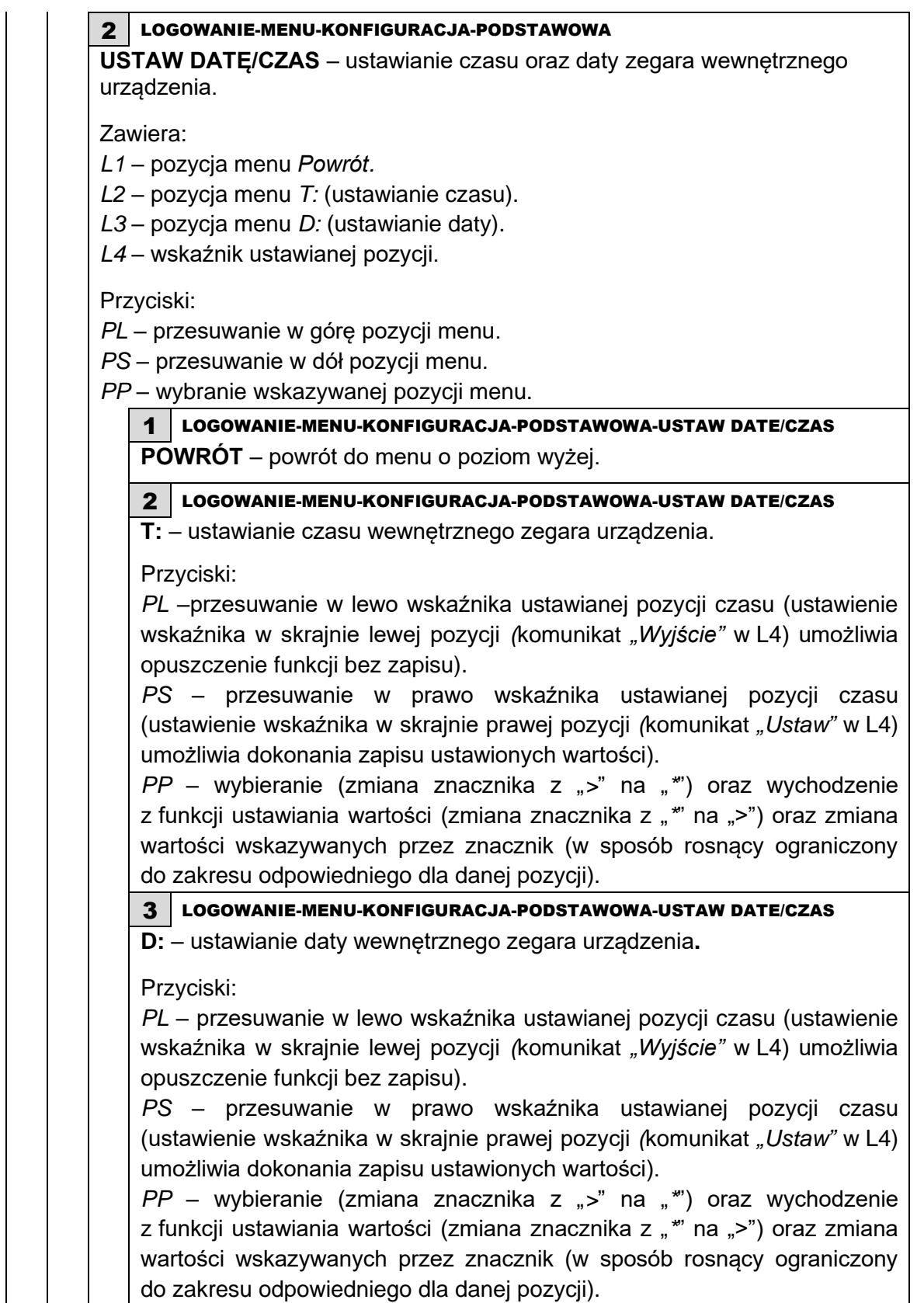

H

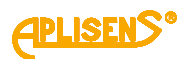

3 LOGOWANIE-MENU-KONFIGURACJA-PODSTAWOWA **USTAW JĘZYK** – wybór języka obsługi menu przepływomierza. Zawiera: *L1* – komunikat *WYBóR JEZYKA:*. *L2* – pozycja menu *Powrót. L3* – pozycja menu *Język=* (wybór języka obsługi menu ze zdefiniowanej listy). Przyciski: *PL* – przesuwanie w górę pozycji menu. *PS* – przesuwanie w dół pozycji menu. *PP* – wybranie wskazywanej pozycji menu. 1 LOGOWANIE-MENU-KONFIGURACJA-PODSTAWOWA-USTAW JEZYK **POWRÓT** – powrót do menu o poziom wyżej. 2 LOGOWANIE-MENU-KONFIGURACJA-PODSTAWOWA-USTAW JEZYK **JĘZYK=** – wybór języka obsługi. Przyciski: *PL* – przesuwanie listy zdefiniowanych języków w górę. *PS* – przesuwanie listy zdefiniowanych języków w dół. *PP* – wybranie trybu zmiany języka (zmiana znacznika z ">" na "\*") oraz zatwierdzanie wybranego języka (zmiana znacznika z "*\**" na ">"). Lista zdefiniowanych języków: Angiel. Polski 4 LOGOWANIE-MENU-KONFIGURACJA-PODSTAWOWA **USTAW PINY** – ustawianie pinów zabezpieczających dostęp do menu urządzenia**.** Zawiera: *L1* – komunikat *USTAWIA. PINóW:*. *L2* – pozycja menu *Powrót. L3* – pozycja menu *Pin Uzytkownika* (ustawianie pinu użytkownika). *L4* – pozycja menu *Pin Administra.* (ustawianie pinu administratora). Przyciski: *PL* – przesuwanie w górę pozycji menu. *PS* – przesuwanie w dół pozycji menu. *PP* – wybranie wskazywanej pozycji menu. 1 LOGOWANIE-MENU-KONFIGURACJA-PODSTAWOWA-USTAW PINY **POWRÓT** – powrót do menu o poziom wyżej.

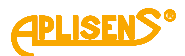

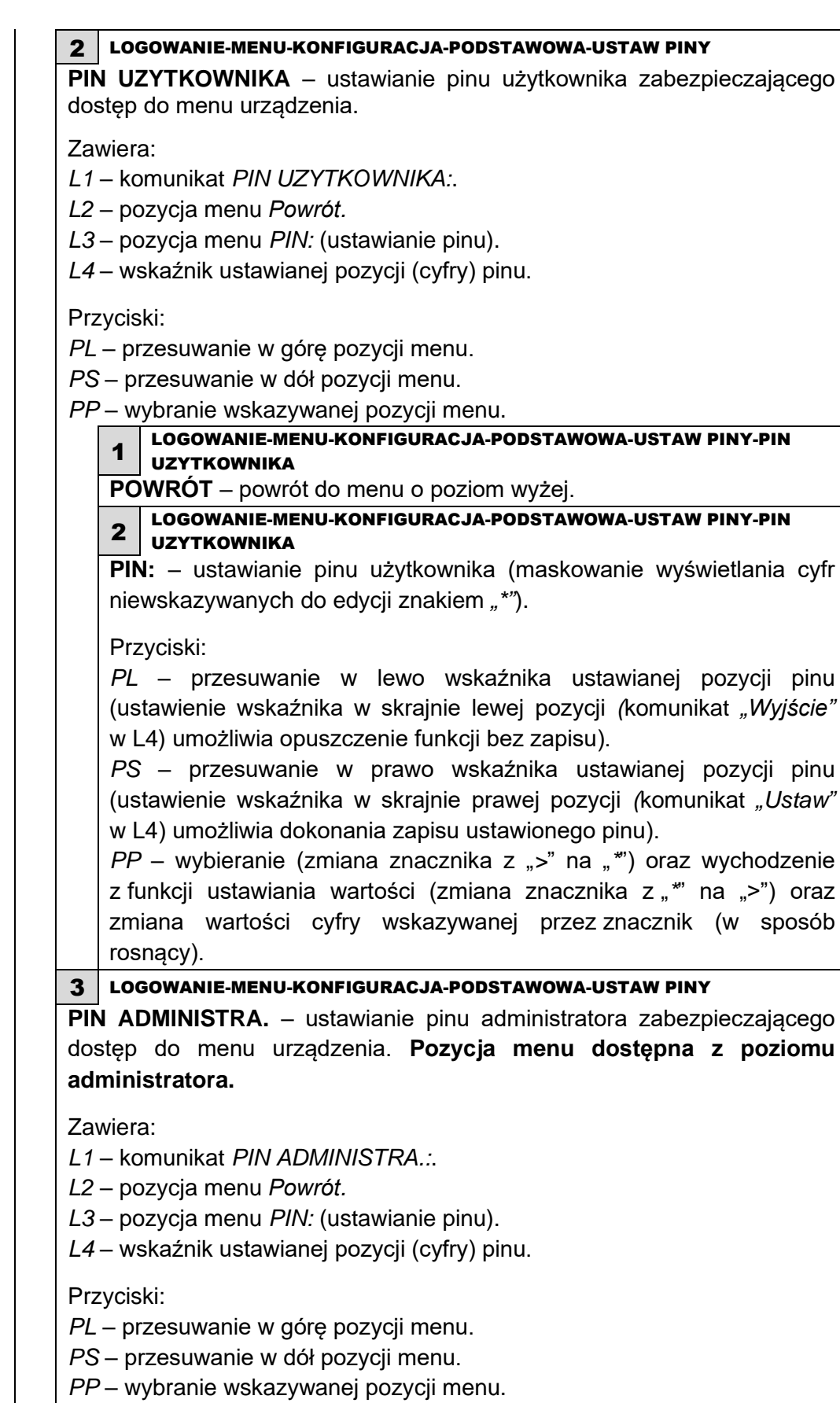

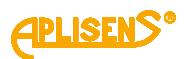

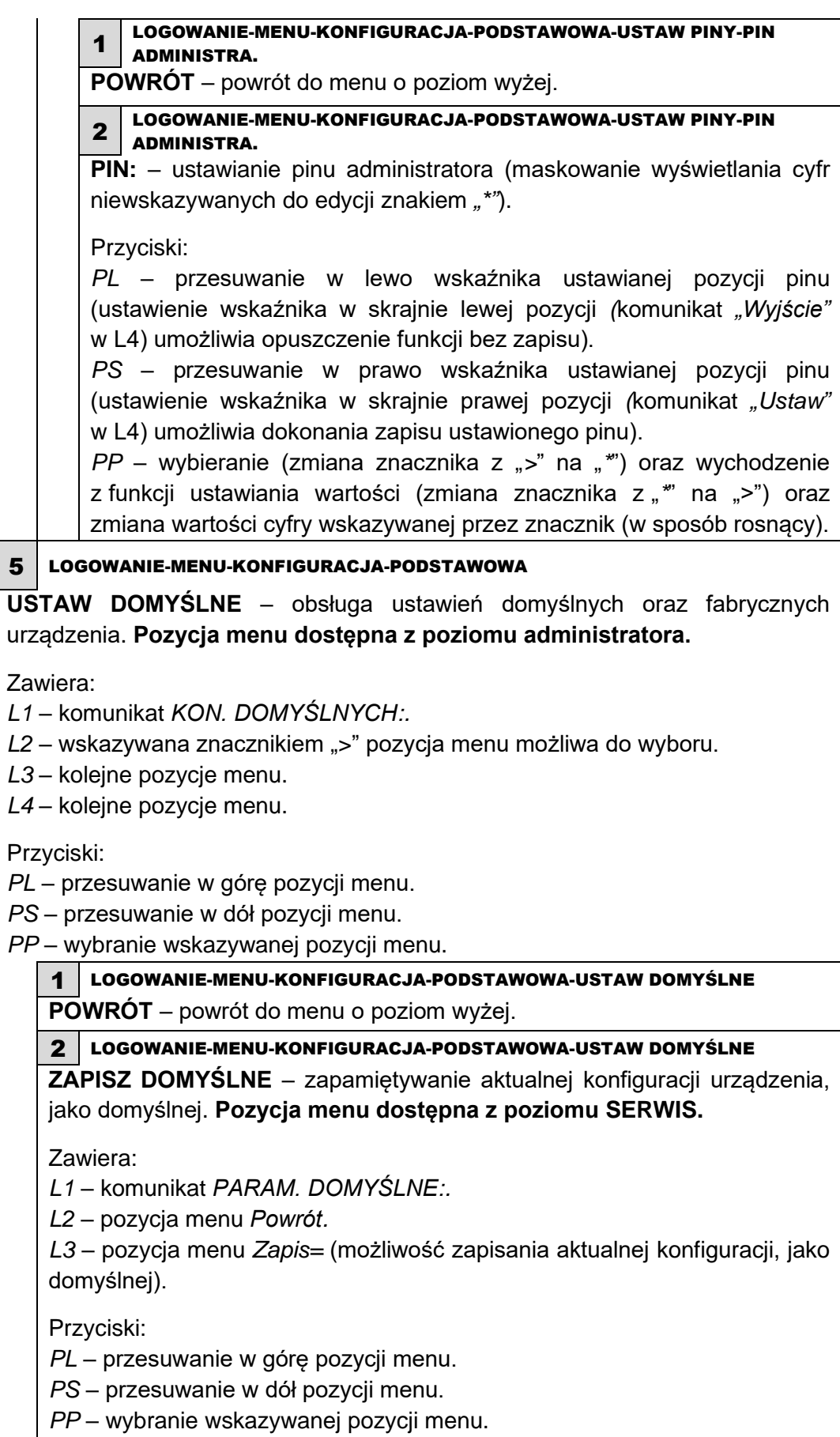

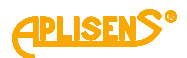

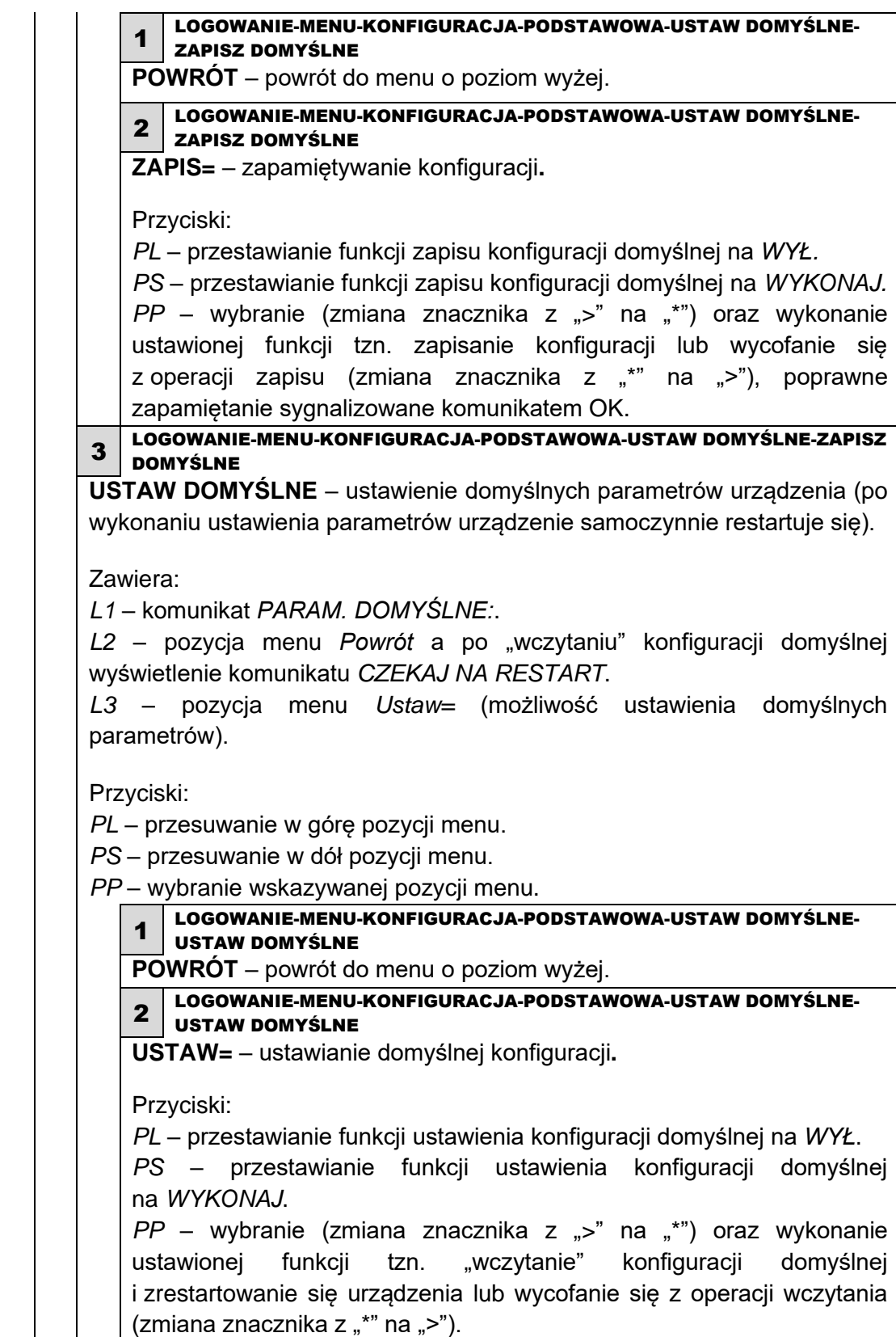

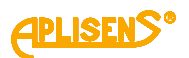

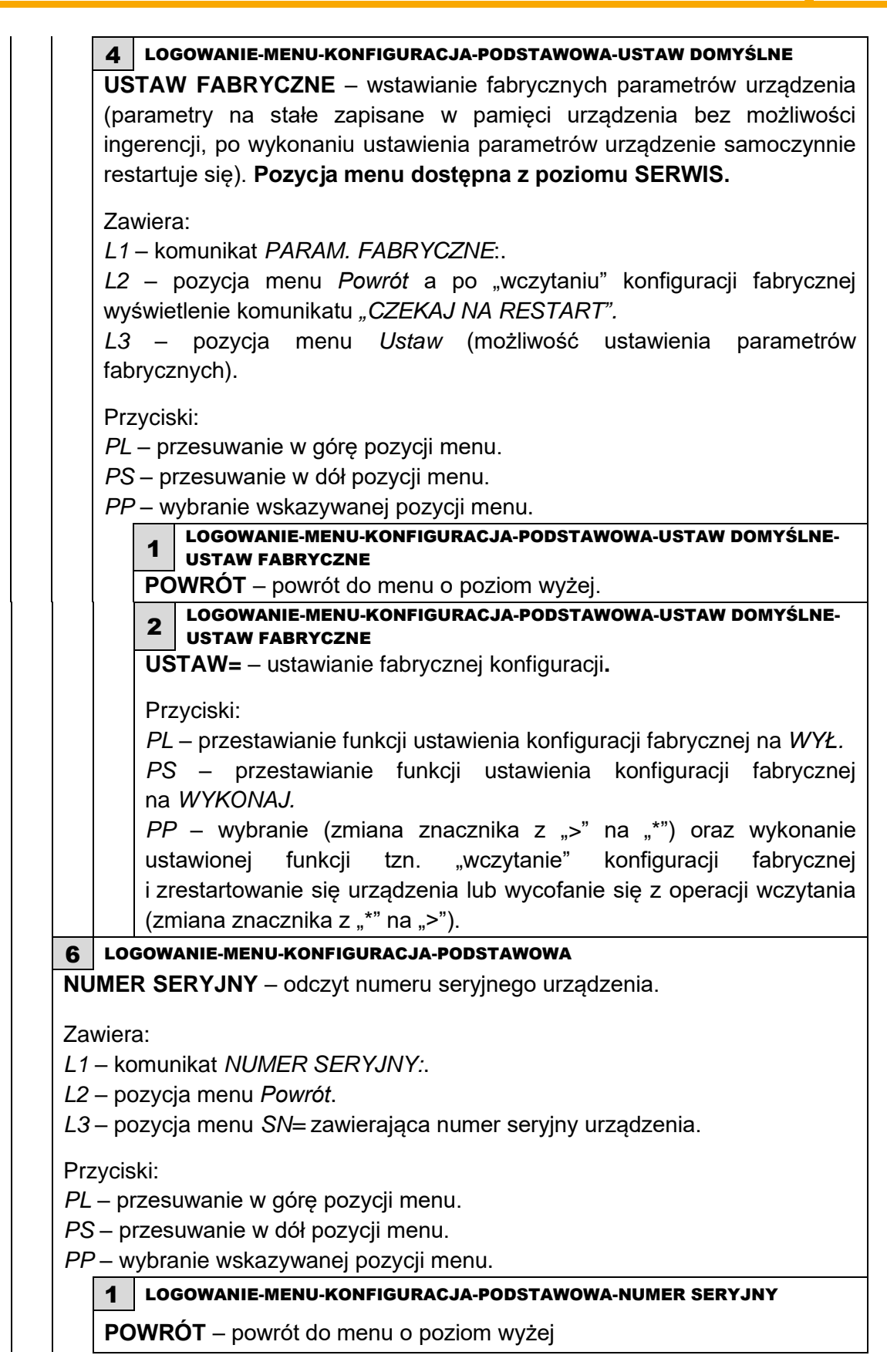

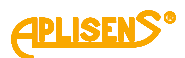

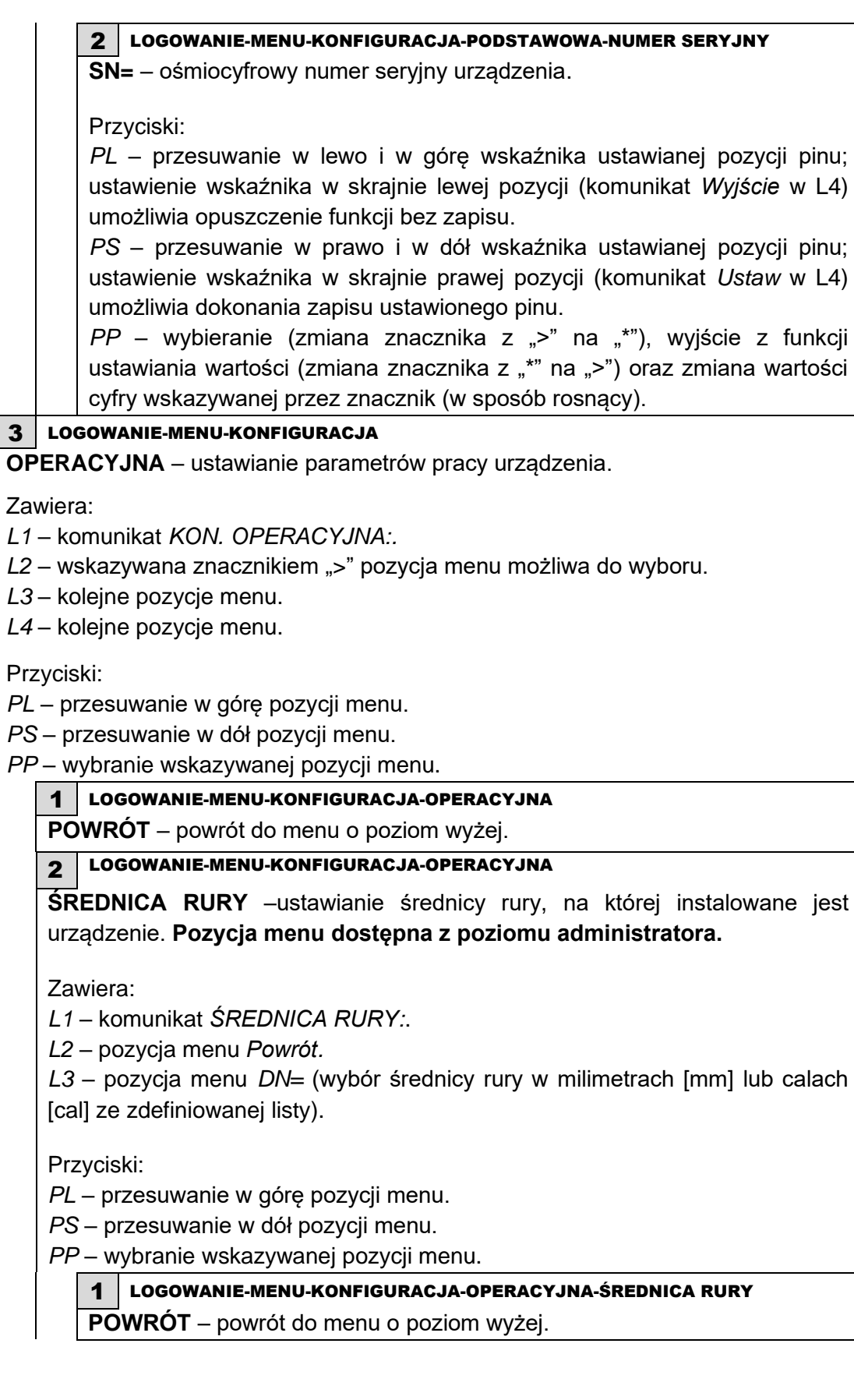

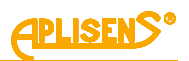

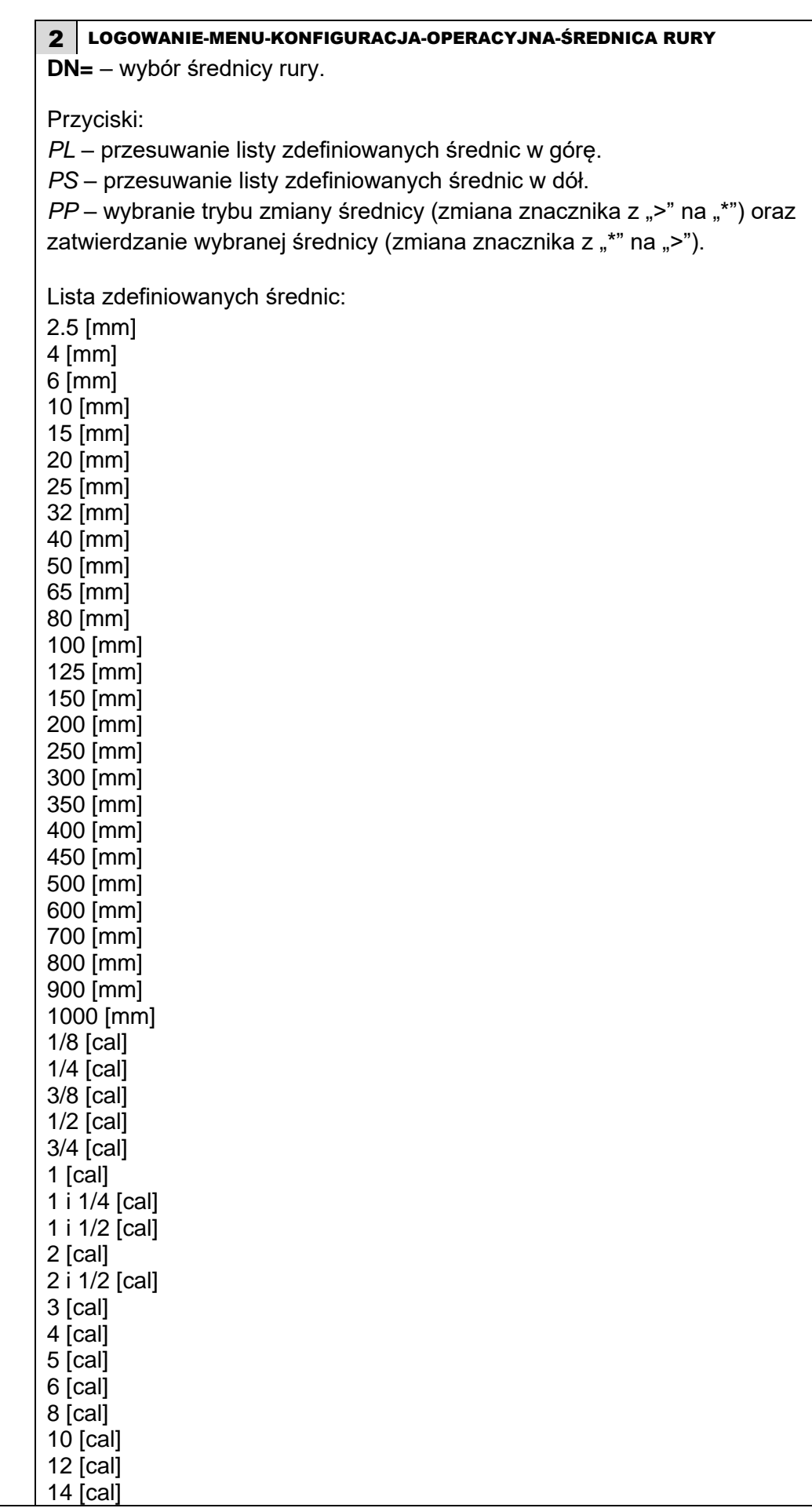

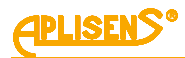

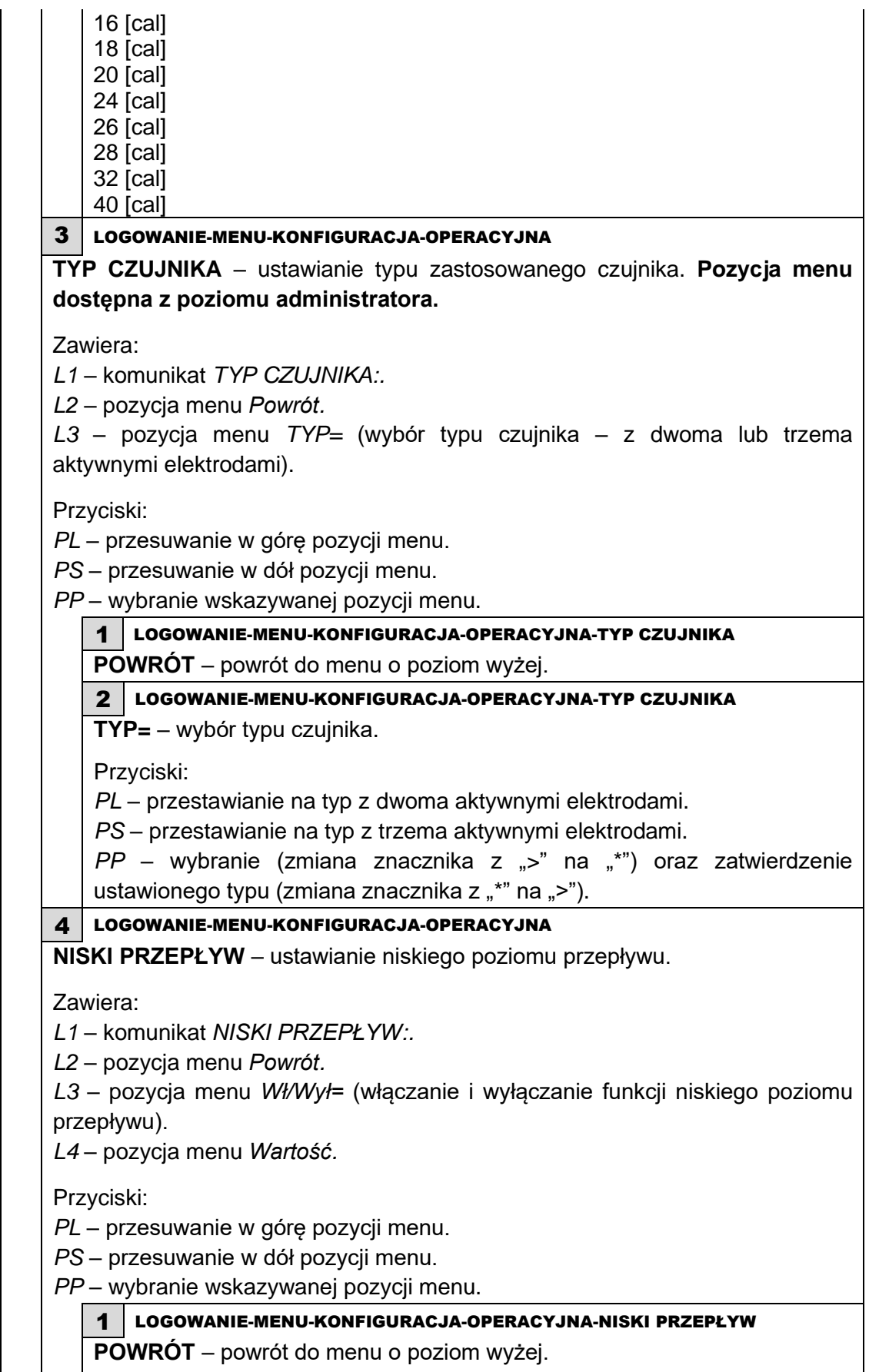

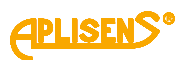

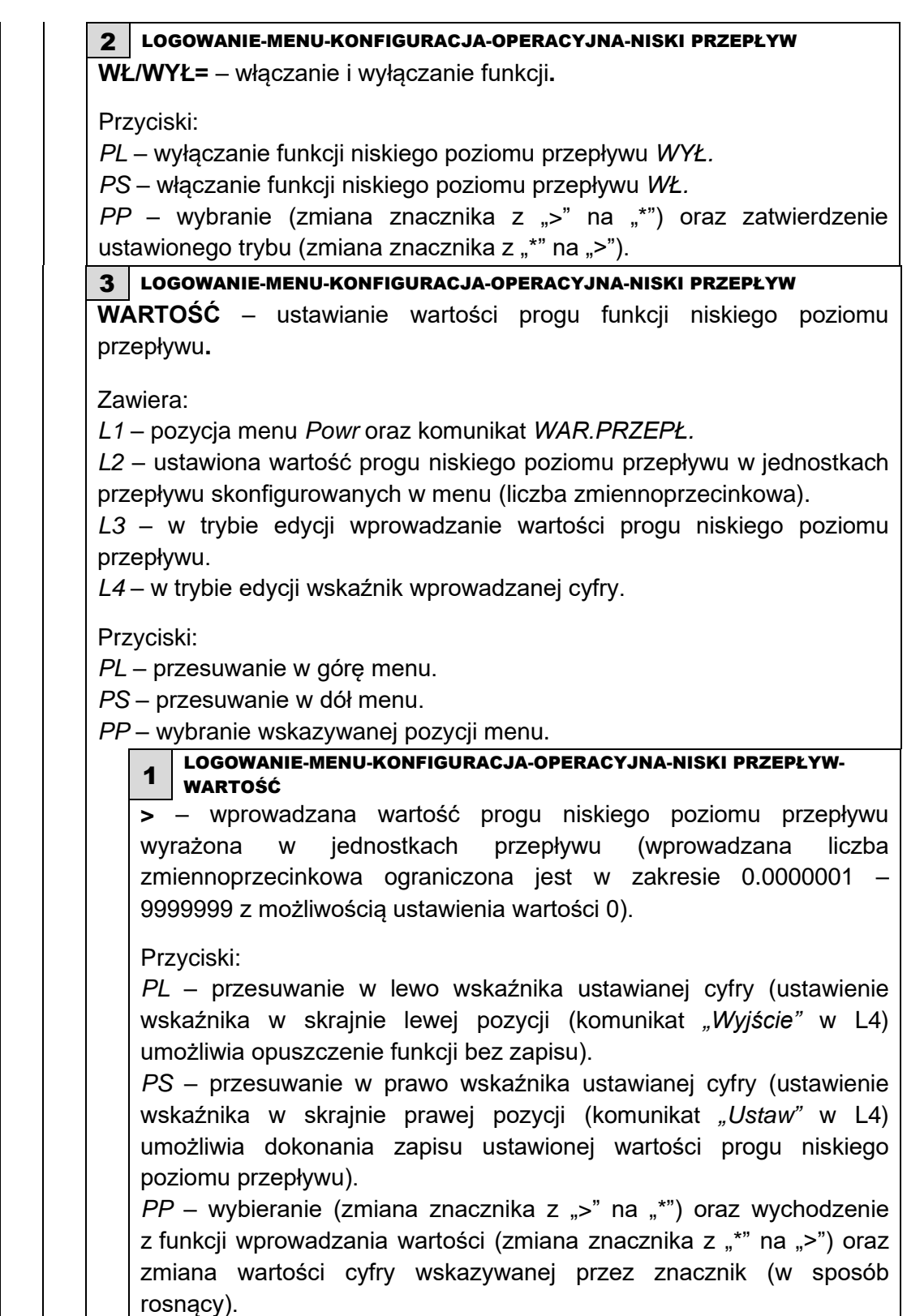

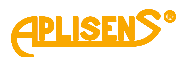

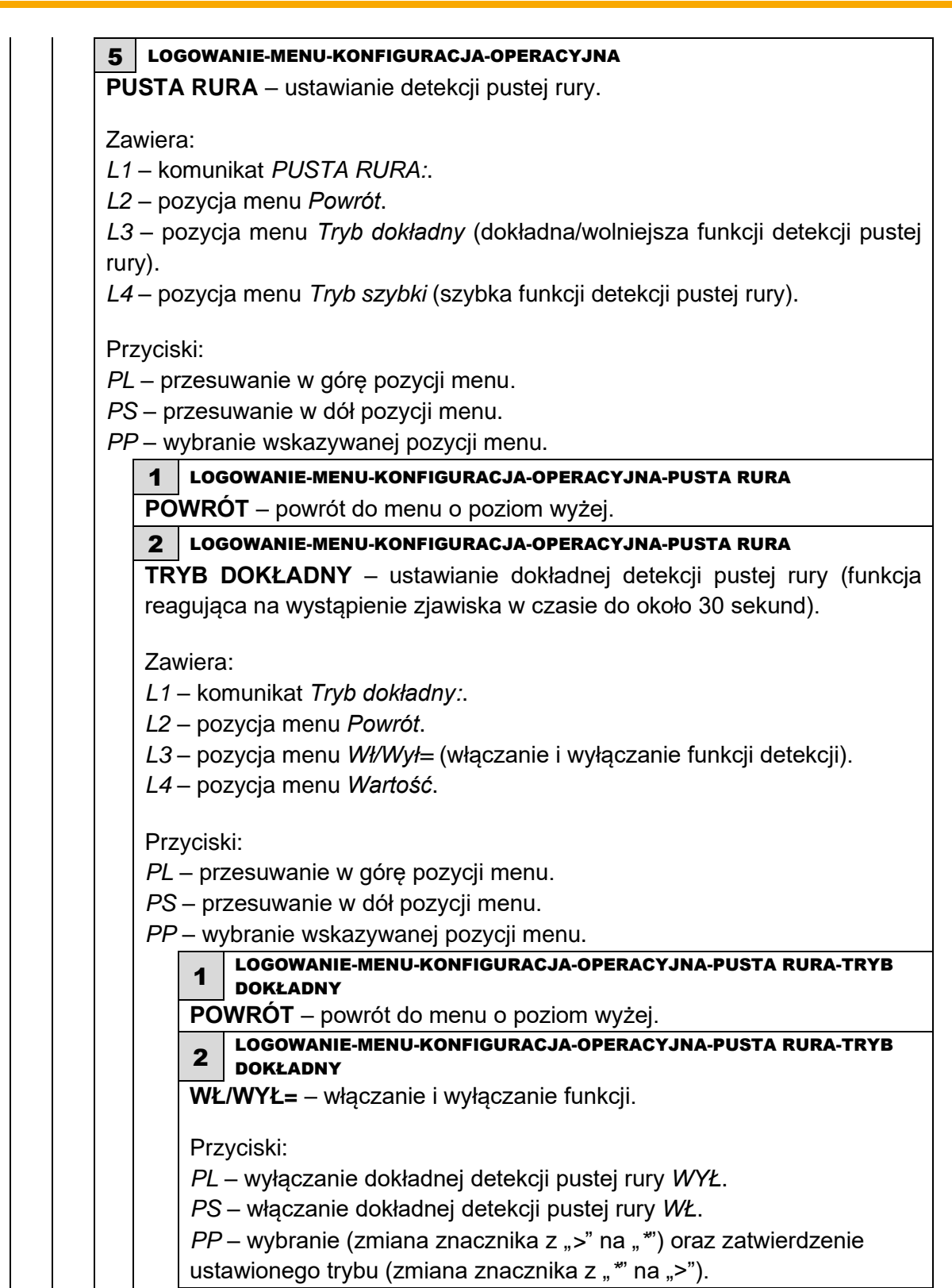

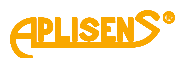

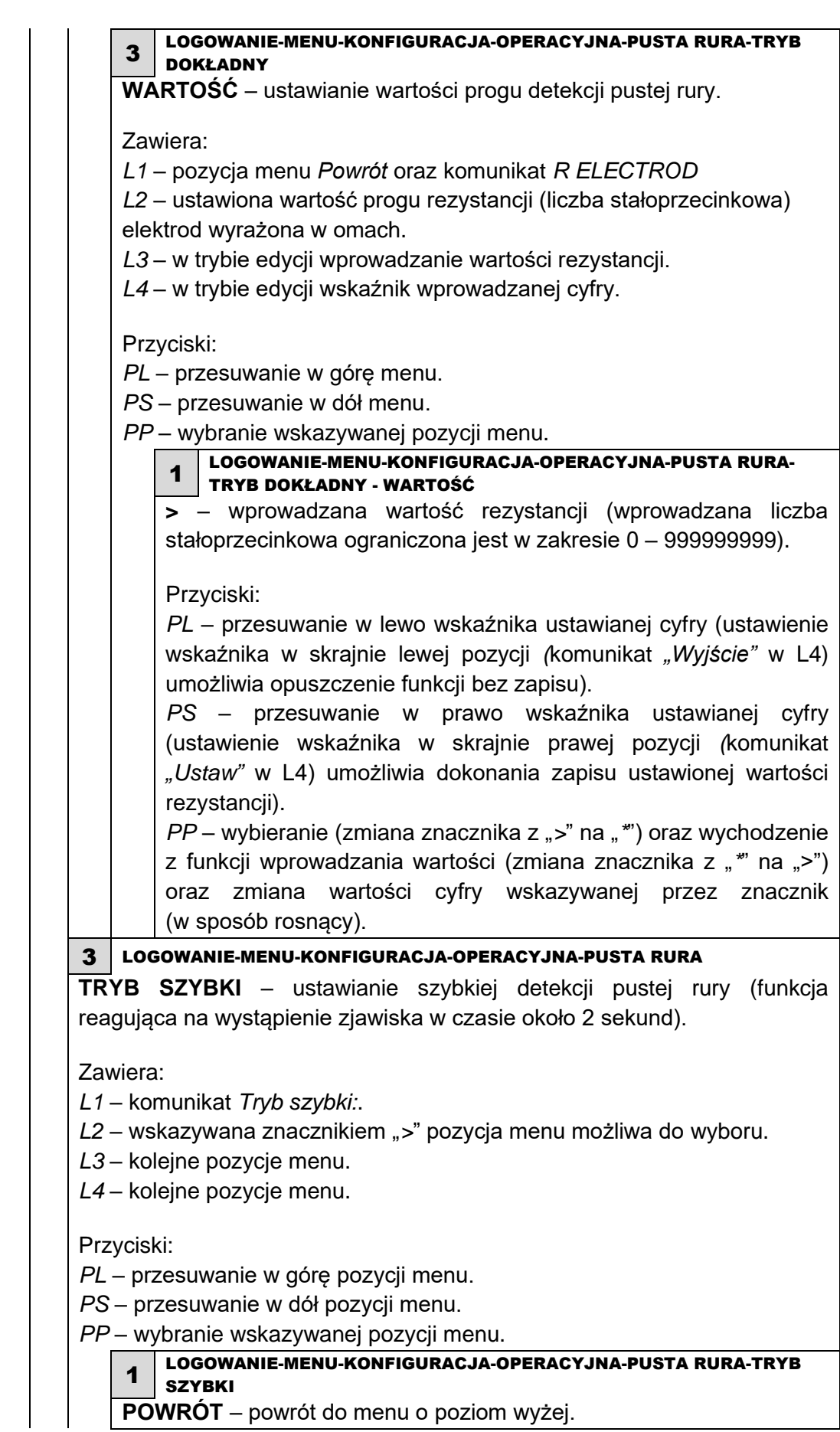

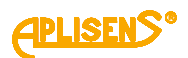

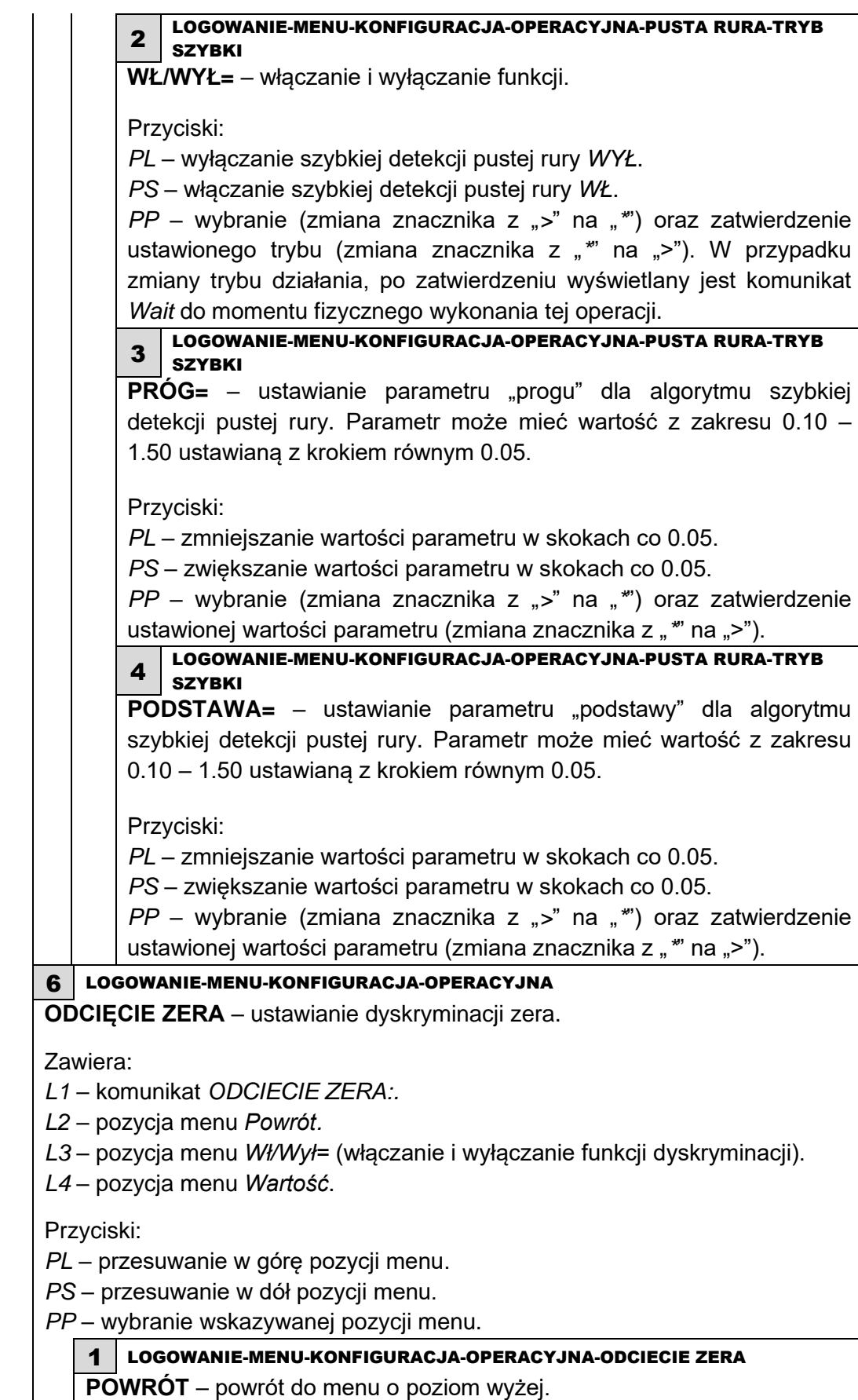

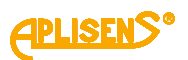

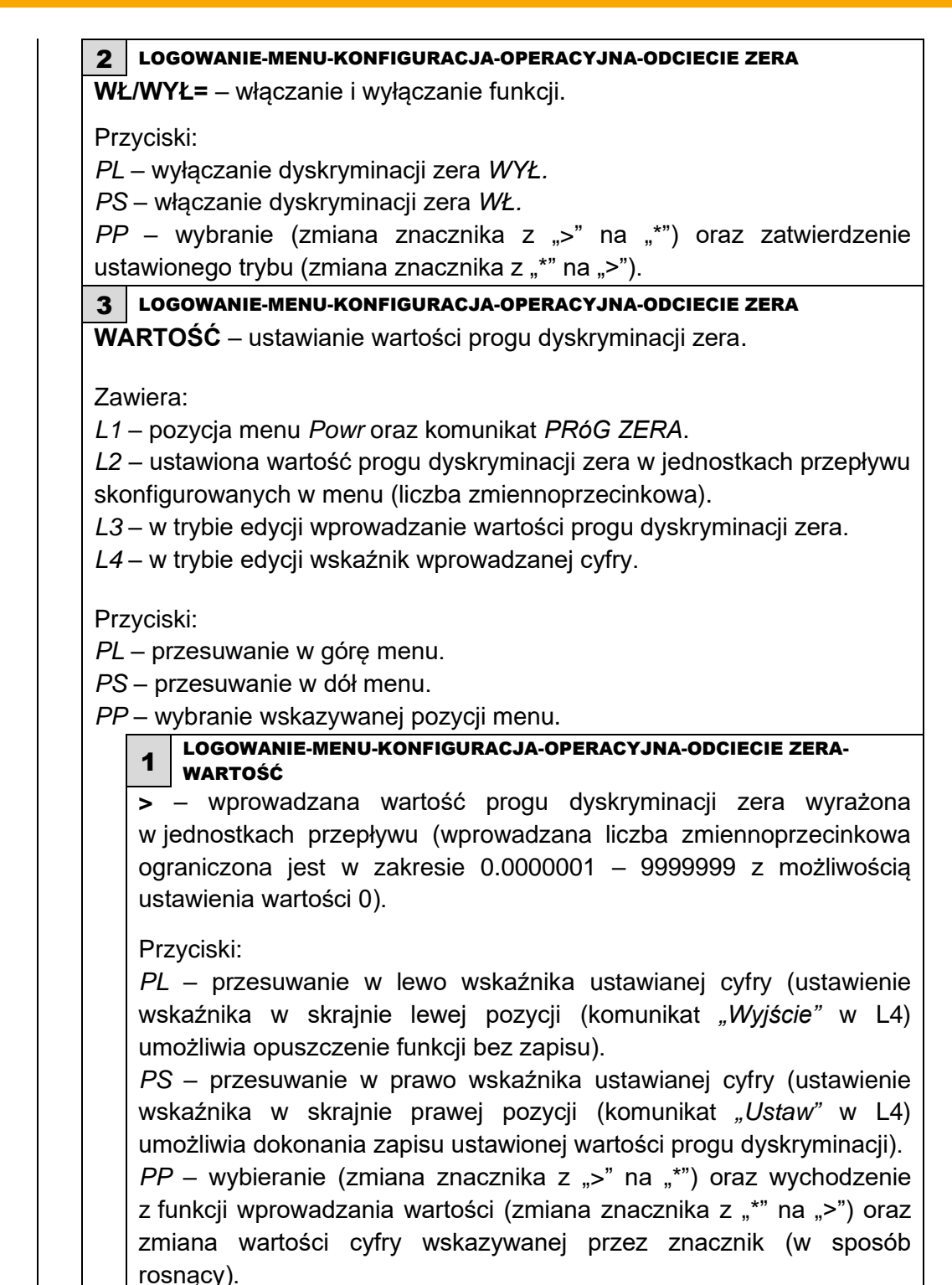

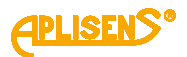

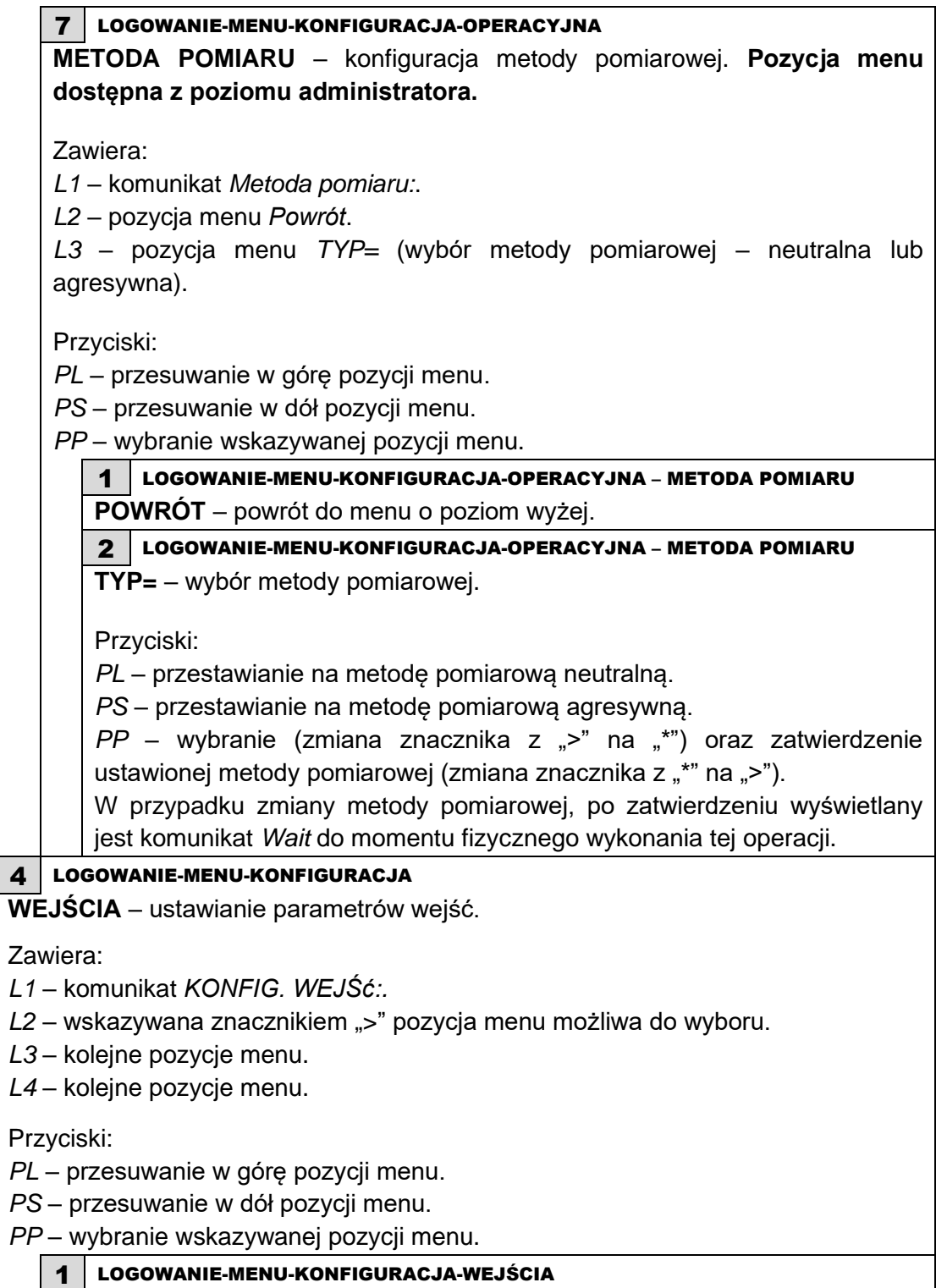

**POWRÓT** – powrót do menu o poziom wyżej.

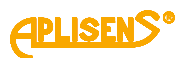

2 LOGOWANIE-MENU-KONFIGURACJA-WEJŚCIA **WEJŚCIE STERUJ.** – ustawianie trybu pracy wejścia dwustanowego. Zawiera: *L1* – komunikat *WEJ. STERUJACE:. L2* – wskazywana znacznikiem ">" pozycja menu możliwa do wyboru. *L3* – kolejne pozycje menu. *L4* – kolejne pozycje menu. Przyciski: *PL* – przesuwanie w górę pozycji menu. *PS* – przesuwanie w dół pozycji menu. *PP* – wybranie wskazywanej pozycji menu. 1 LOGOWANIE-MENU-KONFIGURACJA-WEJŚCIA-WEJŚCIE STERUJ. **POWRÓT** – powrót do menu o poziom wyżej. 2 LOGOWANIE-MENU-KONFIGURACJA-WEJŚCIA-WEJŚCIE STERUJ. **WŁ/WYŁ=** – włączanie i wyłączanie wejścia**.** Przyciski: *PL* – wyłączanie wejścia *WYŁ. PS* – włączanie wejścia *WŁ. PP* – wybranie (zmiana znacznika z ">" na "\*") oraz zatwierdzenie ustawionego trybu (zmiana znacznika z "\*" na ">"). 3 LOGOWANIE-MENU-KONFIGURACJA-WEJŚCIA-WEJŚCIE STERUJ. **TRYB=** – wybieranie trybu pracy wejścia. Przyciski: *PL* – przesuwanie listy zdefiniowanych funkcji w górę. *PS* – przesuwanie listy zdefiniowanych funkcji w dół. *PP* – wybranie trybu zmiany funkcji (zmiana znacznika z ">" na "\*") oraz zatwierdzanie wybranej funkcji (zmiana znacznika z "\*" na ">"). Lista zdefiniowanych trybów pracy: *KASOWANIE*– funkcja umożliwiająca kasowanie wartości liczników użytkownika oraz licznika czasu pracy użytkownika za pomocą wejścia. *DOZOWANIE* – funkcja dozowania umożliwiająca za pomocą wejścia sterowanie procesem dozowania tzn. wyzwolenie wejścia o czasie trwania od 0.5 do 1 sekundy powoduje naprzemiennie startowanie i stopowanie dozowania, natomiast wyzwolenie przez czas, co najmniej 3 sekund powoduje "przeładowanie" liczników dozowania oraz ustawienie funkcji w stan gotowości.

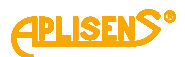

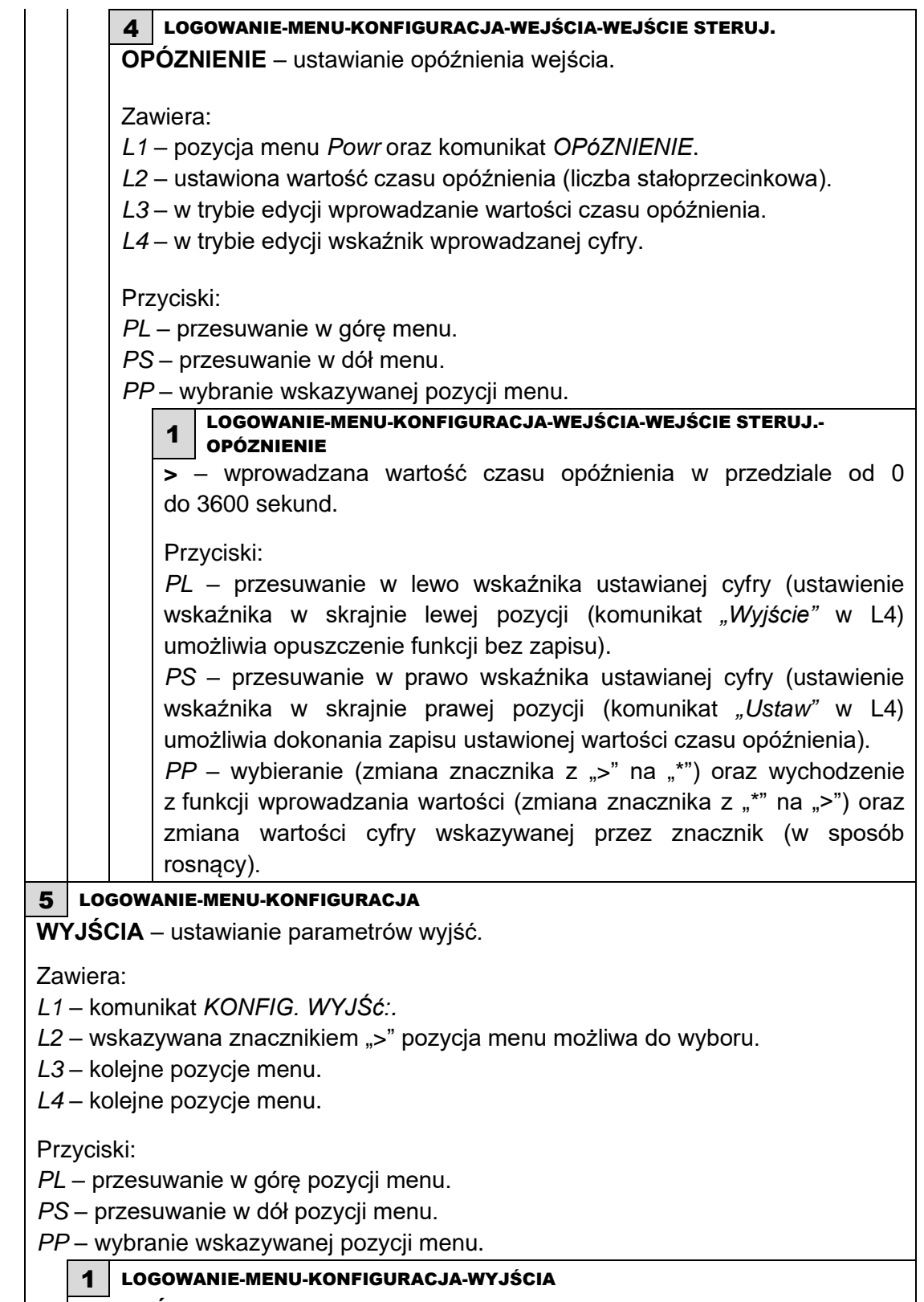

**POWRÓT** – powrót do menu o poziom wyżej.

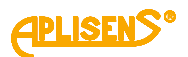

2 LOGOWANIE-MENU-KONFIGURACJA-WYJŚCIA **PĘTLA 4-20[mA] –** ustawianie parametrów pracy wyjścia pętli prądowej (dolny próg nasycenia pętli prądowej wynosi 3.9[mA], natomiast górny próg nasycenia pętli prądowej wynosi 20.8[mA]). Zawiera: *L1* – komunikat *KONFIG. PETLI:. L2* – wskazywana znacznikiem ">" pozycja menu możliwa do wyboru. *L3* – kolejne pozycje menu. *L4* – kolejne pozycje menu. Przyciski: *PL* – przesuwanie w górę pozycji menu. *PS* – przesuwanie w dół pozycji menu. *PP* – wybranie wskazywanej pozycji menu. 1 LOGOWANIE-MENU-KONFIGURACJA-WYJŚCIA-PĘTLA 4-20[mA] **POWRÓT**– powrót do menu o poziom wyżej. 2 LOGOWANIE-MENU-KONFIGURACJA-WYJŚCIA-PĘTLA 4-20[mA] **WŁ/WYŁ=** – włączanie i wyłączanie wyjścia. Przyciski: *PL* – wyłączanie wyjścia *WŁ*. *PS* – włączanie wyjścia *WYŁ*. *PP* – wybranie (zmiana znacznika z ">" na "\*") oraz zatwierdzenie ustawionego trybu (zmiana znacznika z "\*" na ">"). 3 LOGOWANIE-MENU-KONFIGURACJA-WYJŚCIA-PĘTLA 4-20[mA] **TRYB=** – wybieranie trybu pracy wyjścia. Przyciski: *PL* – przesuwanie listy zdefiniowanych trybów w górę. *PS* – przesuwanie listy zdefiniowanych trybów w dół. *PP* – wybranie typu zmiany trybu (zmiana znacznika z ">" na "\*") oraz zatwierdzanie wybranego trybu działania (zmiana znacznika z "\*" na ">"). Lista zdefiniowanych trybów pracy wyjścia 4-20[mA]: *NORMALNY* – normalny tryb pracy wyjścia prądowego (prądy proporcjonalne do ustawionych wartości przepływu). *ODWRóCONY* – zanegowany tryb pracy wyjścia prądowego (prądy proporcjonalne do przepływu wymnożonego przez -1). *MODULO* – tryb wartości bezwzględnej pracy wyjścia prądowego (prądy proporcjonalne do wartości bezwzględnej przepływu).

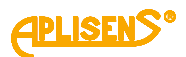

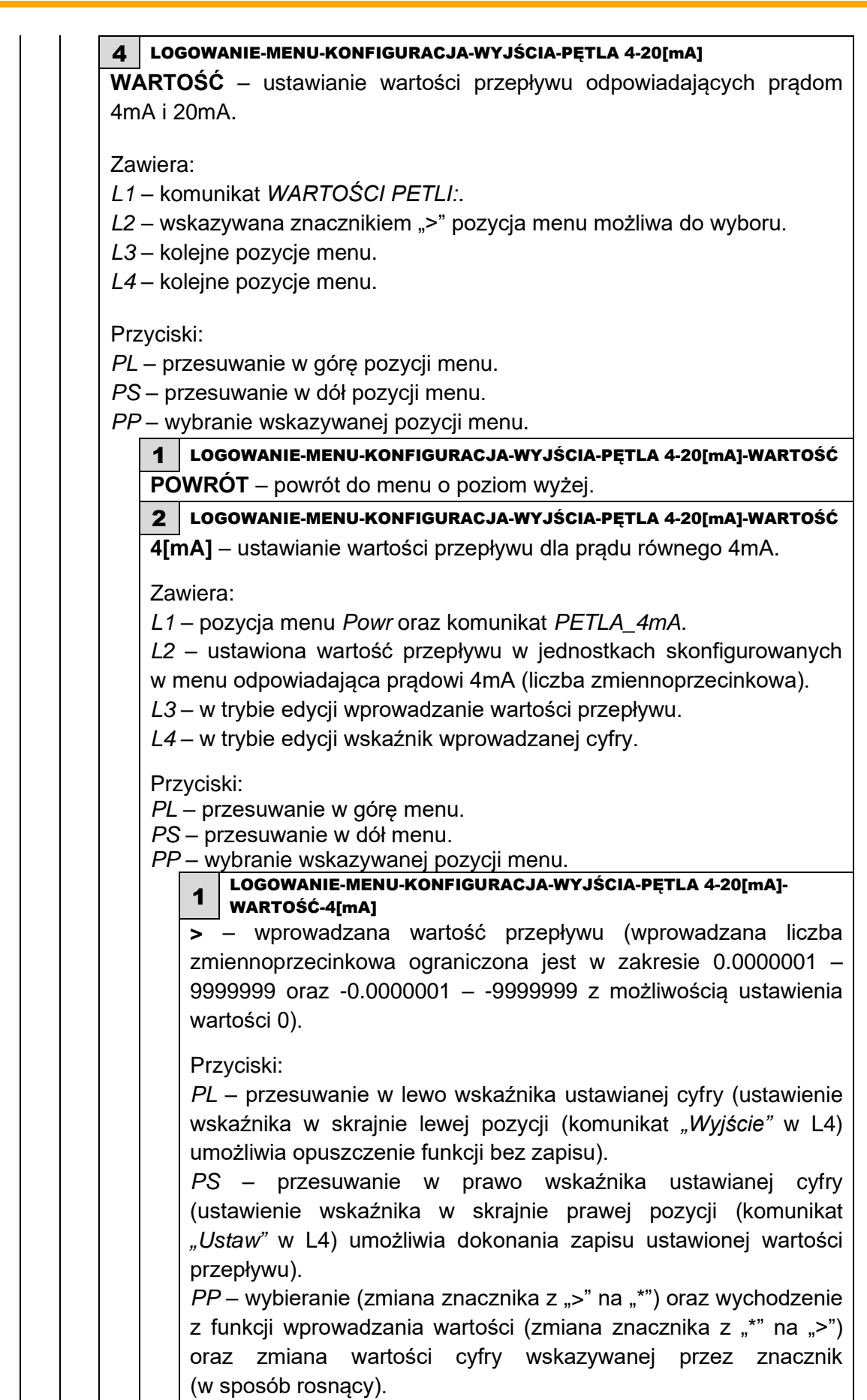

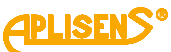

3 LOGOWANIE-MENU-KONFIGURACJA-WYJŚCIA-PĘTLA 4-20[mA]-WARTOŚĆ **20[mA]** – ustawianie wartości przepływu dla prądu równego 20mA. Zawiera: *L1* – pozycja menu *Powr* oraz komunikat *PETLA\_20mA. L2* – ustawiona wartość przepływu w jednostkach skonfigurowanych w menu odpowiadająca prądowi 20mA (liczba zmiennoprzecinkowa). *L3* – w trybie edycji wprowadzanie wartości przepływu. *L4* – w trybie edycji wskaźnik wprowadzanej cyfry. Przyciski: *PL* – przesuwanie w górę menu. *PS* – przesuwanie w dół menu. *PP* – wybranie wskazywanej pozycji menu. 1 LOGOWANIE-MENU-KONFIGURACJA-WYJŚCIA-PĘTLA 4-20[mA]- WARTOŚĆ-20[mA] **>** – wprowadzana wartość przepływu (wprowadzana liczba zmiennoprzecinkowa ograniczona jest w zakresie 0.0000001 – 9999999 oraz -0.0000001 – -9999999 z możliwością ustawienia wartości 0). Przyciski: *PL* – przesuwanie w lewo wskaźnika ustawianej cyfry (ustawienie wskaźnika w skrajnie lewej pozycji (komunikat "Wyjście" w L4) umożliwia opuszczenie funkcji bez zapisu). *PS* – przesuwanie w prawo wskaźnika ustawianej cyfry (ustawienie wskaźnika w skrajnie prawej pozycji (komunikat *"Ustaw"* w L4) umożliwia dokonania zapisu ustawionej wartości przepływu). *PP* – wybieranie (zmiana znacznika z ">" na "\*") oraz wychodzenie z funkcji wprowadzania wartości (zmiana znacznika z "\*" na ">") oraz zmiana wartości cyfry wskazywanej przez znacznik (w sposób rosnący). 5 LOGOWANIE-MENU-KONFIGURACJA-WYJŚCIA-PĘTLA 4-20[mA] **ALARM** – ustawianie trybu alarmu sygnalizowanego przez pętlę prądową (alarm wystawiany jest, gdy urządzenie zgłasza błąd – status różny od stanu OK). Zawiera: *L1* – komunikat *KONFIG. ALARMU*:. *L2* – wskazywana znacznikiem ">" pozycja menu możliwa do wyboru. *L3* – kolejne pozycje menu. *L4* – kolejne pozycje menu. Przyciski: *PL* – przesuwanie w górę pozycji menu. *PS* – przesuwanie w dół pozycji menu.

*PP* – wybranie wskazywanej pozycji menu.

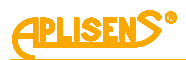

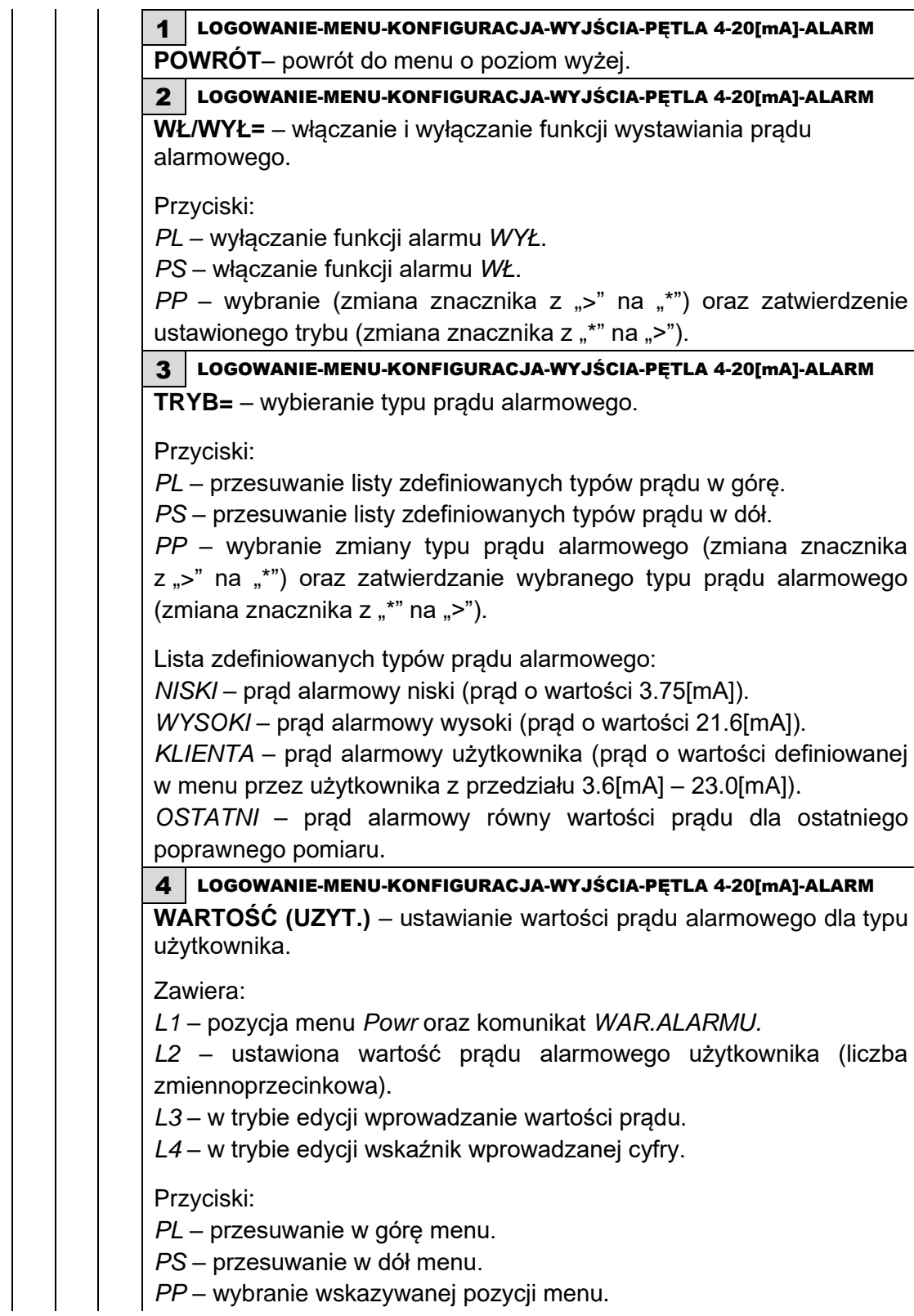

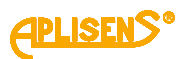

1 LOGOWANIE-MENU-KONFIGURACJA-WYJŚCIA-PĘTLA 4-20[mA]- ALARM-WARTOŚĆ **>** – wprowadzana wartość prądu alarmowego użytkownika z przedziału 3.6[mA] – 23.0[mA]). Przyciski: *PL* – przesuwanie w lewo wskaźnika ustawianej cyfry (ustawienie wskaźnika w skrajnie lewej pozycji (komunikat *"Wyjście"* w L4) umożliwia opuszczenie funkcji bez zapisu). *PS* – przesuwanie w prawo wskaźnika ustawianej cyfry (ustawienie wskaźnika w skrajnie prawej pozycji (komunikat *"Ustaw"* w L4) umożliwia dokonania zapisu ustawionej wartości prądu alarmowego). *PP* – wybieranie (zmiana znacznika z ">" na "\*") oraz wychodzenie z funkcji wprowadzania wartości (zmiana znacznika z "\*" na ">") oraz zmiana wartości cyfry wskazywanej przez znacznik (w sposób rosnący). 3 LOGOWANIE-MENU-KONFIGURACJA-WYJŚCIA **WYJŚCIE IMPULS.** – ustawianie parametrów pracy wyjścia impulsowego. Zawiera: *L1* – komunikat *KONFIG. IMPULS.:*. *L2* – wskazywana znacznikiem ">" pozycja menu możliwa do wyboru. *L3* – kolejne pozycje menu. *L4* – kolejne pozycje menu. Przyciski: *PL* – przesuwanie w górę pozycji menu. *PS* – przesuwanie w dół pozycji menu. *PP* – wybranie wskazywanej pozycji menu. 1 LOGOWANIE-MENU-KONFIGURACJA-WYJŚCIA-WYJŚCIE IMPULS. **POWRÓT** – powrót do menu o poziom wyżej. 2 LOGOWANIE-MENU-KONFIGURACJA-WYJŚCIA-WYJŚCIE IMPULS. **WŁ/WYŁ=** – włączanie i wyłączanie wyjścia. Przyciski: *PL* – wyłączanie wyjścia WYŁ. *PS* – włączanie wyjścia WŁ. *PP* – wybranie (zmiana znacznika z ">" na "\*") oraz zatwierdzenie ustawionego trybu (zmiana znacznika z "\*" na ">). 3 LOGOWANIE-MENU-KONFIGURACJA-WYJŚCIA-WYJŚCIE IMPULS. **TRYB=** – wybieranie trybu pracy wyjścia. Przyciski: *PL* – ustawianie wyjścia w tryb pracy IMPULS. *PS* – ustawianie wyjścia w tryb pracy częst. *PP* – wybranie zmiany trybu pracy (zmiana znacznika z ">" na "\*") oraz zatwierdzanie wybranego trybu (zmiana znacznika z "\*" na ">").

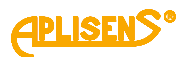

4 LOGOWANIE-MENU-KONFIGURACJA-WYJŚCIA-WYJŚCIE IMPULS. **IMPULSOWE** – ustawianie parametrów pracy wyjścia w trybie pracy impulsowej. Zawiera: *L1* – komunikat *IMPULSOWE:*. *L2* – wskazywana znacznikiem ">" pozycja menu możliwa do wyboru. *L3* – kolejne pozycje menu. *L4* – kolejne pozycje menu. Przyciski: *PL* – przesuwanie w górę pozycji menu. *PS* – przesuwanie w dół pozycji menu. *PP* – wybranie wskazywanej pozycji menu. 1 LOGOWANIE-MENU-KONFIGURACJA-WYJŚCIA-WYJŚCIE IMPULS.- IMPULSOWE **POWRÓT** – powrót do menu o poziom wyżej. 2 LOGOWANIE-MENU-KONFIGURACJA-WYJŚCIA-WYJŚCIE IMPULS.- IMPULSOWE **WARTOŚĆ/IMP.** – ustawianie objętości cieczy, dla której generowany jest impuls. Zawiera: *L1* – pozycja menu *Powrót* oraz komunikat *WARTOŚć. L2* – ustawiona objętość cieczy w jednostkach skonfigurowanych w menu (liczba zmiennoprzecinkowa). *L3* – w trybie edycji wprowadzanie wartości objętości cieczy. *L4* – w trybie edycji wskaźnik wprowadzanej cyfry. Przyciski: *PL* – przesuwanie w górę menu. *PS* – przesuwanie w dół menu. *PP* – wybranie wskazywanej pozycji menu. 1 LOGOWANIE-MENU-KONFIGURACJA-WYJŚCIA-WYJŚCIE IMPULS.- IMPULSOWE-WARTOŚĆ / IMP. **>** – wprowadzana wartość objętości cieczy (wprowadzana liczba zmiennoprzecinkowa ograniczona jest w zakresie 0.0000001 – 9999999 z możliwością ustawienia wartości 0). Przyciski: *PL* – przesuwanie w lewo wskaźnika ustawianej cyfry (ustawienie wskaźnika w skrajnie lewej pozycji (komunikat "Wyjście" w L4) umożliwia opuszczenie funkcji bez zapisu). *PS* – przesuwanie w prawo wskaźnika ustawianej cyfry (ustawienie wskaźnika w skrajnie prawej pozycji (komunikat *"Ustaw"* w L4) umożliwia dokonania zapisu ustawionej wartości objętości cieczy). *PP* – wybieranie (zmiana znacznika z ..>" na ..\*") oraz wychodzenie z funkcji wprowadzania wartości (zmiana znacznika z "\*" na ">") oraz zmiana wartości cyfry wskazywanej przez znacznik

(w sposób rosnący).

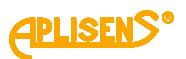

3 LOGOWANIE-MENU-KONFIGURACJA-WYJŚCIA-WYJŚCIE IMPULS.- IMPULSOWE **CZAS IMPULSU** – ustawianie czasu trwania impulsu w [ms] (w dopuszczalnym zakresie 1 – 10000 ms). Zawiera: *L1* – pozycja menu *Powrót* oraz komunikat *CZAS IMP.:* [ms]*. L2* – ustawiona wartość czasu trwania impulsu (liczba stałoprzecinkowa) [ms]. *L3* – w trybie edycji wprowadzanie wartości czasu impulsu. *L4* – w trybie edycji wskaźnik wprowadzanej cyfry. Przyciski: *PL* – przesuwanie w górę menu. *PS* – przesuwanie w dół menu. *PP* – wybranie wskazywanej pozycji menu. 1 LOGOWANIE-MENU-KONFIGURACJA-WYJŚCIA-WYJŚCIE IMPULS.- IMPULSOWE-CZAS IMPULSU **>** – wprowadzana wartość czasu trwania impulsu (wprowadzana liczba stałoprzecinkowa ograniczona jest w zakresie 1 – 10000 z możliwością ustawienia wartości 0). Przyciski: *PL* – przesuwanie w lewo wskaźnika ustawianej cyfry (ustawienie wskaźnika w skrajnie lewej pozycji (komunikat *"Wyjście"* w L4) umożliwia opuszczenie funkcji bez zapisu). *PS* – przesuwanie w prawo wskaźnika ustawianej cyfry (ustawienie wskaźnika w skrajnie prawej pozycji (komunikat *"Ustaw"* w L4) umożliwia dokonania zapisu ustawionej wartości czasu impulsu). *PP* – wybieranie (zmiana znacznika z ">" na "\*") oraz wychodzenie z funkcji wprowadzania wartości (zmiana znacznika z "\*" na ">") oraz zmiana wartości cyfry wskazywanej przez znacznik (w sposób rosnący).

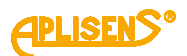

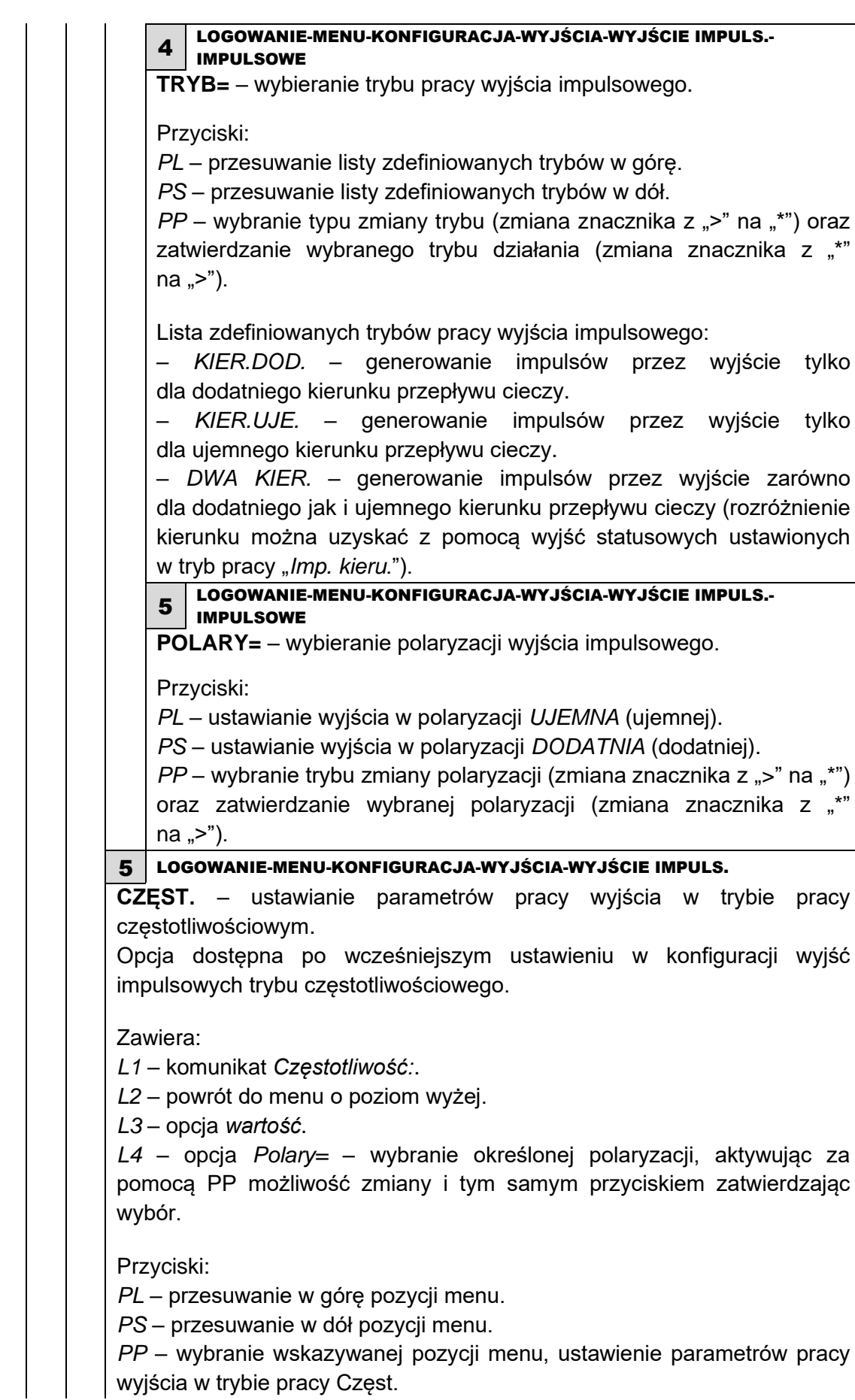

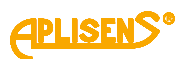

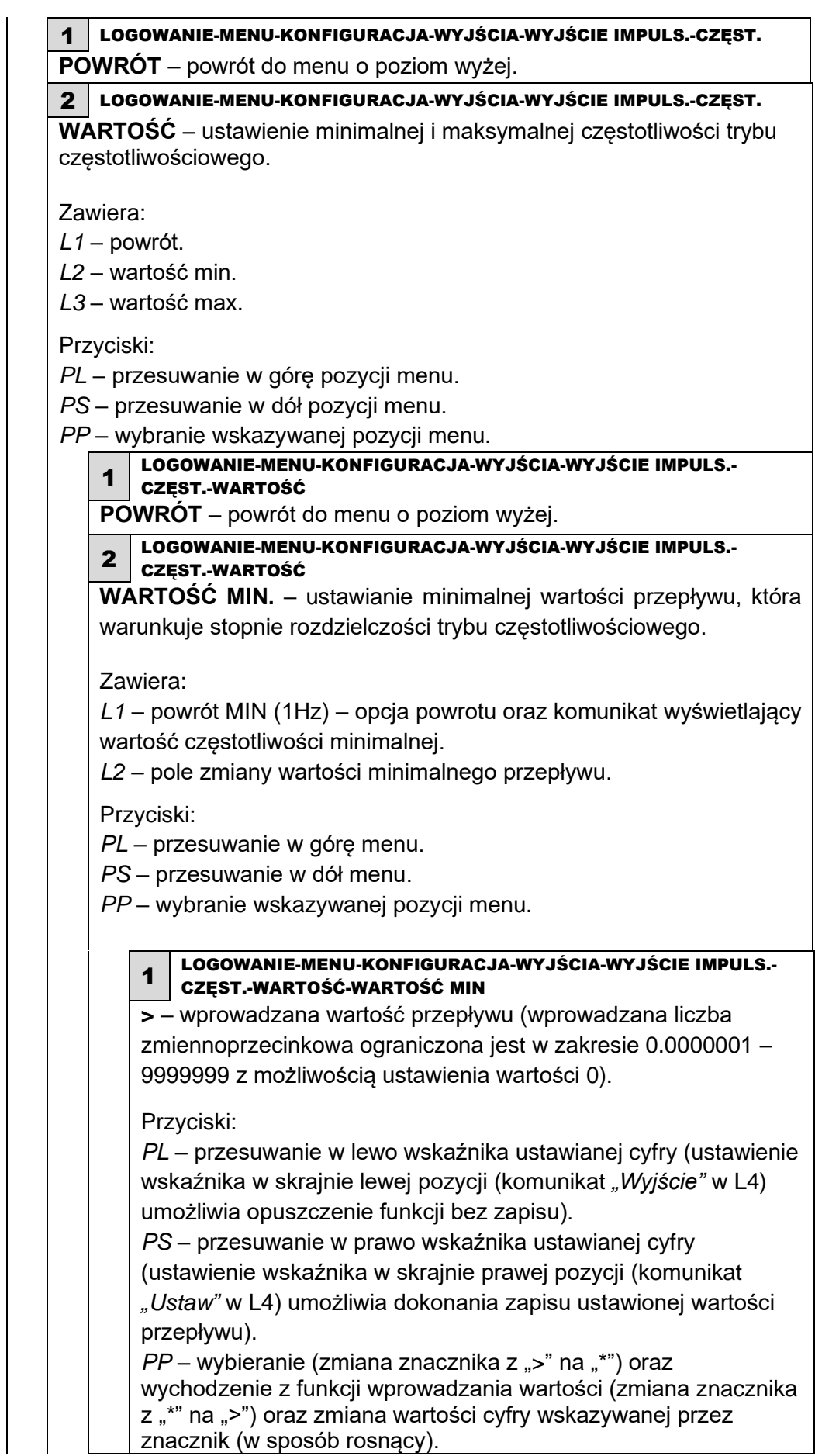

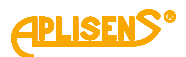

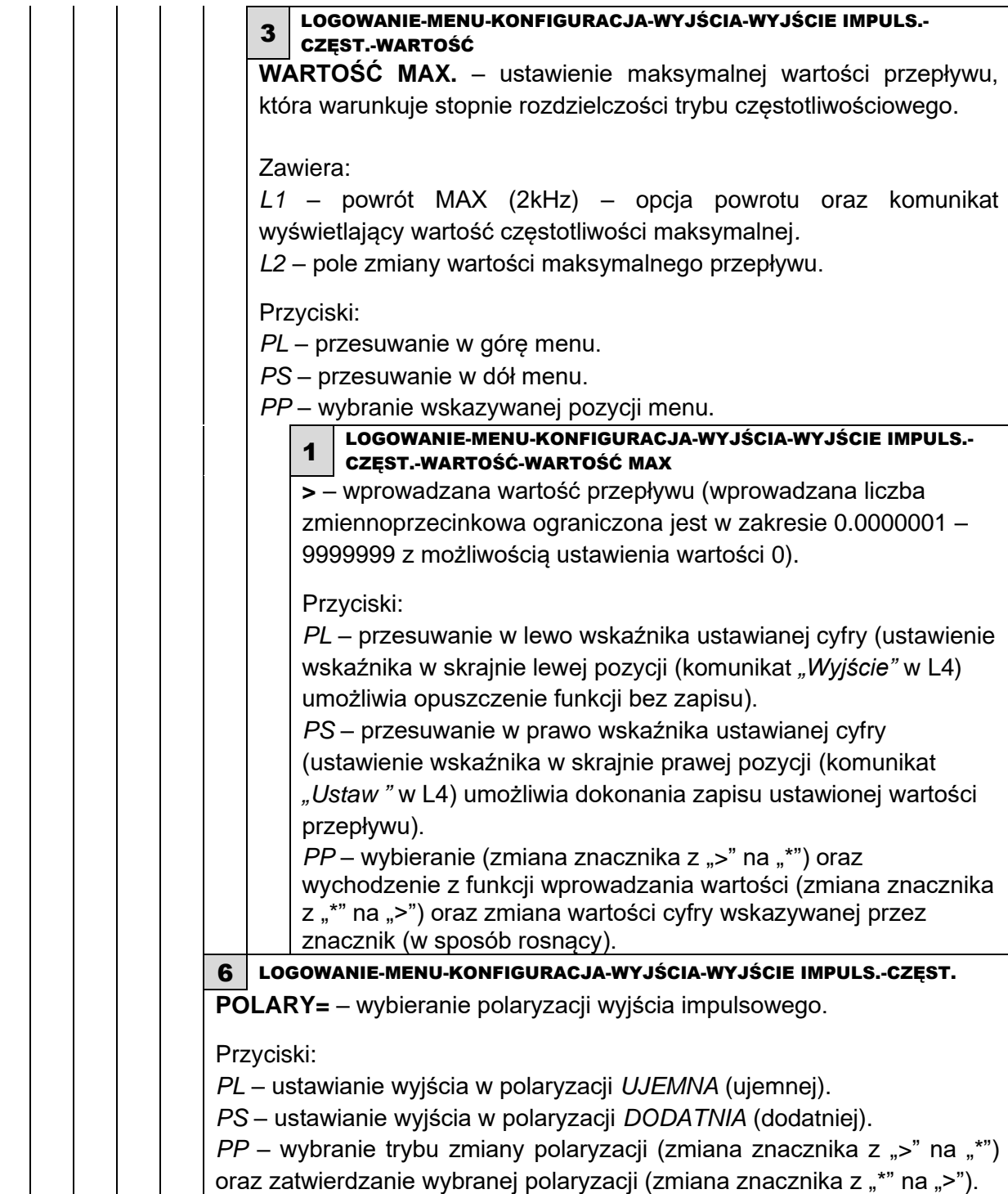

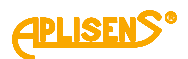

4 LOGOWANIE-MENU-KONFIGURACJA-WYJŚCIA **WYJŚCIA STATUS.** – ustawianie parametrów pracy wyjść statusowych. Zawiera: *L1* – komunikat *KON. STATUSOWE:. L2* – wskazywana znacznikiem ">" pozycja menu możliwa do wyboru. *L3* – kolejne pozycje menu. *L4* – kolejne pozycje menu. Przyciski: *PL* – przesuwanie w górę pozycji menu. *PS* – przesuwanie w dół pozycji menu. *PP* – wybranie wskazywanej pozycji menu. 1 LOGOWANIE-MENU-KONFIGURACJA-WYJŚCIA-WYJŚCIA STATUS. **POWRÓT** – powrót do menu o poziom wyżej. 2 LOGOWANIE-MENU-KONFIGURACJA-WYJŚCIA-WYJŚCIA STATUS. **STATUSOWE 1** – ustawianie parametrów pierwszego wyjścia statusowego. Zawiera: *L1* – komunikat *KONFIG. STATUS1:*. *L2* – wskazywana znacznikiem ">" pozycja menu możliwa do wyboru. *L3* – kolejne pozycje menu. *L4* – kolejne pozycje menu. Przyciski: *PL* – przesuwanie w górę pozycji menu. *PS* – przesuwanie w dół pozycji menu. *PP* – wybranie wskazywanej pozycji menu. 1 LOGOWANIE-MENU-KONFIGURACJA-WYJŚCIA-WYJŚCIA STATUS.- STATUSOWE 1 **POWRÓT** – powrót do menu o poziom wyżej. 2 LOGOWANIE-MENU-KONFIGURACJA-WYJŚCIA-WYJŚCIA STATUS.- STATUSOWE 1 **WŁ/WYŁ=** – włączanie i wyłączanie wyjścia. Przyciski: *PL* – wyłączanie wyjścia *WYŁ. PS* – włączanie wyjścia *WŁ. PP* – wybranie (zmiana znacznika z ">" na "\*") oraz zatwierdzenie ustawionego trybu (zmiana znacznika z "\*" na ">").

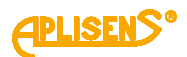

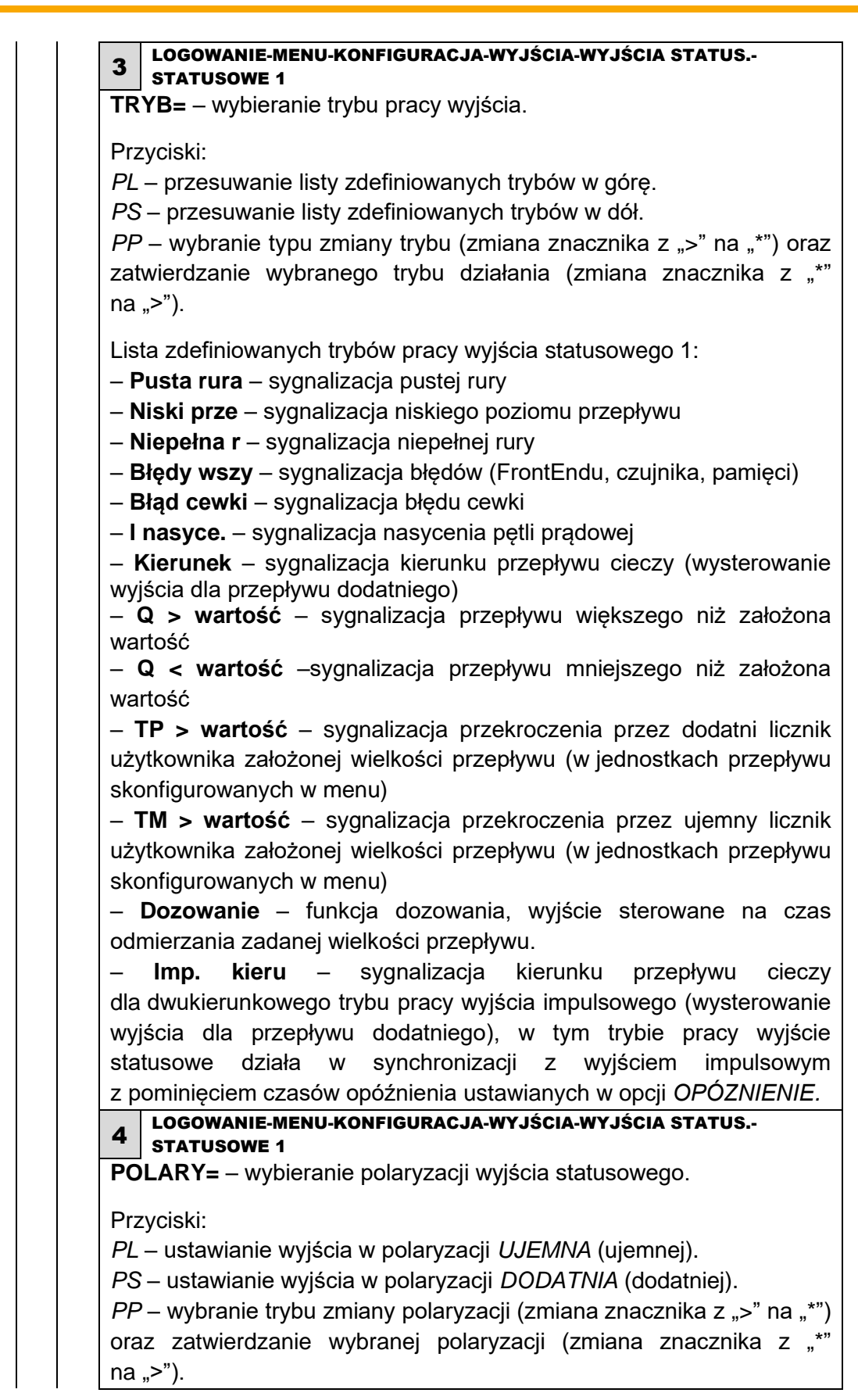

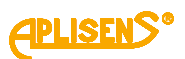

5 LOGOWANIE-MENU-KONFIGURACJA-WYJŚCIA-WYJŚCIA STATUS.- STATUSOWE 1 **OPÓZNIENIE** – ustawianie opóźnienia wyjścia statusowego. Zawiera: *L1* – pozycja menu *Powr* oraz komunikat *OPóZNIENIE. L2* – ustawiona wartość czasu opóźnienia (liczba stałoprzecinkowa) [sek]. *L3* – w trybie edycji wprowadzanie wartości czasu opóźnienia. *L4* – w trybie edycji wskaźnik wprowadzanej cyfry. Przyciski: *PL* – przesuwanie w górę menu. *PS* – przesuwanie w dół menu. *PP* – wybranie wskazywanej pozycji menu. 1 LOGOWANIE-MENU-KONFIGURACJA-WYJŚCIA-WYJŚCIA STATUS.- STATUSOWE 1-OPÓZNIENIE **POWRÓT** – powrót do menu o poziom wyżej. 2 LOGOWANIE-MENU-KONFIGURACJA-WYJŚCIA-WYJŚCIA STATUS.- STATUSOWE 1-OPÓZNIENIE **>** – wprowadzana wartość czasu opóźnienia w przedziale od 0 do 3600 sekund. Przyciski: *PL* – przesuwanie w lewo wskaźnika ustawianej cyfry (ustawienie wskaźnika w skrajnie lewej pozycji (komunikat "Wyjście" w L4) umożliwia opuszczenie funkcji bez zapisu). *PS* – przesuwanie w prawo wskaźnika ustawianej cyfry (ustawienie wskaźnika w skrajnie prawej pozycji (komunikat *"Ustaw"* w L4) umożliwia dokonania zapisu ustawionej wartości czasu opóźnienia). *PP* – wybieranie (zmiana znacznika z ">" na "\*") oraz wychodzenie z funkcji wprowadzania wartości (zmiana znacznika z "\*" na ">") oraz zmiana wartości cyfry wskazywanej przez znacznik (w sposób rosnący). 6 LOGOWANIE-MENU-KONFIGURACJA-WYJŚCIA-WYJŚCIA STATUS.- STATUSOWE 1 **WARTOŚĆ** – ustawianie wartości dla wyjścia statusowego. Zawiera: *L1* – pozycja menu *Powrót* oraz komunikat *WARTOŚć. L2* – ustawiona wartość (liczba zmiennoprzecinkowa). *L3* – w trybie edycji wprowadzanie wartości. *L4* – w trybie edycji wskaźnik wprowadzanej cyfry. Przyciski: *PL* – przesuwanie w górę menu. *PS* – przesuwanie w dół menu. *PP* – wybranie wskazywanej pozycji menu. 1 LOGOWANIE-MENU-KONFIGURACJA-WYJŚCIA-WYJŚCIA STATUS.- STATUSOWE 1-WARTOŚĆ **POWRÓT** – powrót do menu o poziom wyżej.

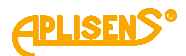

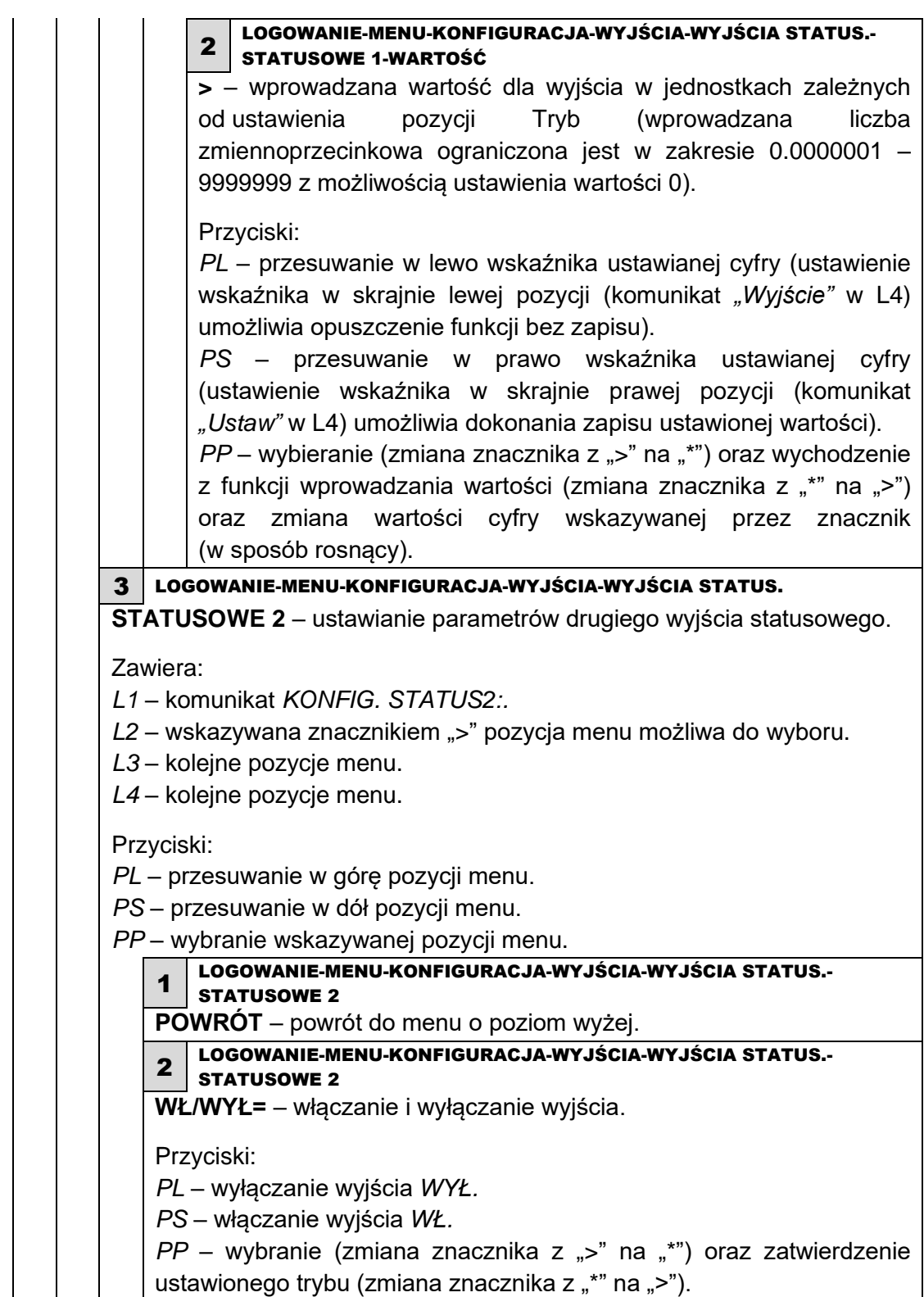

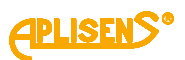

3 LOGOWANIE-MENU-KONFIGURACJA-WYJŚCIA-WYJŚCIA STATUS.- STATUSOWE 2 **TRYB=** – wybieranie trybu pracy wyjścia. Przyciski: *PL* – przesuwanie listy zdefiniowanych trybów w górę. *PS* – przesuwanie listy zdefiniowanych trybów w dół. *PP* – wybranie typu zmiany trybu (zmiana znacznika z ">" na "\*") oraz zatwierdzanie wybranego trybu działania (zmiana znacznika z ..\*"  $na$   $\ge$ "). Lista zdefiniowanych trybów pracy wyjścia statusowego 2: – **Pusta rura**– sygnalizacja pustej rury – **Niski prze**– sygnalizacja niskiego poziomu przepływu – **Niepełna r**– sygnalizacja niepełnej rury – **Błędy wszy**– sygnalizacja błędów (FrontEndu, czujnika, pamięci) – **Błąd cewki**– sygnalizacja błędu cewki – **I nasyce.**– sygnalizacja nasycenia pętli prądowej **– Kierunek** – sygnalizacja kierunku przepływu cieczy (wysterowanie wyjścia dla przepływu dodatniego) **– Q > wartość** – sygnalizacja przepływu większego niż założona wartość – **Q < wartość** –sygnalizacja przepływu mniejszego niż założona wartość – **TP > wartość**– sygnalizacja przekroczenia przez dodatni licznik użytkownika założonej wielkości przepływu (w jednostkach przepływu skonfigurowanych w menu) – **TM > wartość** – sygnalizacja przekroczenia przez ujemny licznik użytkownika założonej wielkości przepływu (w jednostkach przepływu skonfigurowanych w menu) – **Dozowanie** – funkcja dozowania, wyjście sterowane na czas odmierzania zadanej wielkości przepływu. **– Imp. kieru**– sygnalizacja kierunku przepływu cieczy dla dwukierunkowego trybu pracy wyjścia impulsowego (wysterowanie wyjścia dla przepływu dodatniego), w tym trybie pracy wyjście statusowe działa w synchronizacji z wyjściem impulsowym z pominięciem czasów opóźnienia ustawianych w opcji *OPÓZNIENIE*. 4 LOGOWANIE-MENU-KONFIGURACJA-WYJŚCIA-WYJŚCIA STATUS.- STATUSOWE 2 **POLARY=** – wybieranie polaryzacji wyjścia statusowego. Przyciski: *PL* – ustawianie wyjścia w polaryzacji *UJEMNA* (ujemnej). *PS* – ustawianie wyjścia w polaryzacji *DODATNIA* (dodatniej). *PP* – wybranie trybu zmiany polaryzacji (zmiana znacznika z ">" na "\*") oraz zatwierdzanie wybranej polaryzacji (zmiana znacznika z "\*"  $na > "$ ).

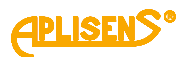

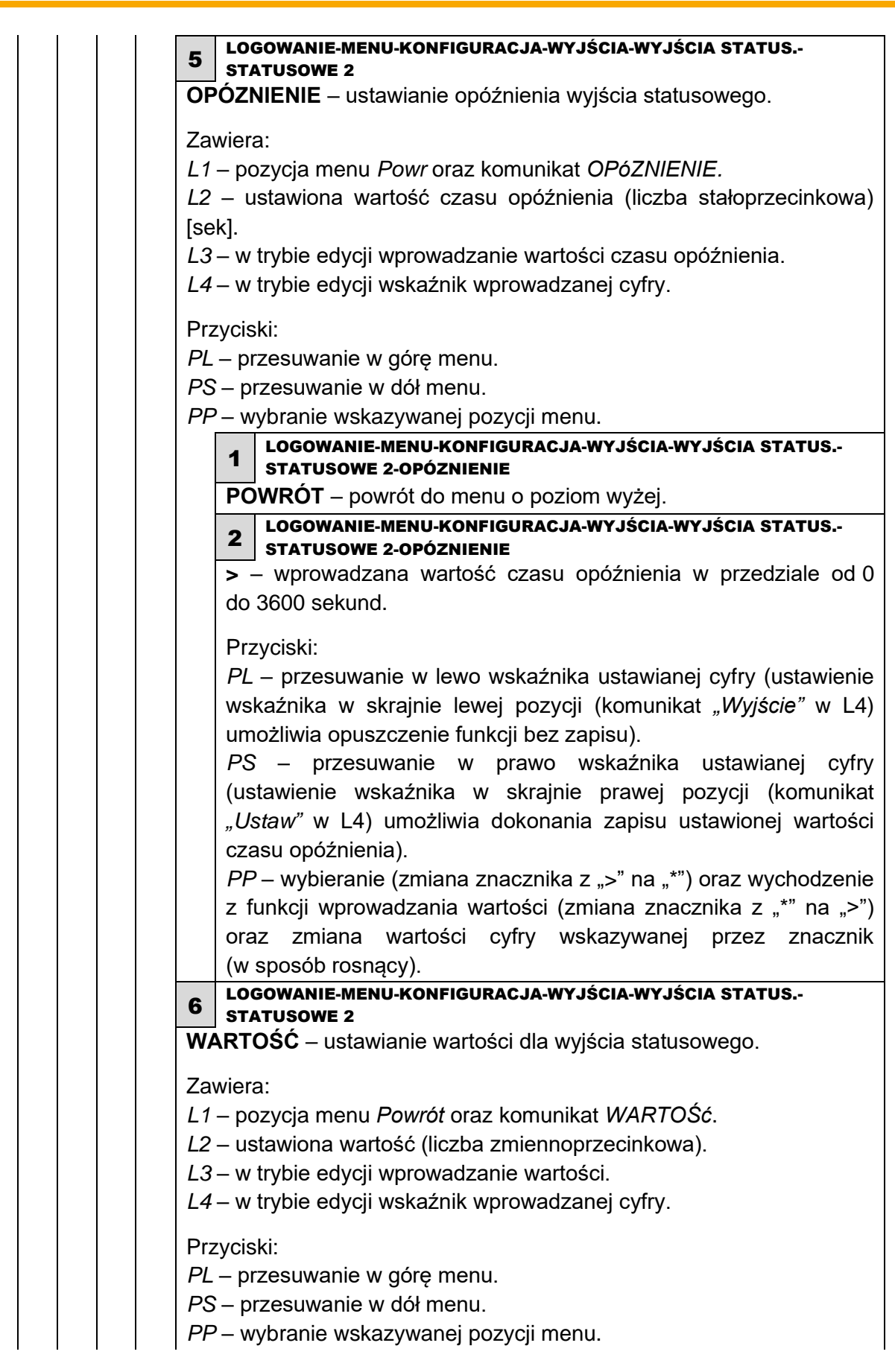

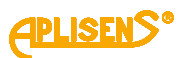

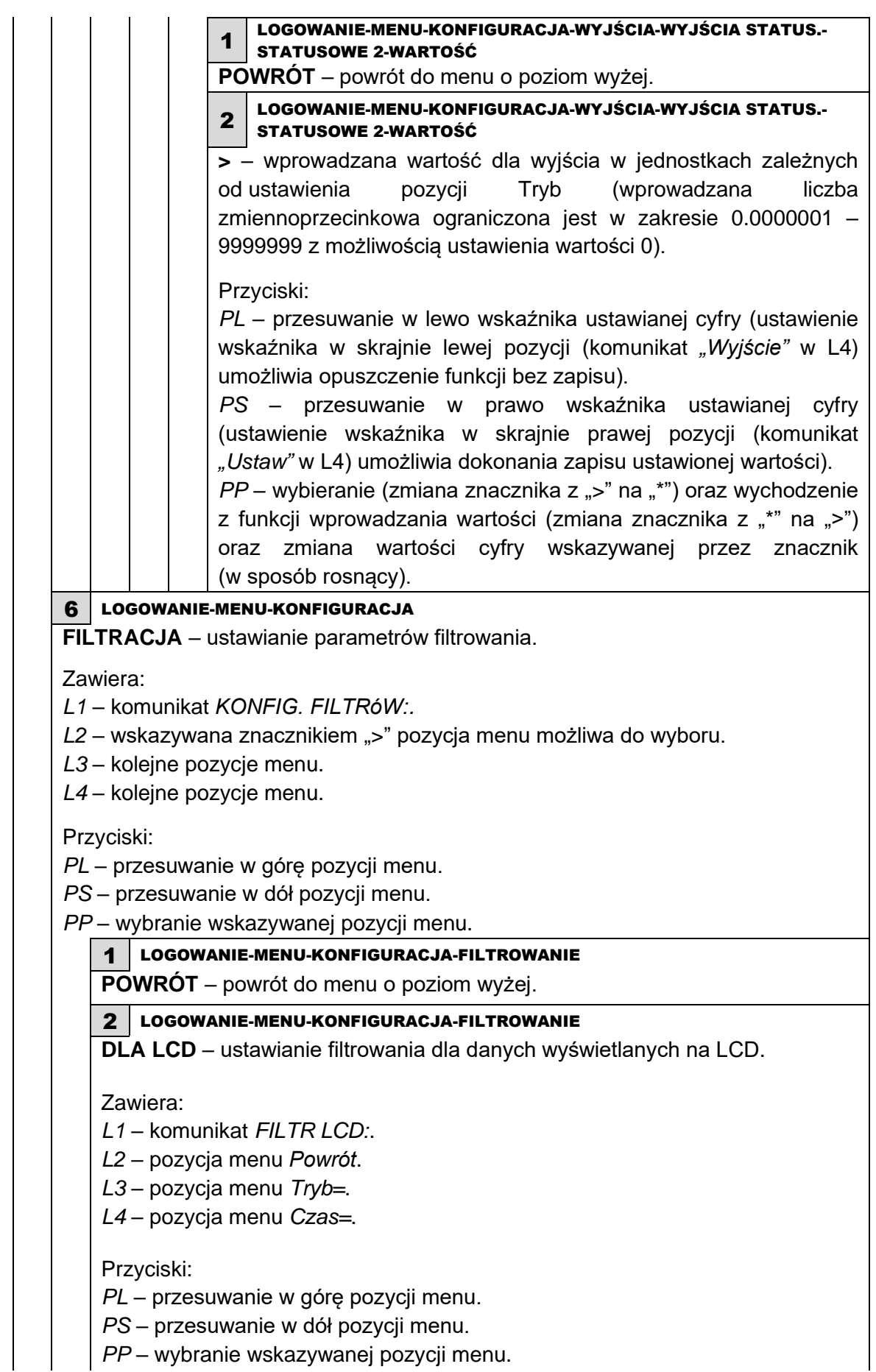
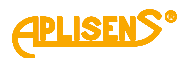

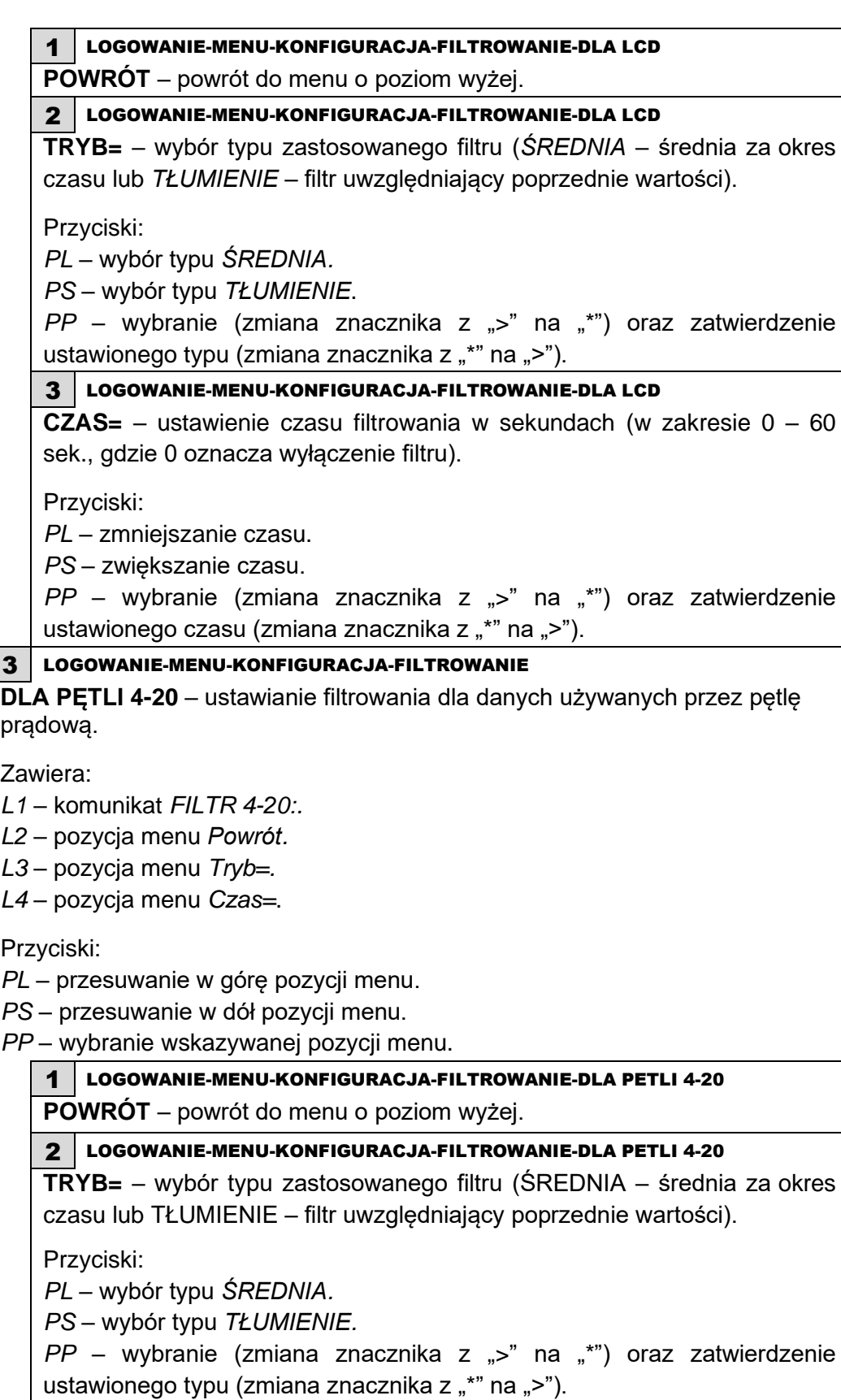

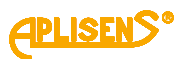

3 LOGOWANIE-MENU-KONFIGURACJA-FILTROWANIE-DLA PETLI 4-20 **CZAS=** – ustawienie czasu filtrowania w sekundach (w zakresie 0 – 60 sek. gdzie 0 oznacza wyłączenie filtru). Przyciski: *PL* – zmniejszanie czasu. *PS* – zwiększanie czasu. *PP* – wybranie (zmiana znacznika z ">" na "\*") oraz zatwierdzenie ustawionego czasu (zmiana znacznika z "\*" na ">"). 4 LOGOWANIE-MENU-KONFIGURACJA-FILTROWANIE **DLA WYJŚCIA IMP** – ustawianie filtrowania dla danych używanych przez wyjście impulsowe (w częstotliwościowym trybie działania). Zawiera: *L1* – komunikat *FILTR IMPULSóW:. L2* – pozycja menu *Powrót. L3* – pozycja menu *Tryb=. L4* – pozycja menu *Czas=.* Przyciski: *PL* – przesuwanie w górę pozycji menu. *PS* – przesuwanie w dół pozycji menu. *PP* – wybranie wskazywanej pozycji menu. 1 LOGOWANIE-MENU-KONFIGURACJA-FILTROWANIE-DLA WYJŚCIA IMP **POWRÓT** – powrót do menu o poziom wyżej. 2 LOGOWANIE-MENU-KONFIGURACJA-FILTROWANIE-DLA WYJŚCIA IMP **TRYB=** – wybór typu zastosowanego filtru (ŚREDNIA– średnia za okres czasu lub TŁUMIENIE – filtr uwzględniający poprzednie wartości). Przyciski: *PL* – wybór typu *ŚREDNIA. PS* – wybór typu *TŁUMIENIE*. *PP* – wybranie (zmiana znacznika z ">" na "\*") oraz zatwierdzenie ustawionego typu (zmiana znacznika z " $*$ " na ">"). 3 LOGOWANIE-MENU-KONFIGURACJA-FILTROWANIE-DLA WYJŚCIA IMP **CZAS=** – ustawienie czasu filtrowania w sekundach (w zakresie 0 – 60 sek., gdzie 0 oznacza wyłączenie filtru). Przyciski: *PL* – zmniejszanie czasu. *PS* – zwiększanie czasu. *PP* – wybranie (zmiana znacznika z ">" na "\*") oraz zatwierdzenie

ustawionego czasu (zmiana znacznika z "\*" na ">").

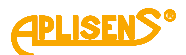

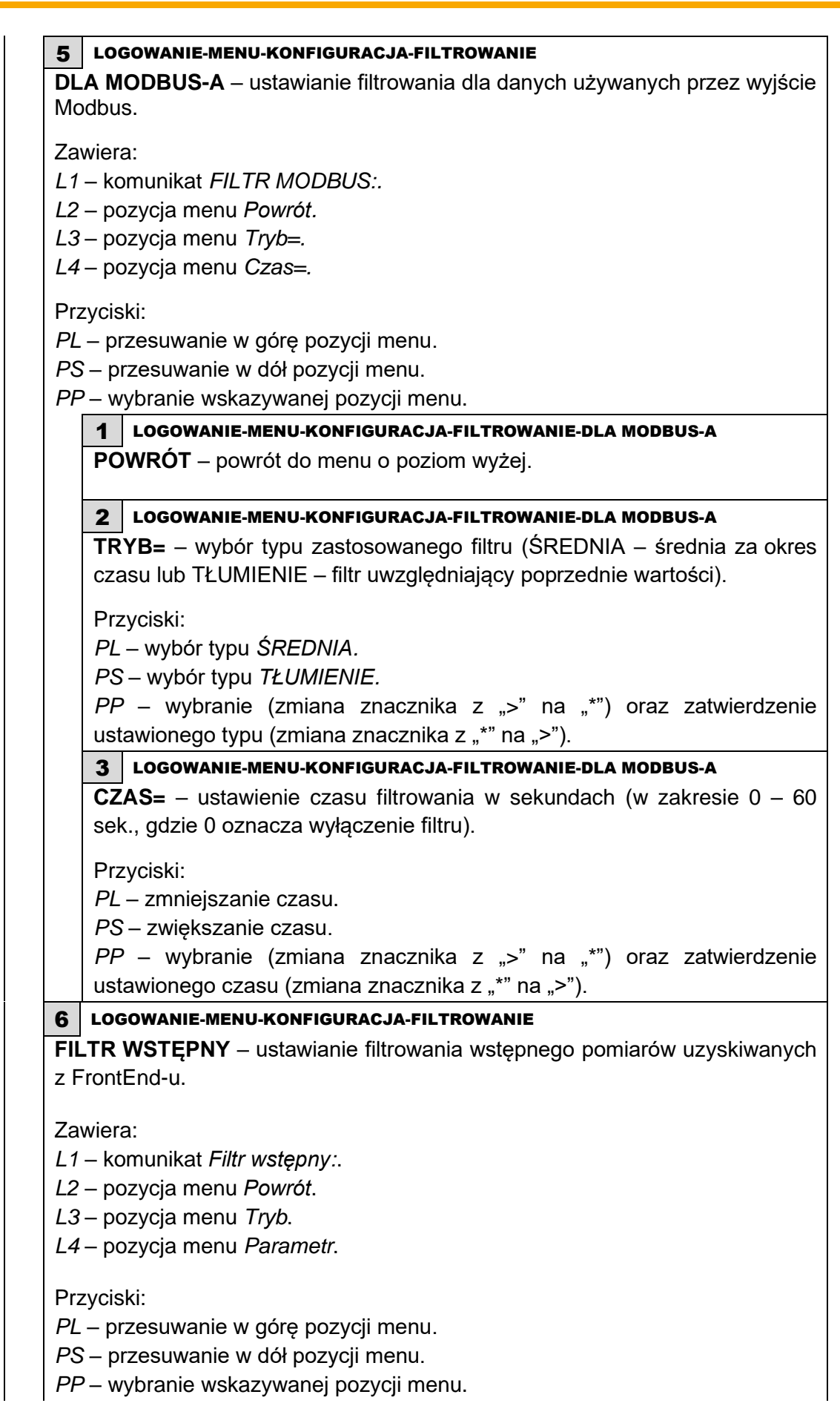

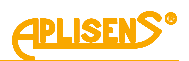

1 LOGOWANIE-MENU-KONFIGURACJA-FILTROWANIE –FILTR WSTĘPNY **POWRÓT** – powrót do menu o poziom wyżej. 2 LOGOWANIE-MENU-KONFIGURACJA-FILTROWANIE –FILTR WSTĘPNY **TRYB=** – wybór trybu z listy zdefiniowanych trybów. Przyciski: *PL* – przesuwanie w górę opcji trybu. *PS* – przesuwanie w dół opcji trybu. *PP* – wybranie wskazywanej pozycji trybu lub rozpoczęcie wybierania. 3 LOGOWANIE-MENU-KONFIGURACJA-FILTROWANIE –FILTR WSTĘPNY **PARAMETR=** – wybór parametru z listy zdefiniowanych parametrów filtra wstępnego. Przyciski: *PL* – przesuwanie w górę opcji parametru. *PS* – przesuwanie w dół opcji parametru. *PP* – wybranie wskazywanej pozycji parametru lub rozpoczęcie wybierania. 7 LOGOWANIE-MENU-KONFIGURACJA **KALIBRACJA** – przeprowadzanie kalibracji urządzenia. Zawiera: *L1* – komunikat *KALIBRACJA:. L2* – wskazywana znacznikiem ">" pozycja menu możliwa do wyboru. *L3* – kolejne pozycje menu. *L4* – kolejne pozycje menu. Przyciski: *PL* – przesuwanie w górę pozycji menu. *PS* – przesuwanie w dół pozycji menu. *PP* – wybranie wskazywanej pozycji menu. 1 LOGOWANIE-MENU-KONFIGURACJA-KALIBRACJA **POWRÓT** – powrót do menu o poziom wyżej. 2 LOGOWANIE-MENU-KONFIGURACJA-KALIBRACJA **CZUJNIK** – kalibracja czujnika urządzenia. Zawiera: *L1* – komunikat *KALIBR. CZUJNIKA*. *L2* – wskazywana znacznikiem ">" pozycja menu możliwa do wyboru. *L3* – kolejne pozycje menu. *L4* – kolejne pozycje menu. Przyciski: *PL* – przesuwanie w górę pozycji menu. *PS* – przesuwanie w dół pozycji menu. *PP* – wybranie wskazywanej pozycji menu. 1 LOGOWANIE-MENU-KONFIGURACJA-KALIBRACJA-CZUJNIK **POWRÓT** – powrót do menu o poziom wyżej.

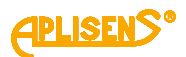

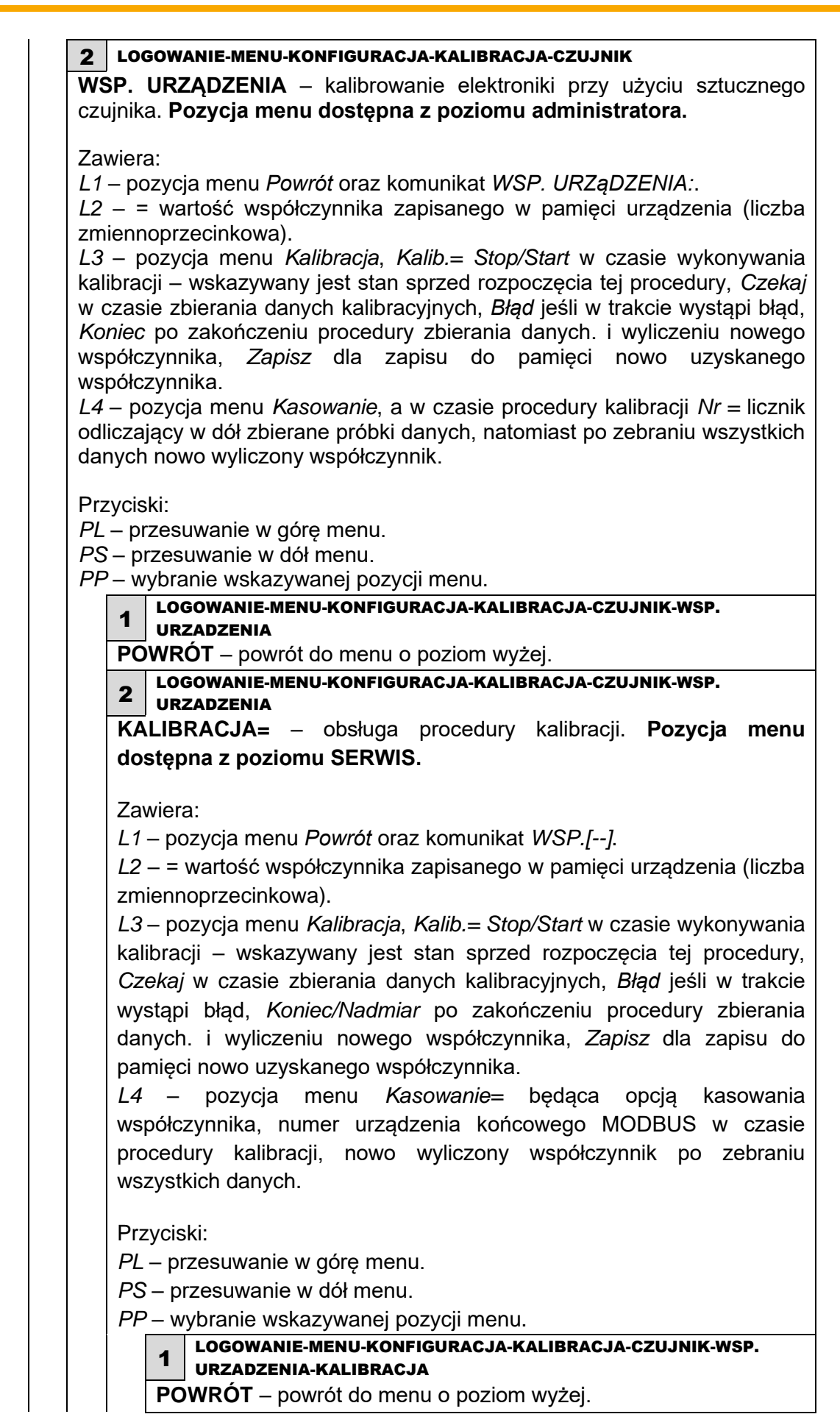

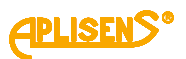

2 LOGOWANIE-MENU-KONFIGURACJA-KALIBRACJA-CZUJNIK-WSP. URZADZENIA-KALIBRACJA **KALIBRACJA=** [START/STOP] – dostęp do zmiany statusu kalibracji**.** Przyciski: *PL* – wybór opcji *Stop* przed rozpoczęciem kalibracji oraz *Koniec* po zakończeniu zbierania danych. *PS* – wybór opcji *Start* przed rozpoczęciem kalibracji oraz *Zapisz* po zakończeniu zbierania danych. *PP* – zatwierdzenie wyboru. 3 LOGOWANIE-MENU-KONFIGURACJA-KALIBRACJA-CZUJNIK-WSP. URZADZENIA-KALIBRACJA **KASOWANIE = WYŁ./WŁ.** – opcja kasowania współczynnika urządzenia (resetowanie do wartości 1,1·10<sup>-5</sup>). Przyciski: *PL* – wybór opcji *wył. PS* – wybór opcji *wł. PP* – zatwierdzenie wyboru. 3 LOGOWANIE-MENU-KONFIGURACJA-KALIBRACJA-CZUJNIK-WSP. URZADZENIA **ZOBACZ BACKUP** – wgląd w zapisany w pamięci stałej WSP. URZĄDZENIA. *L1* – pozycja menu *Powrót*. *L2* – komunikat *Wsp. urządzenia*. *L3* – = obecna wartość współczynnika urządzenia zachowana w backupie. Przyciski: *PP* – *Powrót*. 1 LOGOWANIE-MENU-KONFIGURACJA-KALIBRACJA-CZUJNIK-WSP. URZADZENIA-ZOBACZ BACKUP **WSP. URZĄDZENIA** – opcje podglądu backupu współczynnika urządzenia. Przyciski: *PP* – powrót do menu o poziom wyżej. 4 LOGOWANIE-MENU-KONFIGURACJA-KALIBRACJA-CZUJNIK-WSP. URZADZENIA **ODTWÓRZ** – opcja odtworzenia współczynnika urządzenia. Zawiera: *L1* – pozycja menu *Powrót*. *L2* – komunikat *Odtworzyć wsp.?*. *L3* – opcje do wyboru: *tak*, *nie*. Przyciski: *PL* – ustawianie opcji *na TAK/NIE. PS* – ustawianie opcji na *TAK/NIE. PP* – potwierdzenie wyboru opcji.

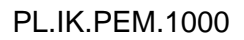

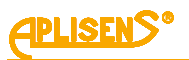

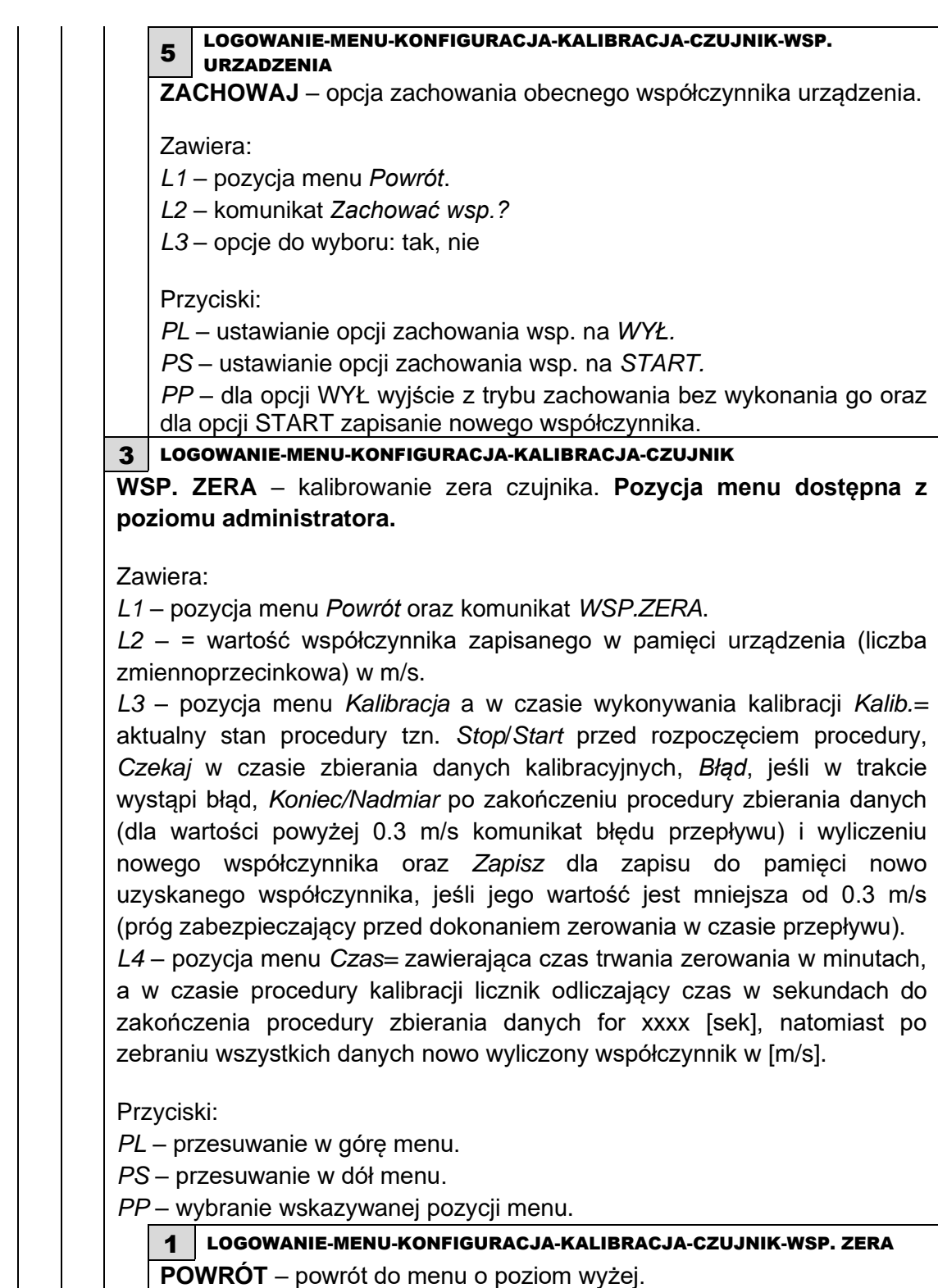

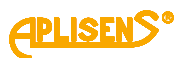

2 LOGOWANIE-MENU-KONFIGURACJA-KALIBRACJA-CZUJNIK-WSP. ZERA **KALIB.=** – obsługa procedury kalibracji zera. Przyciski: *PL* – wybór opcji *Stop* przed rozpoczęciem kalibracji oraz *Koniec* po zakończeniu zbierania danych. *PS* – wybór opcji *Start* przed rozpoczęciem kalibracji oraz *Zapisz* po zakończeniu zbierania danych. *PP* – dla opcji *Stop, Błąd* lub *Nadmiar* wyjście z trybu kalibracji bez jej wykonania, dla opcji *Start* rozpoczęcie procedury zbierania danych kalibracyjnych, dla opcji *Koniec* opuszczenie procedury kalibracyjnej bez zapisu nowo wyliczonego współczynnika oraz dla opcji Zapisz dokonanie zapisu nowego współczynnika. 3 LOGOWANIE-MENU-KONFIGURACJA-KALIBRACJA-CZUJNIK-WSP. ZERA **CZAS=** – ustawianie czasu trwania procedury zerowania w zakresie  $1 - 60$  minut. Przyciski: *PL* – zmniejszanie czasu ze skokiem minutowym. *PS* – zwiększanie czasu ze skokiem minutowym. *PP* – wejście i wyjście z trybu ustawiania czasu zerowania. 4 LOGOWANIE-MENU-KONFIGURACJA-KALIBRACJA-CZUJNIK **WSP. CZUJNIKA** – wprowadzanie współczynników kalibracyjnych sensora (współczynników A, B i C prostej kalibracyjnej oraz "odgięcia"). **Pozycja menu dostępna z poziomu administratora.** Zawiera: *L1* – komunikat *WSP. CZUJNIKA:. L2* – wskazywana znacznikiem ">" pozycja menu możliwa do wyboru. *L3* – kolejne pozycje menu. *L4* – kolejne pozycje menu. Przyciski: *PL* – przesuwanie w górę pozycji menu. *PS* – przesuwanie w dół pozycji menu. *PP* – wybranie wskazywanej pozycji menu. LOGOWANIE-MENU-KONFIGURACJA-KALIBRACJA-CZUJNIK-WSP.

1 **CZUJNIKA** 

**POWRÓT** – powrót do menu o poziom wyżej.

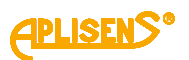

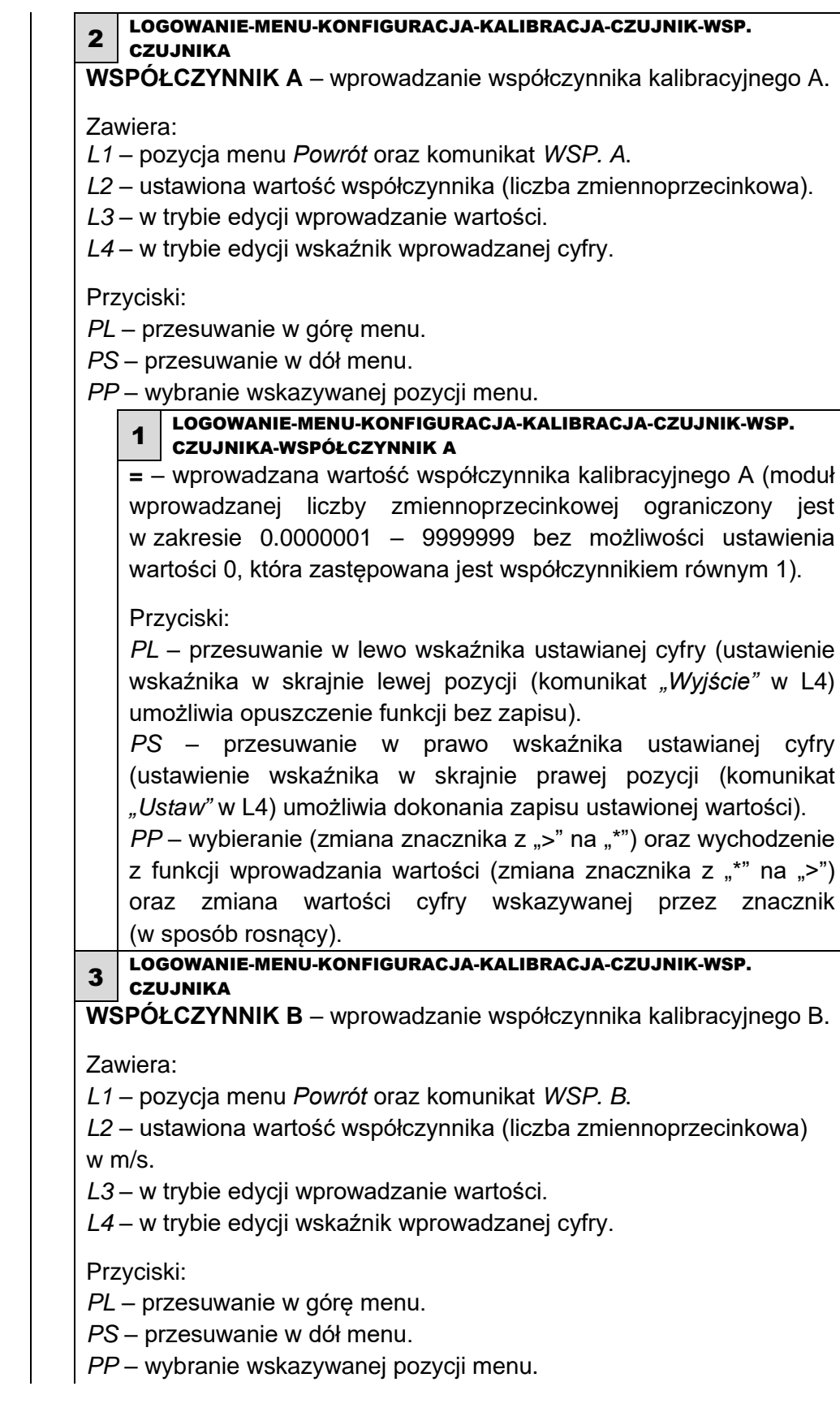

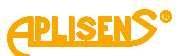

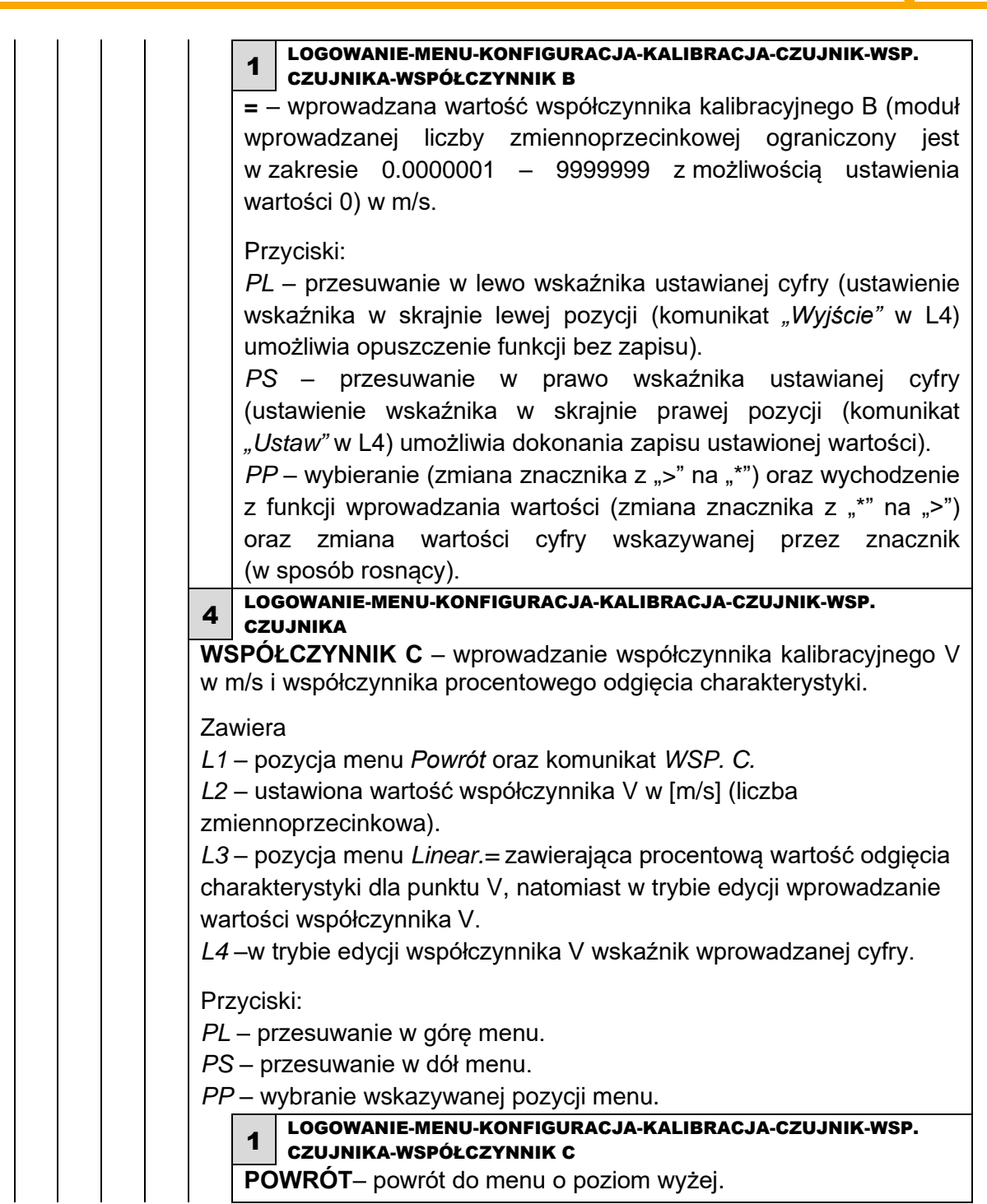

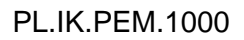

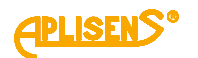

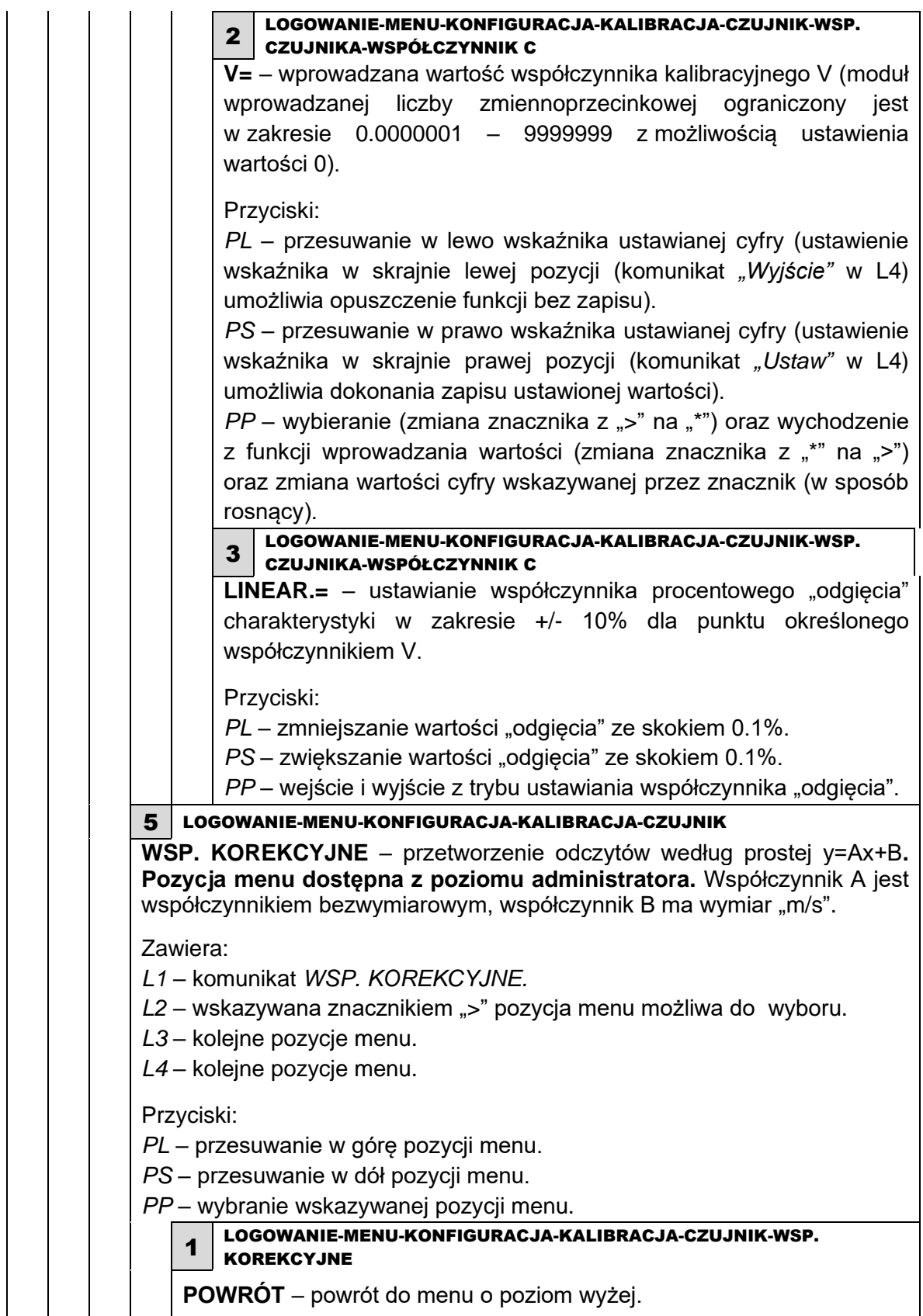

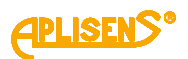

2 LOGOWANIE-MENU-KONFIGURACJA-KALIBRACJA-CZUJNIK-WSP. KOREKCYJNE **WSPÓŁCZYNNIK A** – wprowadzanie współczynnika korekcyjnego A. Zawiera *L1* – pozycja menu *Powrót* oraz komunikat *WSP. A. L2* – ustawiona wartość współczynnika z możliwością edycji. Przyciski: *PL* – przesuwanie w górę menu. *PS* – przesuwanie w dół menu. *PP* – wybranie wskazywanej pozycji menu. 3 LOGOWANIE-MENU-KONFIGURACJA-KALIBRACJA-CZUJNIK-WSP. **KOREKCYJNE WSPÓŁCZYNNIK B** – wprowadzanie współczynnika korekcyjnego B. Zawiera *L1* – pozycja menu *Powrót* oraz komunikat *WSP. B. L2* – ustawiona wartość współczynnika z możliwością edycji. Przyciski: *PL* – przesuwanie w górę menu. *PS* – przesuwanie w dół menu. *PP* – wybranie wskazywanej pozycji menu. 3 LOGOWANIE-MENU-KONFIGURACJA-KALIBRACJA **PĘTLA 4-20** – kalibracja wyjścia pętli prądowej 4-20[mA]. **Pozycja menu dostępna z poziomu administratora.** Zawiera: *L1* – komunikat *KALIBR. PETLI:*. *L2* – pozycja menu *Powrót*. *L3* – pozycja menu *Współ.4[mA]* – kalibracja pętli prądowej dla wartości 4 mA. *L4* – pozycja menu *Współ.20[mA]* – kalibracja pętli prądowej dla wartości 20 mA. Przyciski: *PL* – przesuwanie w górę pozycji menu. *PS* – przesuwanie w dół pozycji menu. *PP* – wybranie wskazywanej pozycji menu. 1 LOGOWANIE-MENU-KONFIGURACJA-KALIBRACJA-PETLA 4-20 **POWRÓT** – powrót do menu o poziom wyżej.

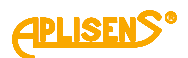

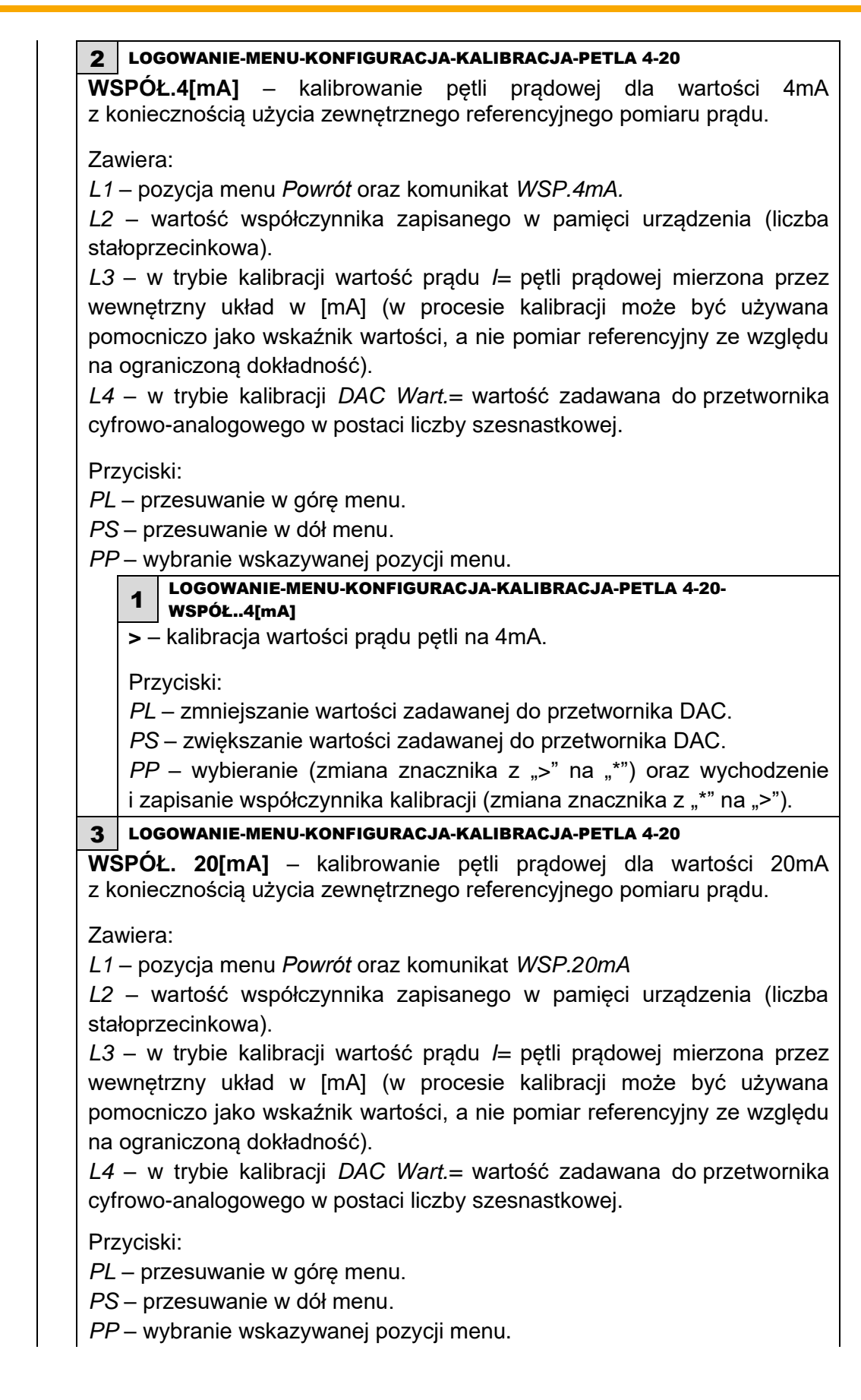

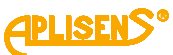

1 LOGOWANIE-MENU-KONFIGURACJA-KALIBRACJA-PETLA 4-20- WSPÓŁ.20[mA] **>** – kalibracja wartości prądu pętli na 20mA. Przyciski: *PL* – zmniejszanie wartości zadawanej do przetwornika DAC. *PS* – zwiększanie wartości zadawanej do przetwornika DAC. *PP* – wybieranie (zmiana znacznika z ..>" na ..\*") oraz wychodzenie i zapisanie współczynnika kalibracji (zmiana znacznika z "\*" na ">"). 4 LOGOWANIE-MENU-KONFIGURACJA-KALIBRACJA **POMIAR PRĄDU** – kalibracja wewnętrznego pomiaru prądu pętli 4-20[mA]. **Pozycja menu dostępna z poziomu administratora.** Zawiera: *L1* – komunikat *KALIBR.POMIA. I:. L2* – pozycja menu *Powrót. L3* – pozycja menu *Wsp.pomia.4mA* – kalibracja pomiaru prądu dla wartości 4mA. *L4* – pozycja menu *Wsp.pomia.20mA* – kalibracja pomiaru prądu dla wartości 20mA. Przyciski: *PL* – przesuwanie w górę pozycji menu. *PS* – przesuwanie w dół pozycji menu. *PP* – wybranie wskazywanej pozycji menu. 1 LOGOWANIE-MENU-KONFIGURACJA-KALIBRACJA-POMIAR PRADU **POWRÓT** – powrót do menu o poziom wyżej. 2 LOGOWANIE-MENU-KONFIGURACJA-KALIBRACJA-POMIAR PRADU **WSP.POMIA.4mA** – kalibrowanie pomiaru prądu dla wartości 4mA z koniecznością użycia zewnętrznego referencyjnego pomiaru prądu**.** Zawiera: *L1* – pozycja menu *Powrót* oraz komunikat *WSP.4mA*. *L2* – wartość kalibracyjna prądu zapisanego w pamięci urządzenia w [mA] (liczba zmiennoprzecinkowa). *L3* – w trybie kalibracji wartość prądu *I=* pętli prądowej mierzona przez wewnętrzny układ w [mA] (w procesie kalibracji może być używana pomocniczo jako wskaźnik wartości, a nie pomiar referencyjny ze względu na ograniczoną dokładność). *L4* – w trybie kalibracji *DAC Wart.=* wartość zadawana do przetwornika cyfrowo-analogowego w postaci liczby szesnastkowej. Przyciski: *PL* – przesuwanie w górę menu. *PS* – przesuwanie w dół menu.

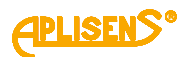

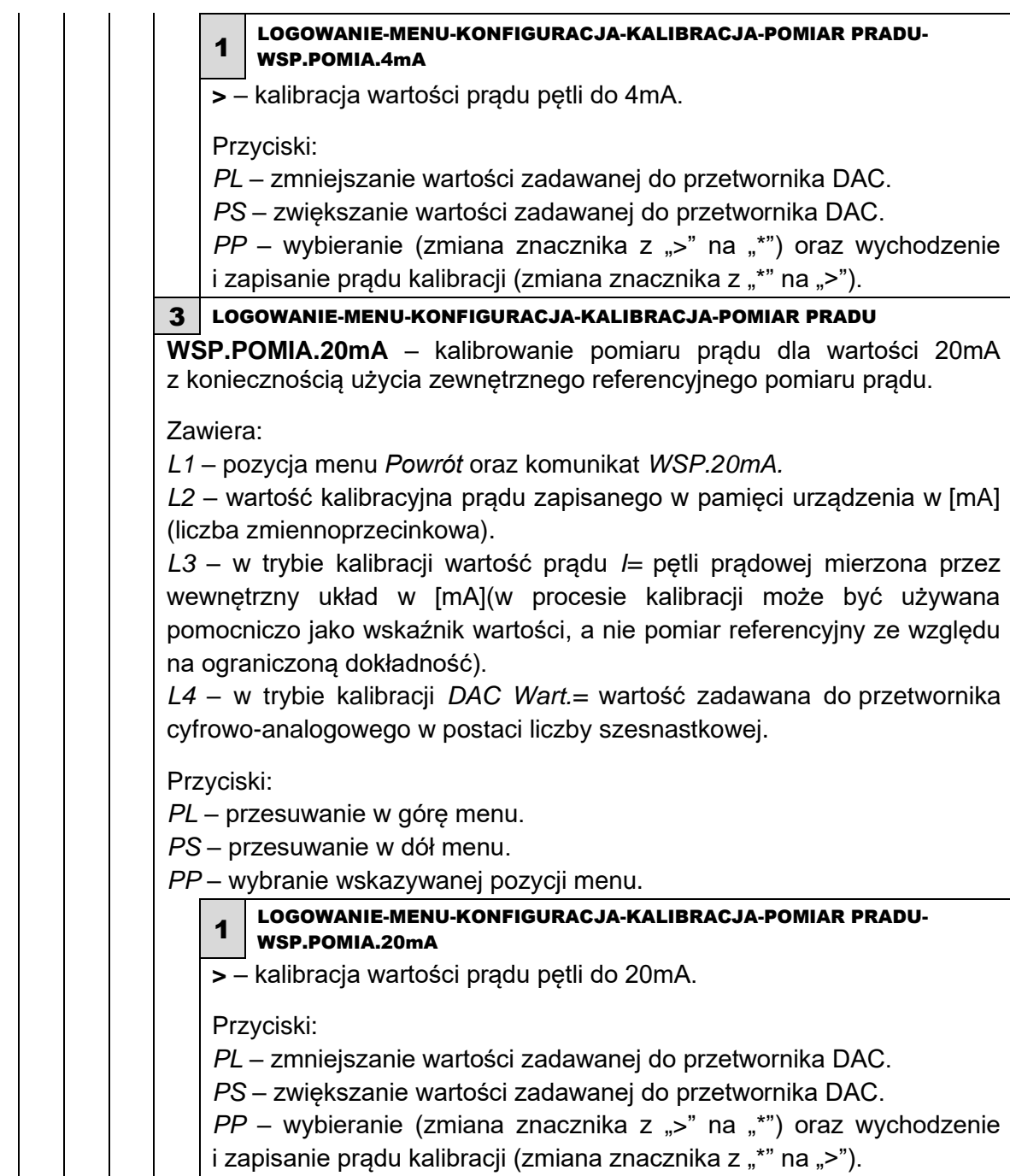

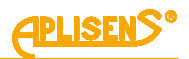

8 LOGOWANIE-MENU-KONFIGURACJA **MODBUS** – ustawianie parametrów konfiguracyjnych magistrali MODBUS. **Pozycja menu dostępna z poziomu administratora.** Zawiera: *L1* – komunikat *KONFIG. MODBUS:. L2* – wskazywana znacznikiem ">" pozycja menu możliwa do wyboru. *L3* – kolejne pozycje menu. *L4* – kolejne pozycje menu. Przyciski: *PL* – przesuwanie w górę pozycji menu. *PS* – przesuwanie w dół pozycji menu. *PP* – wybranie wskazywanej pozycji menu. 1 LOGOWANIE-MENU-KONFIGURACJA-MODBUS **POWRÓT** – powrót do menu o poziom wyżej. 2 LOGOWANIE-MENU-KONFIGURACJA-MODBUS **WŁ/WYŁ=** – włączanie i wyłączanie magistrali. Przyciski: *PL* – wyłączanie magistrali *WYŁ*. *PS* – włączanie magistrali *WŁ*. *PP* – wybranie (zmiana znacznika z ">" na "\*") oraz zatwierdzenie ustawionego trybu (zmiana znacznika z " $*$ " na " $>$ "). 3 LOGOWANIE-MENU-KONFIGURACJA-MODBUS **ODB.ZAPISU=** – włączanie i wyłączanie możliwości zapisu danych za pomocą interfejsu MODBUS w urządzeniu. Przyciski: *PL* – zablokowanie możliwości zapisu danych do urządzenia *WYŁ. PS* – odblokowanie możliwości zapisu danych do urządzenia *WŁ. PP* – wybranie (zmiana znacznika z ">" na "\*") oraz zatwierdzenie ustawionego trybu (zmiana znacznika z "\*" na ">"). 4 LOGOWANIE-MENU-KONFIGURACJA-MODBUS **ADRES=** – ustawianie adresu urządzenia w zdefiniowanym zakresie  $1 - 247$ . Przyciski: *PL* – zmniejszanie adresu. *PS* – zwiększanie adresu. *PP* – wybieranie (zmiana znacznika z ">" na "\*") oraz wychodzenie i zapisanie ustawionego adresu (zmiana znacznika z "\*" na ">").

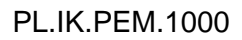

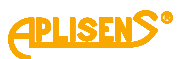

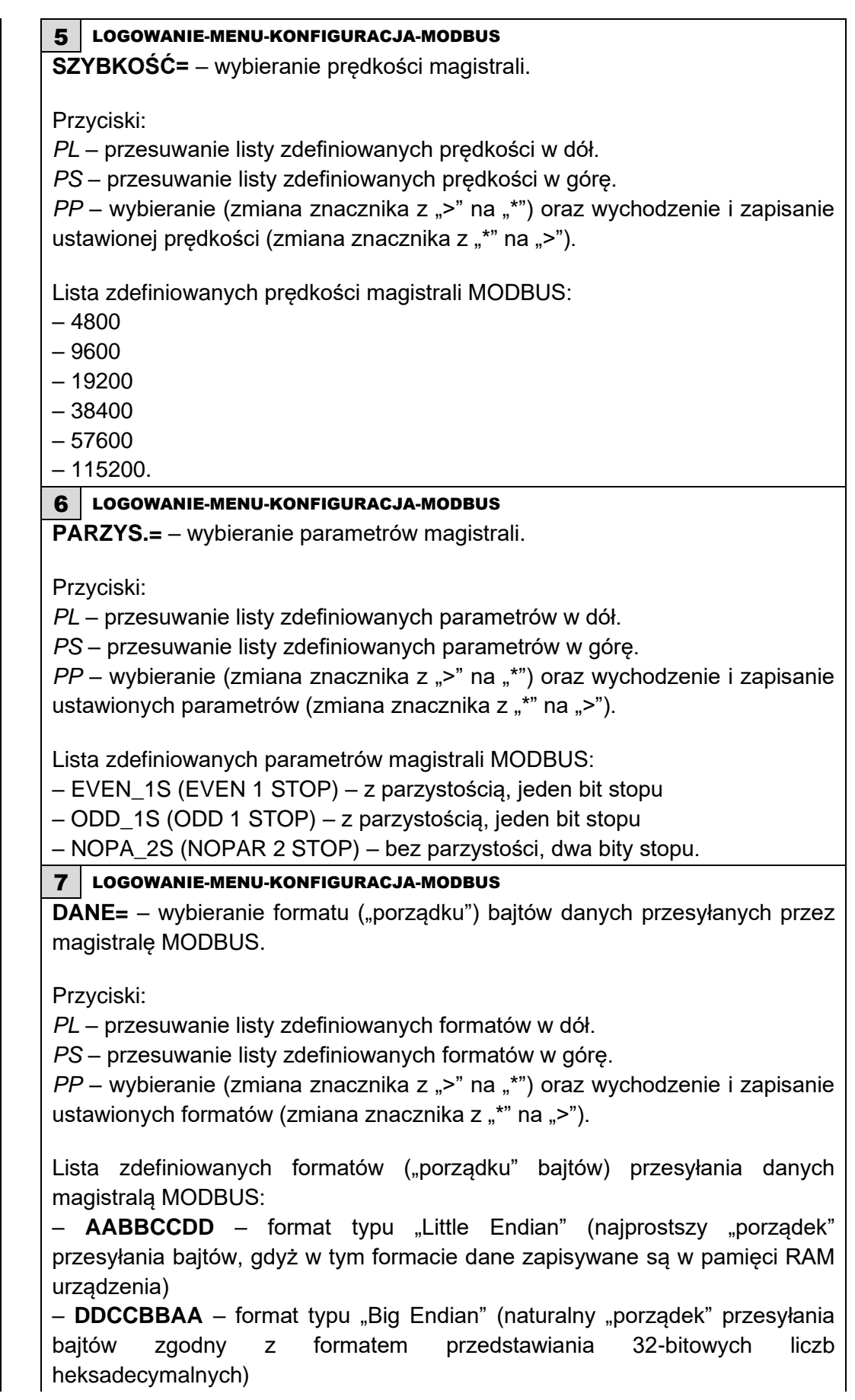

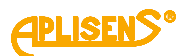

– **BBAADDCC** – format typu "odwróconego" ("porządek" przesyłania bajtów analogiczny do typu "Big Endian", ale z zamienionymi połowami 32-bitowej liczby heksadecymalnej) – **CCDDAABB** – najrzadziej stosowany format (najmniej intuicyjny) przesyłania bajtów magistralą MODBUS. 9 LOGOWANIE-MENU-KONFIGURACJA **ARCHIWA** – ustawianie parametrów archiwum przepływomierza. Zawiera: *L1* – komunikat *KONFIG. ARCHIWóW. L2* – wskazywana znacznikiem ">" pozycja menu możliwa do wyboru. *L3* – kolejne pozycje menu. *L4* – kolejne pozycje menu. Przyciski: *PL* – przesuwanie w górę pozycji menu. *PS* – przesuwanie w dół pozycji menu. *PP* – wybranie wskazywanej pozycji menu. 1 LOGOWANIE-MENU-KONFIGURACJA-ARCHIWA **POWRÓT** – powrót do menu o poziom wyżej 2 LOGOWANIE-MENU-KONFIGURACJA-ARCHIWA **ARCH. ZDARZEN** – ustawianie parametrów archiwizacji zdarzeń. **Pozycja menu dostępna z poziomu administratora.** Zawiera:

*L1* – komunikat *ARCHIWUM ZDARZEN*.

*L2* – wskazywana znacznikiem ">" pozycja menu możliwa do wyboru.

*L3* – kolejne pozycje menu.

*L4* – kolejne pozycje menu.

Przyciski:

*PL* – przesuwanie w górę pozycji menu.

*PS* – przesuwanie w dół pozycji menu.

*PP* – wybranie wskazywanej pozycji menu.

1 LOGOWANIE-MENU-KONFIGURACJA-ARCHIWA-ARCHIWUM ZDARZEN

**POWRÓT** – powrót do menu o poziom wyżej.

2 LOGOWANIE-MENU-KONFIGURACJA-ARCHIWA-ARCHIWUM ZDARZEN

**WŁ/WYŁ** – włączanie i wyłączanie możliwości zapisywania w pamięci zdarzeń występujących podczas pracy urządzenia.

Przyciski:

*PL* – wyłączanie zapisu zdarzeń *WYŁ*.

*PS* – włączanie zapisu zdarzeń *WŁ*.

*PP* – wybranie (zmiana znacznika z ">" na "\*") oraz zatwierdzenie ustawionego trybu (zmiana znacznika z "\*" na ">").

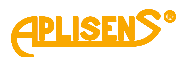

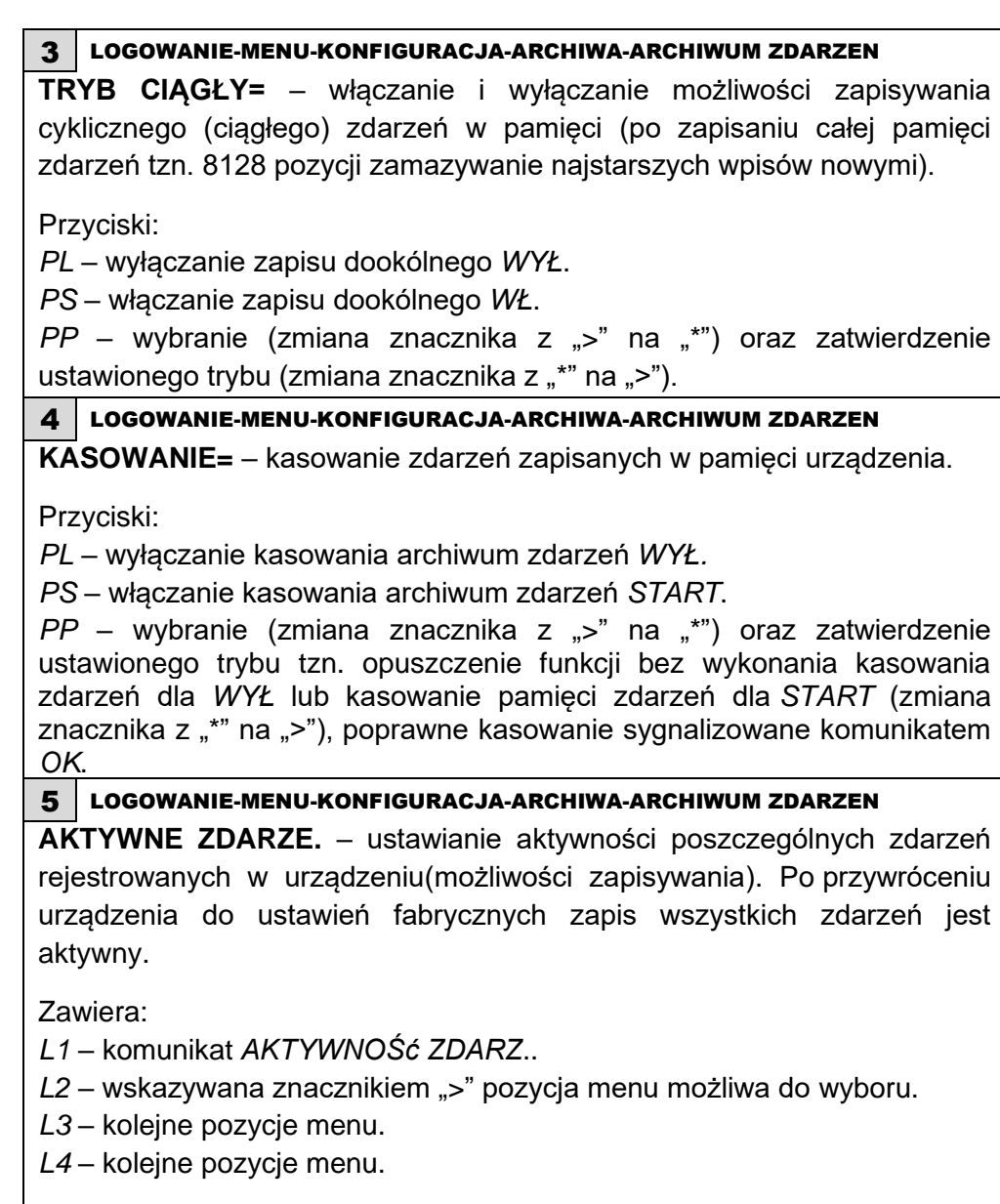

Przyciski:

*PL* – przesuwanie w górę pozycji menu.

*PS* – przesuwanie w dół pozycji menu.

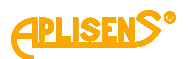

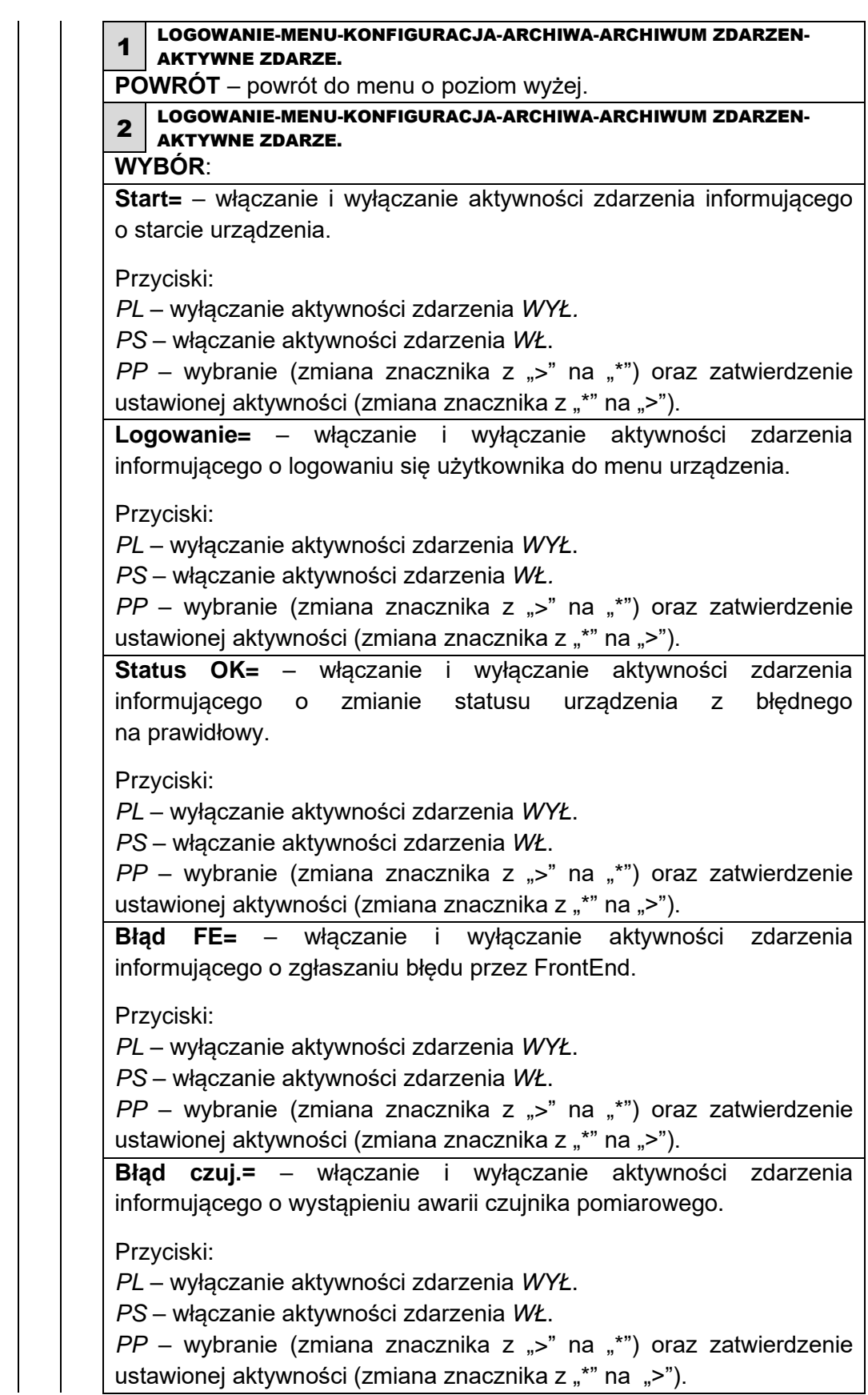

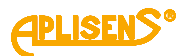

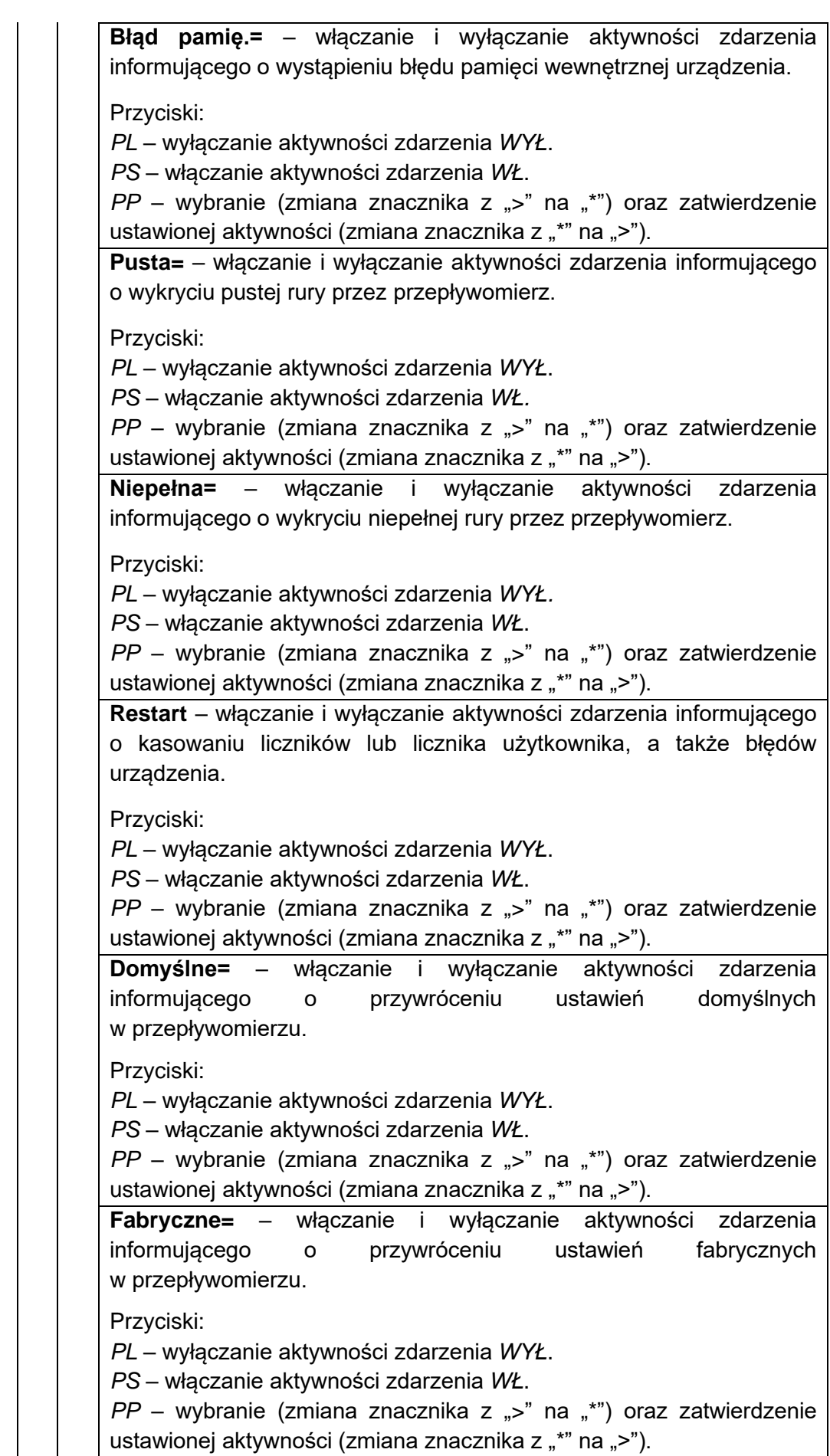

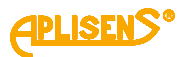

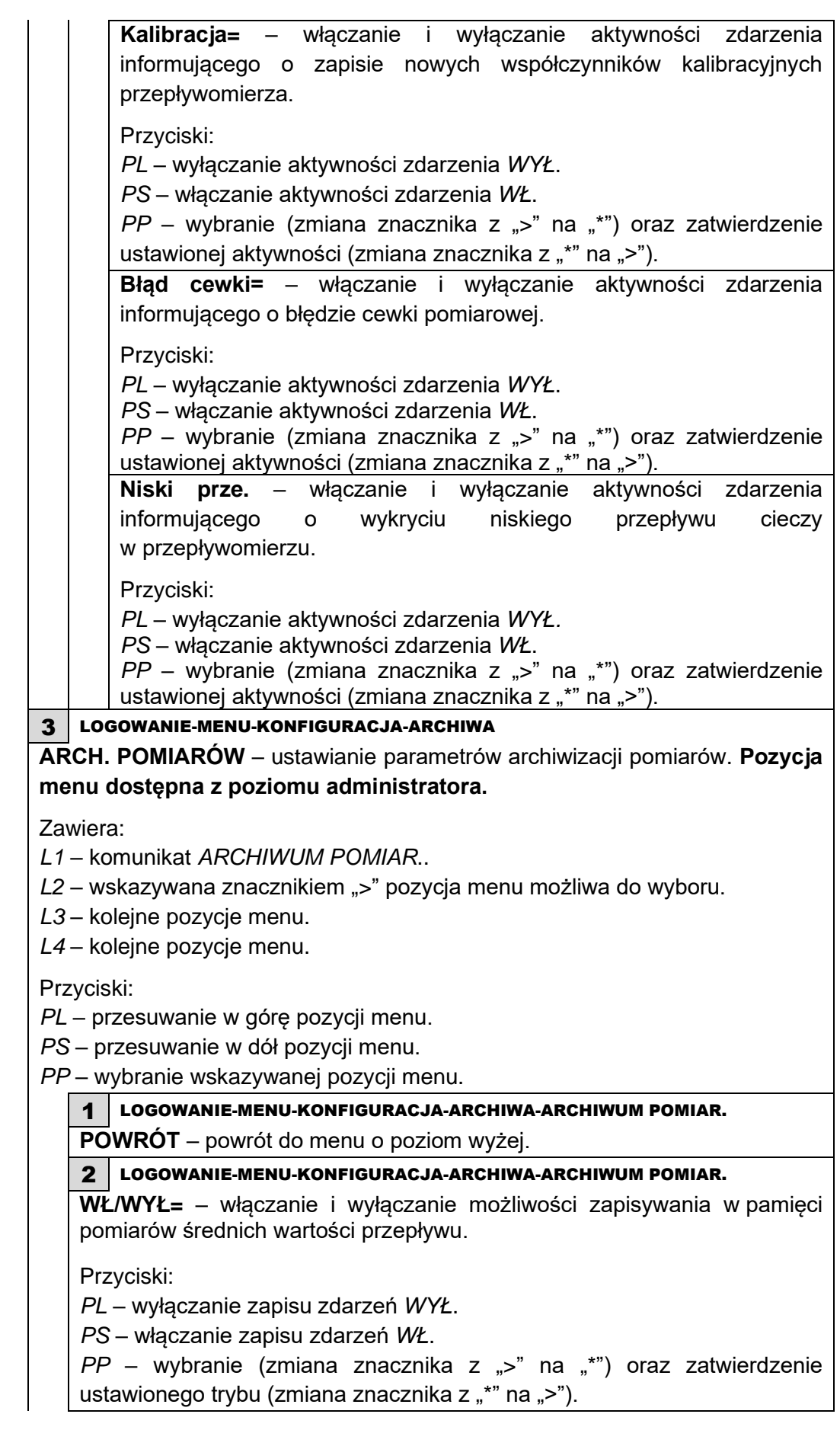

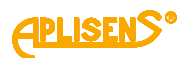

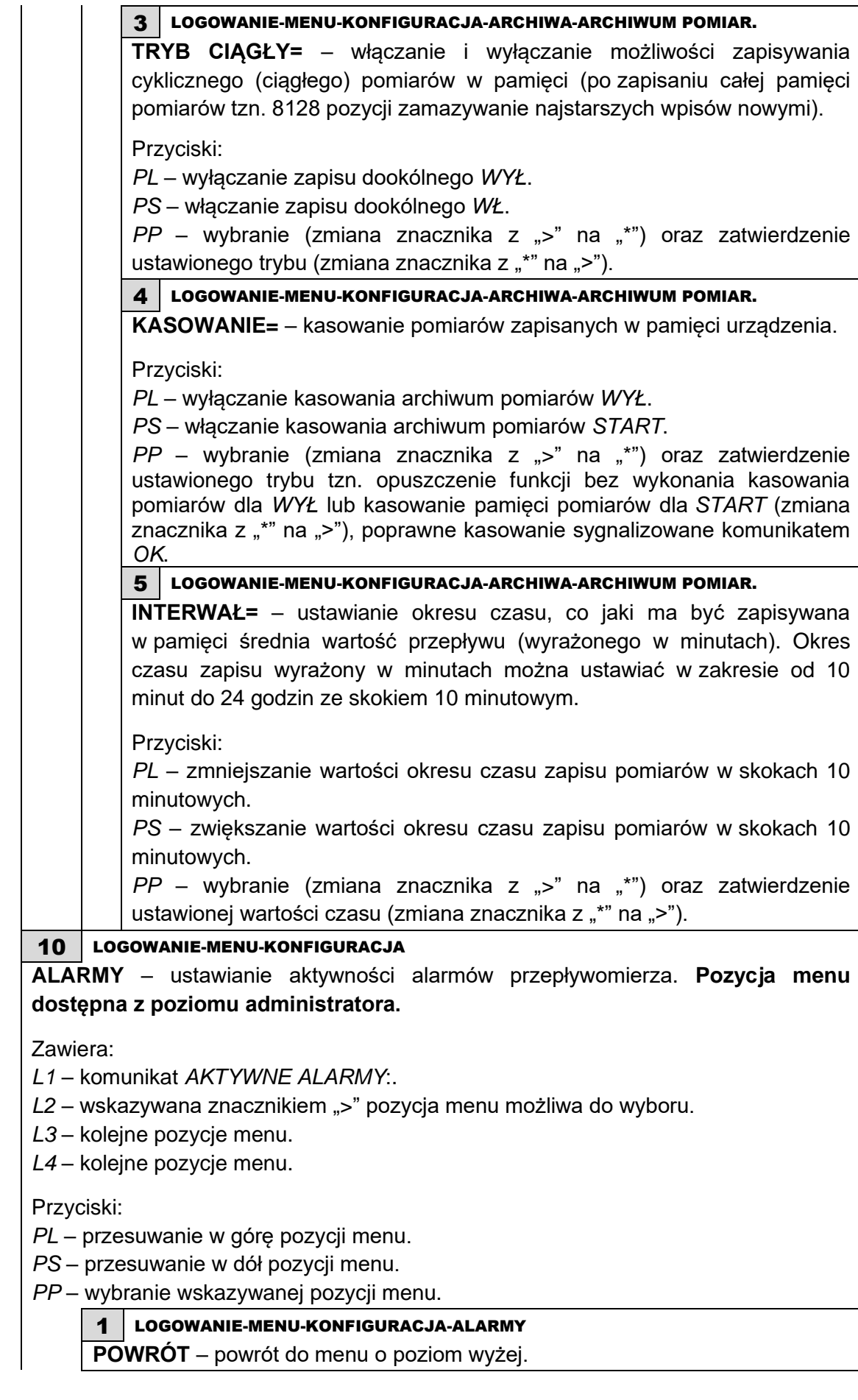

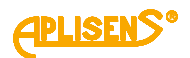

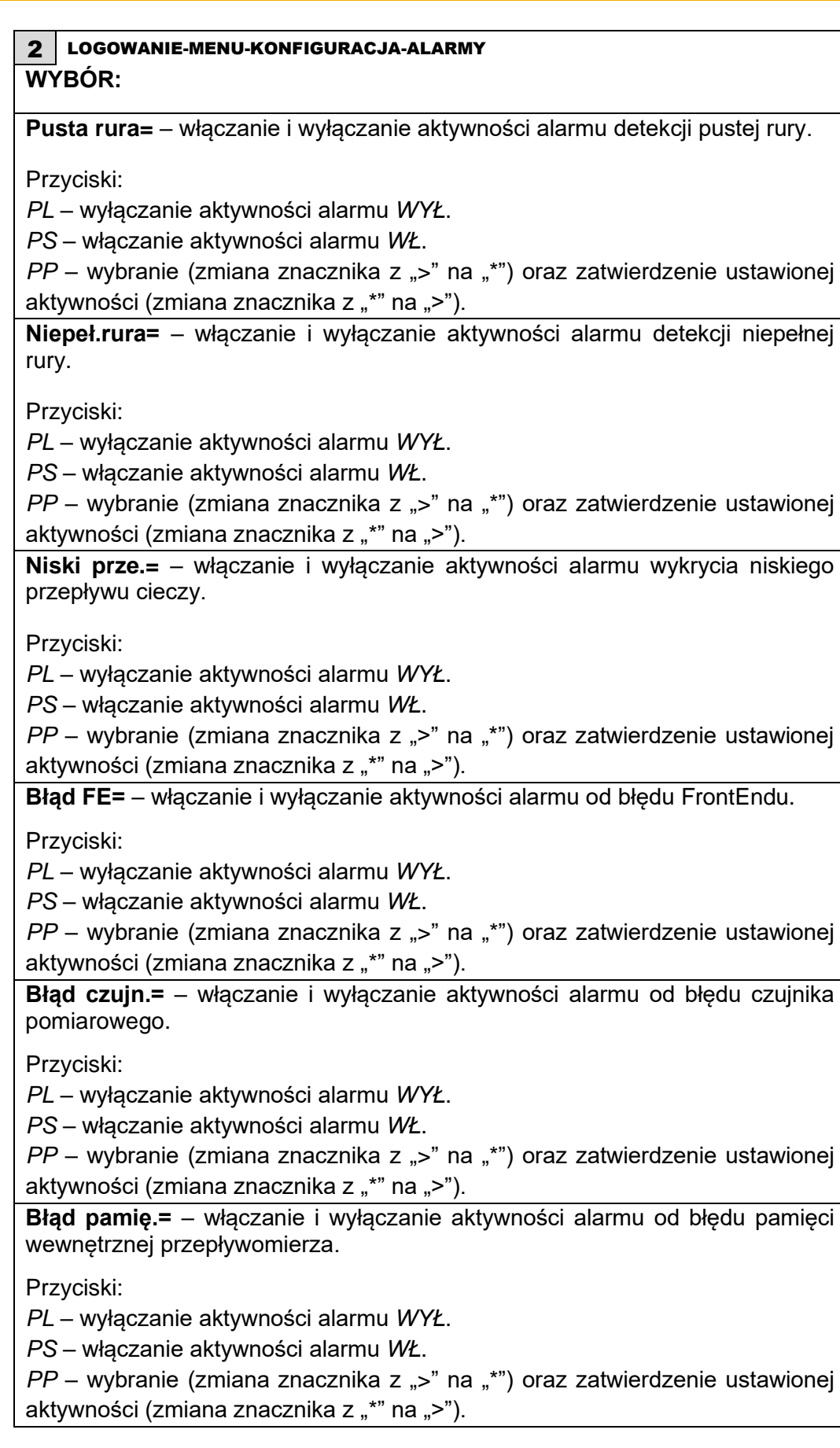

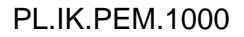

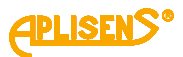

**Błąd cewki=** – włączanie i wyłączanie aktywności alarmu od błędu cewki.

Przyciski:

*PL* – wyłączanie aktywności alarmu *WYŁ*.

*PS* – włączanie aktywności alarmu *WŁ*.

*PP* – wybranie (zmiana znacznika z ">" na "\*") oraz zatwierdzenie ustawionej aktywności (zmiana znacznika z "\*" na ">").

**Q > wartości=** – włączanie i wyłączanie aktywności alarmu dla przepływu większego niż wartość ustawiona, jako parametr.

Przyciski:

*PL* – wyłączanie aktywności alarmu *WYŁ*.

*PS* – włączanie aktywności alarmu *WŁ*.

*PP* – wybranie (zmiana znacznika z ">" na "\*") oraz zatwierdzenie ustawionej aktywności (zmiana znacznika z "\*" na ">").

**Q < wartości=** – włączanie i wyłączanie aktywności alarmu dla przepływu mniejszego niż wartość ustawiona, jako parametr.

Przyciski:

*PL* – wyłączanie aktywności alarmu *WYŁ.*

*PS* – włączanie aktywności alarmu *WŁ.*

*PP* – wybranie (zmiana znacznika z ">" na "\*") oraz zatwierdzenie ustawionej aktywności (zmiana znacznika z "\*" na ">").

**V > wartości=** – włączanie i wyłączanie aktywności alarmu dla prędkości liniowej przepływu większej niż wartość ustawiona, jako parametr.

Przyciski:

*PL* – wyłączanie aktywności alarmu *WYŁ.*

*PS* – włączanie aktywności alarmu *WŁ.*

*PP* – wybranie (zmiana znacznika z ">" na "\*") oraz zatwierdzenie ustawionej aktywności (zmiana znacznika z "\*" na ">").

**V < wartości=** – włączanie i wyłączanie aktywności alarmu dla prędkości liniowej przepływu mniejszej niż wartość ustawiona, jako parametr.

Przyciski:

*PL* – wyłączanie aktywności alarmu *WYŁ*.

*PS* – włączanie aktywności alarmu *WŁ*.

*PP* – wybranie (zmiana znacznika z ">" na "\*") oraz zatwierdzenie ustawionej aktywności (zmiana znacznika z "\*" na ">").

**TPU > warto.=** – włączanie i wyłączanie aktywności alarmu dla przekroczenia przez wartość bezwzględną licznika dodatniego użytkownika wartości ustawionej, jako parametr.

Przyciski:

*PL* – wyłączanie aktywności alarmu *WYŁ*.

*PS* – włączanie aktywności alarmu *WŁ*.

*PP* – wybranie (zmiana znacznika z ">" na "\*") oraz zatwierdzenie ustawionej aktywności (zmiana znacznika z "\*" na ">").

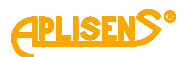

**TMU > warto.=** – włączanie i wyłączanie aktywności alarmu dla przekroczenia przez wartość bezwzględną licznika ujemnego użytkownika wartości ustawionej, jako parametr.

Przyciski:

*PL* – wyłączanie aktywności alarmu *WYŁ*.

*PS* – włączanie aktywności alarmu *WŁ*.

*PP* – wybranie (zmiana znacznika z ">" na "\*") oraz zatwierdzenie ustawionej aktywności (zmiana znacznika z "\*" na ">").

**Wartość QMAX** – ustawianie wartości maksymalnego przepływu, jako parametru dla alarmu od przekroczenia ustawionego progu.

Zawiera:

*L1* – pozycja menu *Powrót* oraz komunikat *WAR.QMAX*.

*L2* – ustawiona wartość progu maksymalnego przepływu w jednostkach przepływu skonfigurowanych w menu (liczba zmiennoprzecinkowa).

*L3* – w trybie edycji wprowadzanie wartości progu maksymalnego przepływu.

*L4* – w trybie edycji wskaźnik wprowadzanej cyfry.

Przyciski:

*PL* – przesuwanie w górę menu.

*PS* – przesuwanie w dół menu.

*PP* – wybranie wskazywanej pozycji menu.

## 1 LOGOWANIE-MENU-KONFIGURACJA-ALARMY-WARTOŚĆ QMAX

**>** – wprowadzana wartość progu maksymalnego przepływu wyrażona w jednostkach przepływu (wprowadzana liczba zmiennoprzecinkowa ograniczona jest w zakresie 0.0000001 – 9999999 z możliwością ustawienia wartości 0).

Przyciski:

*PL* – przesuwanie w lewo wskaźnika ustawianej cyfry (ustawienie wskaźnika w skrajnie lewej pozycji (komunikat "Wyjście" w L4) umożliwia opuszczenie funkcji bez zapisu).

*PS* – przesuwanie w prawo wskaźnika ustawianej cyfry (ustawienie wskaźnika w skrajnie prawej pozycji (komunikat *"Ustaw"* w L4) umożliwia dokonania zapisu ustawionej wartości progu maksymalnego przepływu).

*PP* – wybieranie (zmiana znacznika z ..>" na ..\*") oraz wychodzenie

z funkcji wprowadzania wartości (zmiana znacznika z "\*" na ">") oraz

zmiana wartości cyfry wskazywanej przez znacznik (w sposób rosnący).

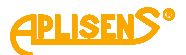

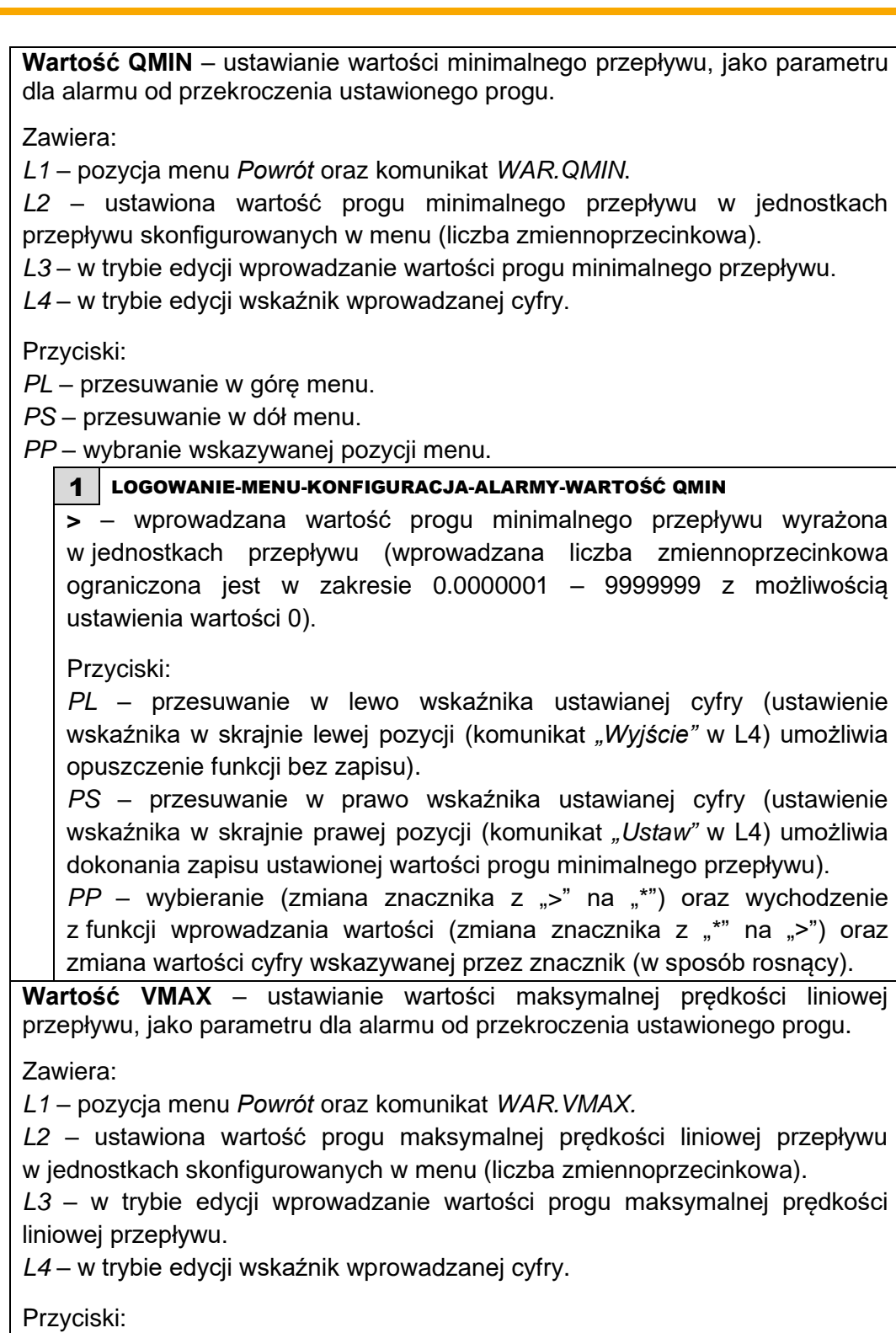

*PL* – przesuwanie w górę menu.

*PS* – przesuwanie w dół menu.

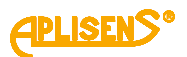

1 LOGOWANIE-MENU-KONFIGURACJA-ALARMY-WARTOŚĆ VMAX **>** – wprowadzana wartość progu maksymalnej prędkości liniowej przepływu wyrażona w ustawionych jednostkach (wprowadzana liczba zmiennoprzecinkowa ograniczona jest w zakresie 0.0000001 – 9999999 z możliwością ustawienia wartości 0). Przyciski: *PL* – przesuwanie w lewo wskaźnika ustawianej cyfry (ustawienie wskaźnika w skrajnie lewej pozycji (komunikat *"Wyjście"* w L4) umożliwia opuszczenie funkcji bez zapisu). *PS* – przesuwanie w prawo wskaźnika ustawianej cyfry (ustawienie wskaźnika w skrajnie prawej pozycji (komunikat *"Ustaw"* w L4) umożliwia dokonania zapisu ustawionej wartości progu maksymalnej prędkości liniowej przepływu). *PP* – wybieranie (zmiana znacznika z ">" na "\*") oraz wychodzenie z funkcji wprowadzania wartości (zmiana znacznika z "\*" na ">") oraz zmiana wartości cyfry wskazywanej przez znacznik (w sposób rosnący). **Wartość VMIN** – ustawianie wartości minimalnej prędkości liniowej przepływu, jako parametru dla alarmu od przekroczenia ustawionego progu. Zawiera: *L1* – pozycja menu *Powrót* oraz komunikat *WAR.VMIN. L2* – ustawiona wartość progu minimalnej prędkości liniowej przepływu w jednostkach skonfigurowanych w menu (liczba zmiennoprzecinkowa). *L3* – w trybie edycji wprowadzanie wartości progu minimalnej prędkości liniowej przepływu. *L4* – w trybie edycji wskaźnik wprowadzanej cyfry. Przyciski: *PL* – przesuwanie w górę menu.

*PS* – przesuwanie w dół menu.

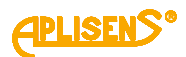

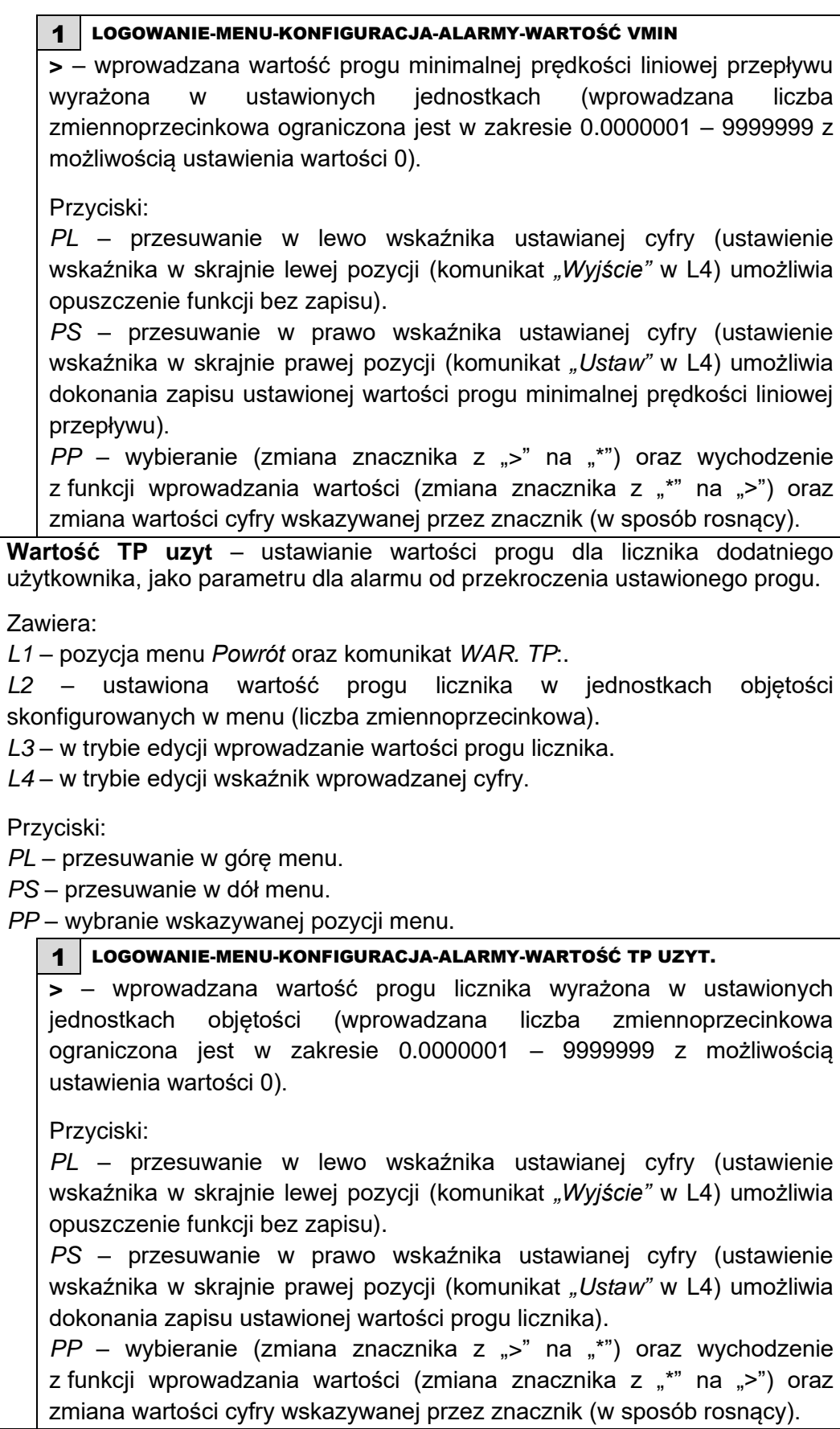

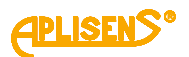

**Wartość TM uzyt** – ustawianie wartości progu dla licznika ujemnego użytkownika, jako parametru dla alarmu od przekroczenia ustawionego progu. Zawiera: *L1* – pozycja menu *Powrót* oraz komunikat *WAR. TM:. L2* – ustawiona wartość progu licznika w jednostkach objętości skonfigurowanych w menu (liczba zmiennoprzecinkowa). *L3* – w trybie edycji wprowadzanie wartości progu licznika. *L4* – w trybie edycji wskaźnik wprowadzanej cyfry. Przyciski: *PL* – przesuwanie w górę menu. *PS* – przesuwanie w dół menu. *PP* – wybranie wskazywanej pozycji menu. 1 LOGOWANIE-MENU-KONFIGURACJA-ALARMY-WARTOŚĆ TM UZYT **>** – wprowadzana wartość progu licznika wyrażona w ustawionych jednostkach objętości (wprowadzana liczba zmiennoprzecinkowa ograniczona jest w zakresie 0.0000001 – 9999999 z możliwością ustawienia wartości 0). Przyciski: *PL* – przesuwanie w lewo wskaźnika ustawianej cyfry (ustawienie wskaźnika w skrajnie lewej pozycji (komunikat *"Wyjście"* w L4) umożliwia opuszczenie funkcji bez zapisu). *PS* – przesuwanie w prawo wskaźnika ustawianej cyfry (ustawienie wskaźnika w skrajnie prawej pozycji (komunikat *"Ustaw"* w L4) umożliwia dokonania zapisu ustawionej wartości progu licznika). *PP* – wybieranie (zmiana znacznika z ">" na "\*") oraz wychodzenie z funkcji wprowadzania wartości (zmiana znacznika z "\*" na ">") oraz zmiana wartości cyfry wskazywanej przez znacznik (w sposób rosnący). 11 LOGOWANIE-MENU-KONFIGURACJA **DOZOWANIE** – ustawianie parametrów konfiguracyjnych funkcji dozowania. Zawiera: *L1* – komunikat *KON. DOZOWANIA:. L2* – wskazywana znacznikiem ">" pozycja menu możliwa do wyboru. *L3* – kolejne pozycje menu. *L4* – kolejne pozycje menu. Przyciski: *PL* – przesuwanie w górę pozycji menu. *PS* – przesuwanie w dół pozycji menu. *PP* – wybranie wskazywanej pozycji menu. 1 LOGOWANIE-MENU-KONFIGURACJA-DOZOWANIE

**POWRÓT** – powrót do menu o poziom wyżej.

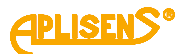

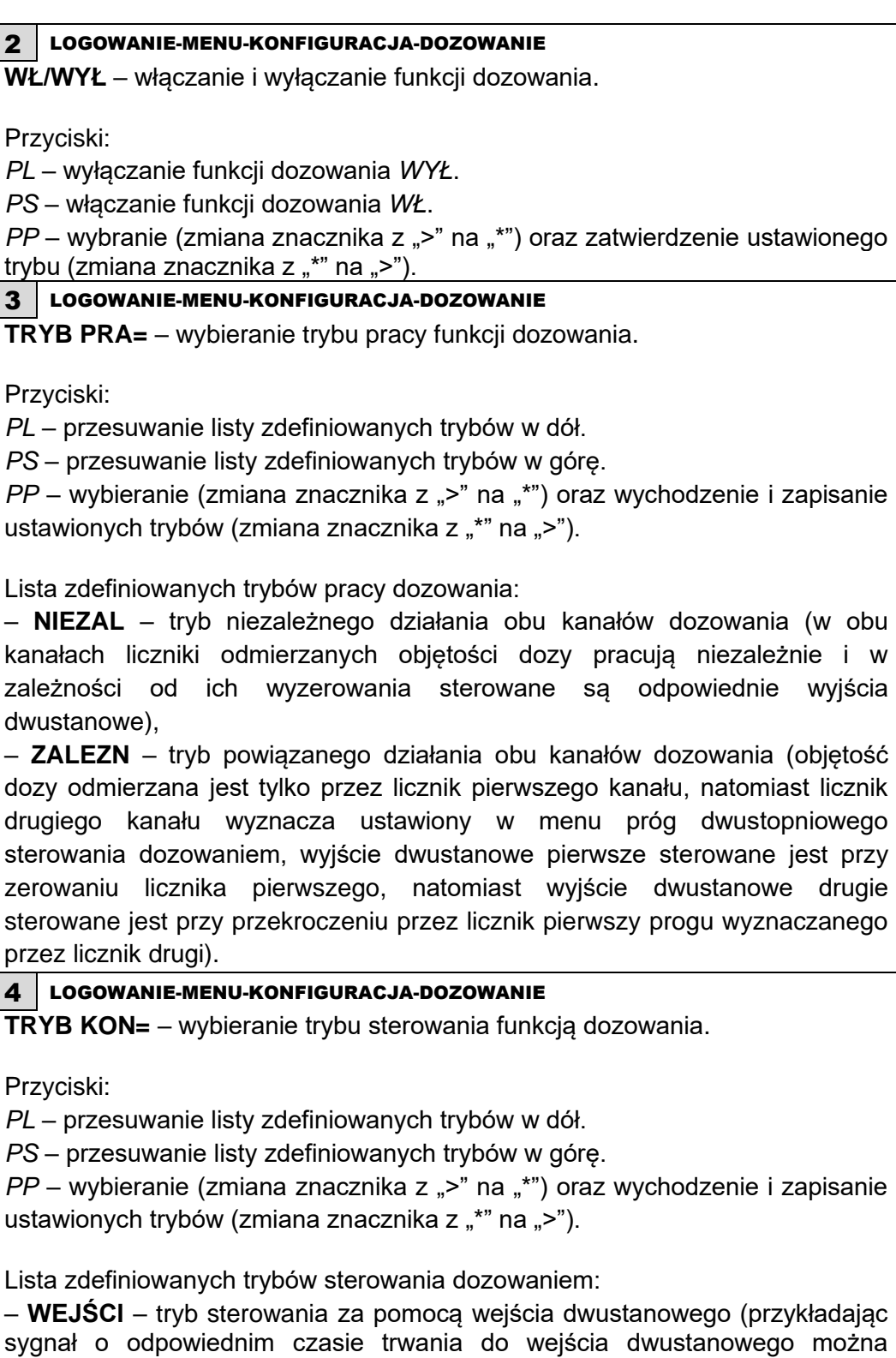

sygnał o odpowiednim czasie trwania do wejścia dwustanowego można sterować dozowaniem tzn. wyzwolenie wejścia o czasie trwania od 0.5 do 1 sekundy powoduje naprzemiennie startowanie i stopowanie dozowania, natomiast wyzwolenie przez czas, co najmniej 3 sekund powoduje "przeładowanie" liczników dozowania oraz ustawienie funkcji w stan gotowości)

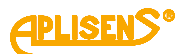

– **PRZYCI** – tryb sterowania za pomocą klawiatury urządzenia (przy wyborze ekranu głównego z informacjami o bieżącym dozowaniu można za pomocą prawego skrajnego klawisza sterować dozowaniem tzn. naciskanie klawisza powoduje naprzemiennie startowanie i stopowanie dozowania, natomiast ciągłe naciśnięcie klawisza przez czas około 3 sekund powoduje "przeładowanie" liczników dozowania oraz ustawienie funkcji w stan gotowości).

– **MODBUS** – tryb sterowania za pomocą magistrali MODBUS (sterowanie dozowaniem może odbywać się za pomocą wpisów do odpowiednich rejestrów opisanych w instrukcji obsługi magistrali MODBUS).

5 LOGOWANIE-MENU-KONFIGURACJA-DOZOWANIE

**WARTOŚĆ V1** – ustawianie wartości dozy V1 kanału pierwszego przepisywanej do licznika D1 odliczającego wstecznie.

Zawiera:

*L1* – pozycja menu *Powrót* oraz komunikat *WAR. V1:.*

*L2* – ustawiona wartość dozy V1 w jednostkach objętości skonfigurowanych w menu (liczba zmiennoprzecinkowa).

*L3* – w trybie edycji wprowadzanie wartości dozy.

*L4* – w trybie edycji wskaźnik wprowadzanej cyfry.

Przyciski:

*PL* – przesuwanie w górę menu.

*PS* – przesuwanie w dół menu.

*PP* – wybranie wskazywanej pozycji menu.

## 1 LOGOWANIE-MENU-KONFIGURACJA-DOZOWANIE-WARTOŚĆ V1

**>** – wprowadzana wartość dozy V1 wyrażona w ustawionych jednostkach objętości (wprowadzana liczba zmiennoprzecinkowa ograniczona jest w zakresie 0.0000001 – 9999999 z możliwością ustawienia wartości 0).

## Przyciski:

*PL* – przesuwanie w lewo wskaźnika ustawianej cyfry (ustawienie wskaźnika w skrajnie lewej pozycji (komunikat *"Wyjście"* w L4) umożliwia opuszczenie funkcji bez zapisu).

*PS* – przesuwanie w prawo wskaźnika ustawianej cyfry (ustawienie wskaźnika w skrajnie prawej pozycji (komunikat *"Ustaw*" w L4) umożliwia dokonania zapisu ustawionej wartości dozy).

*PP* – wybieranie (zmiana znacznika z ">" na "\*") oraz wychodzenie z funkcji wprowadzania wartości (zmiana znacznika z "\*" na ">") oraz zmiana wartości cyfry wskazywanej przez znacznik (w sposób rosnący).

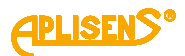

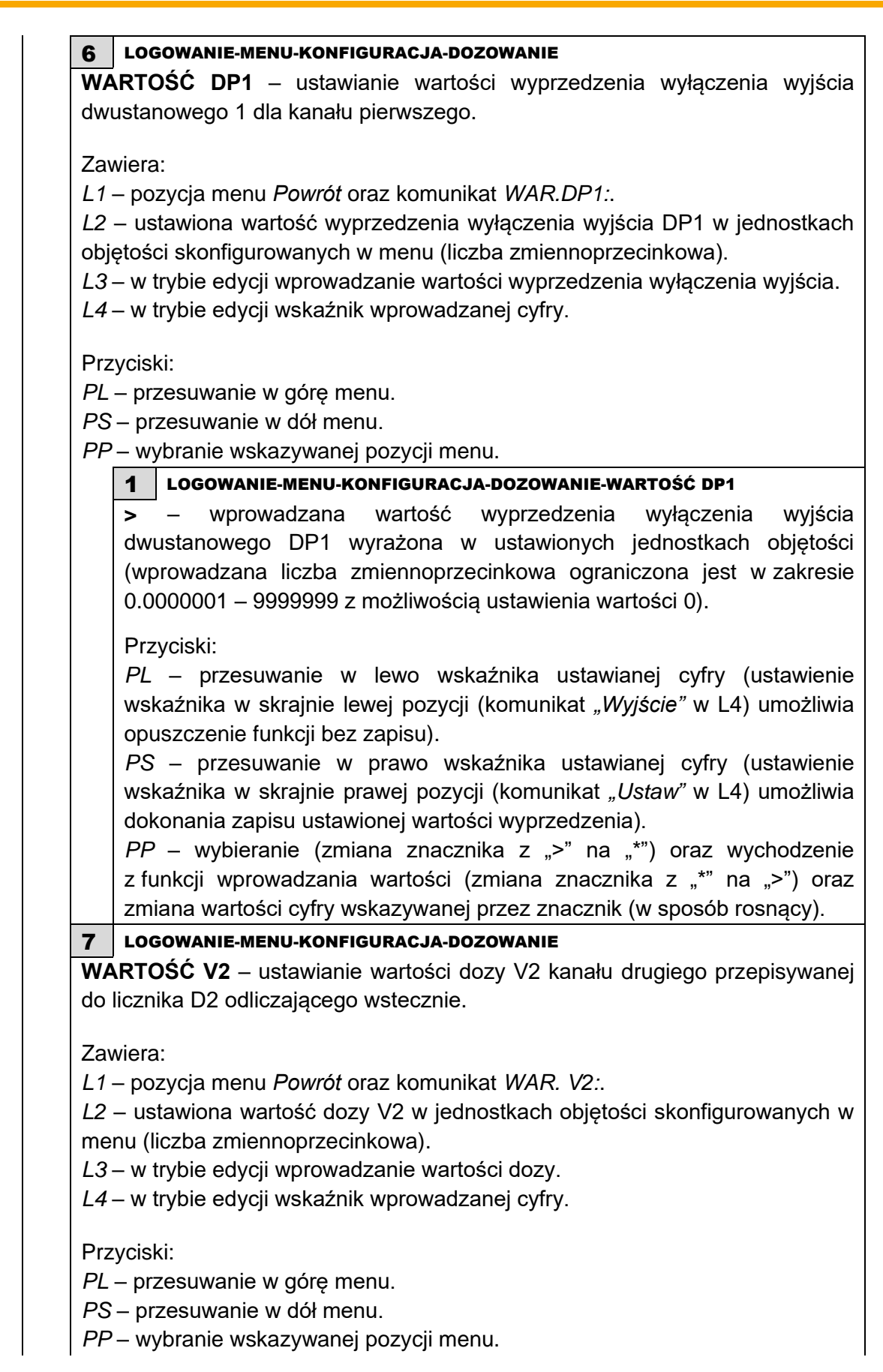

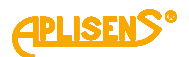

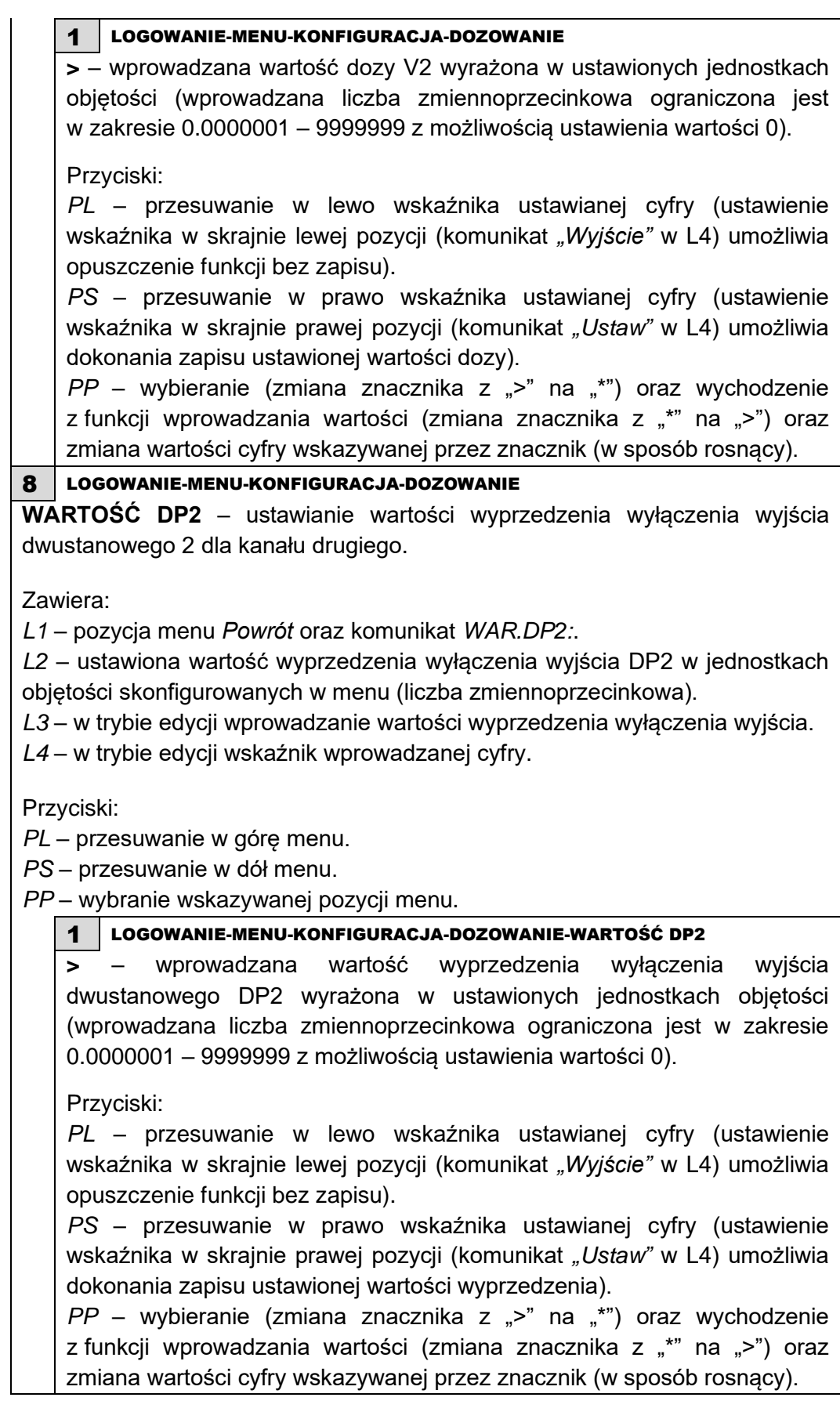

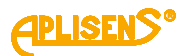

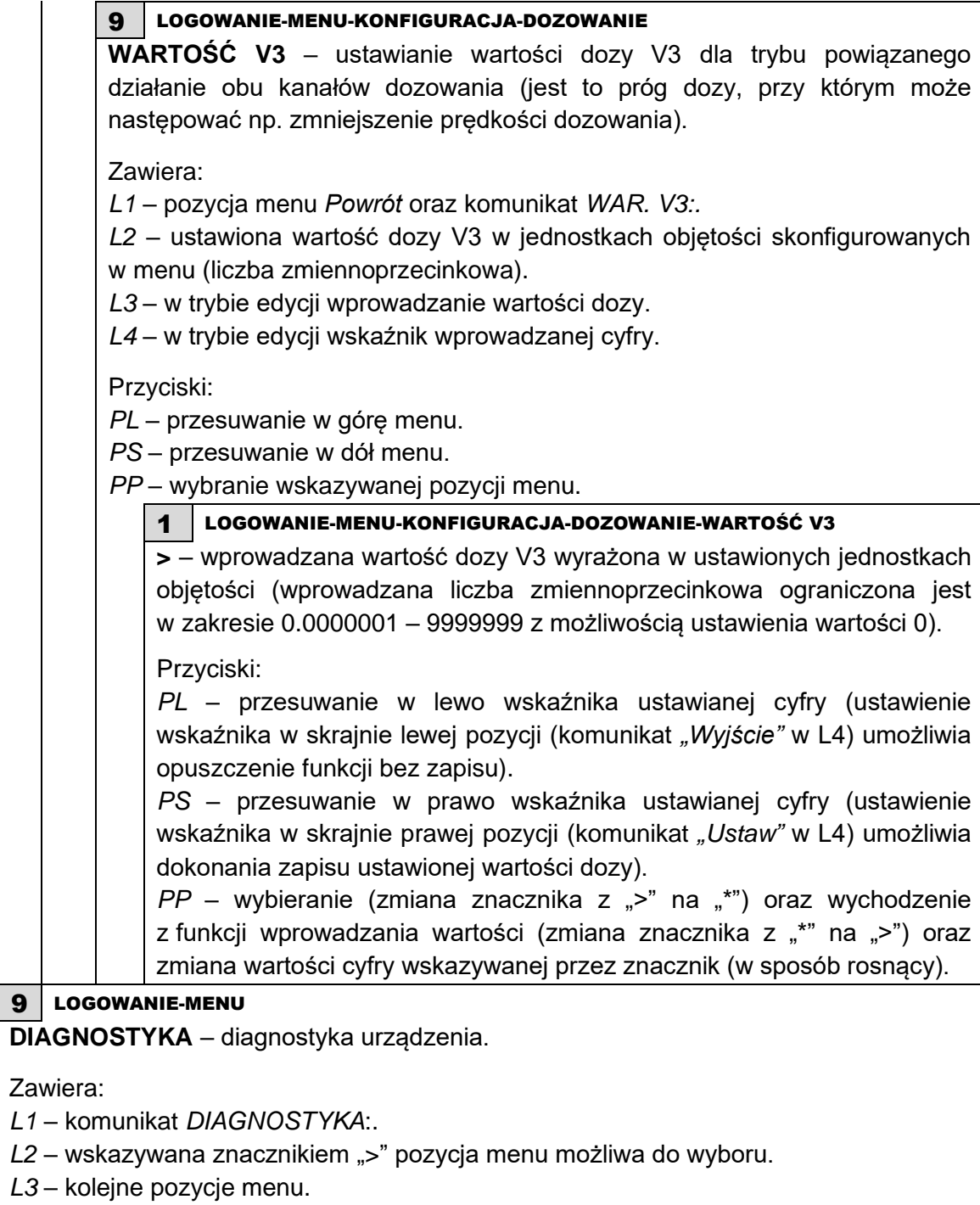

*L4* – kolejne pozycje menu.

Przyciski:

- *PL* przesuwanie w górę pozycji menu.
- *PS* przesuwanie w dół pozycji menu.
- *PP* wybranie wskazywanej pozycji menu.

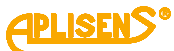

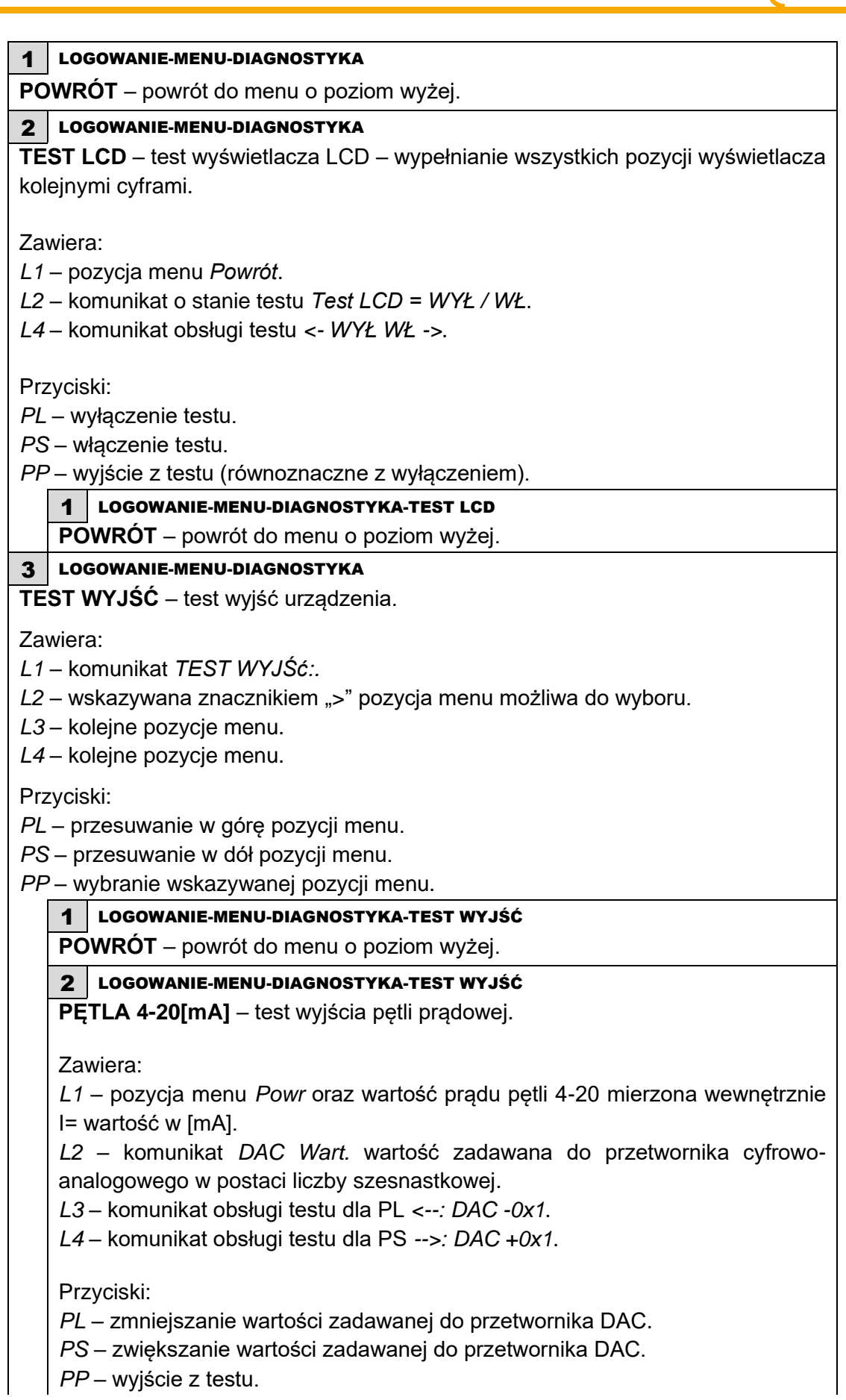
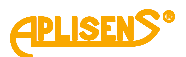

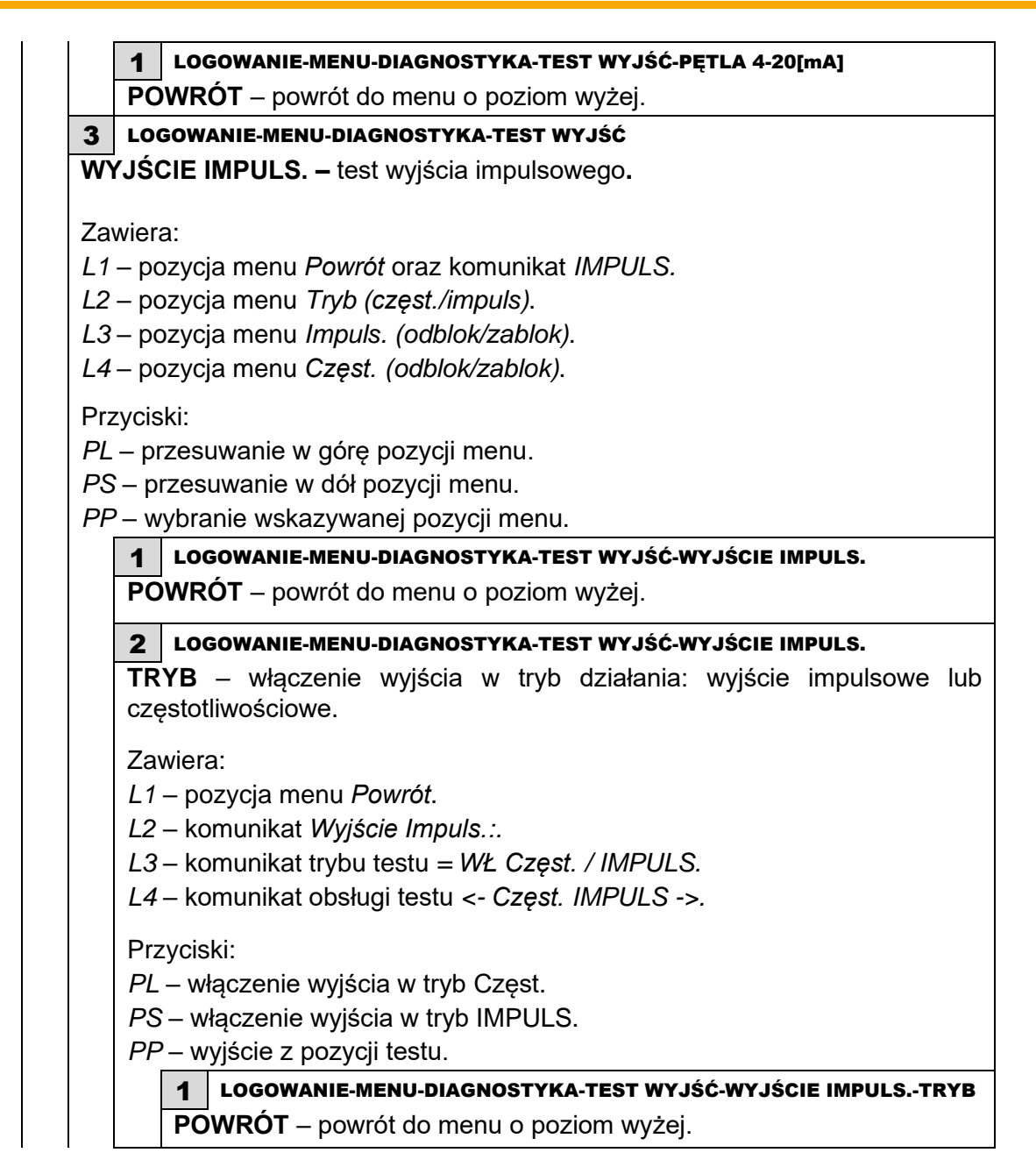

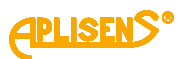

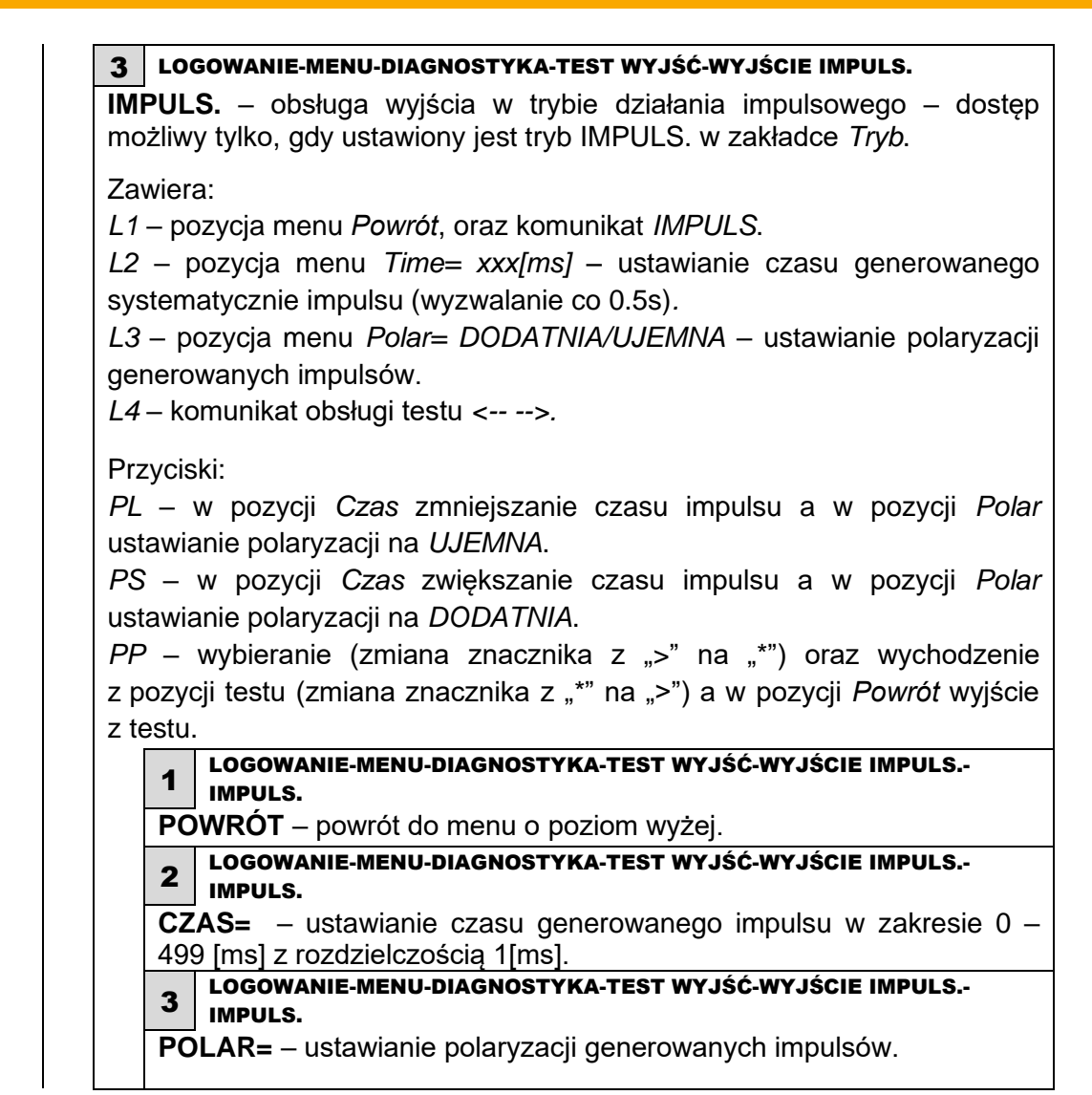

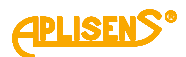

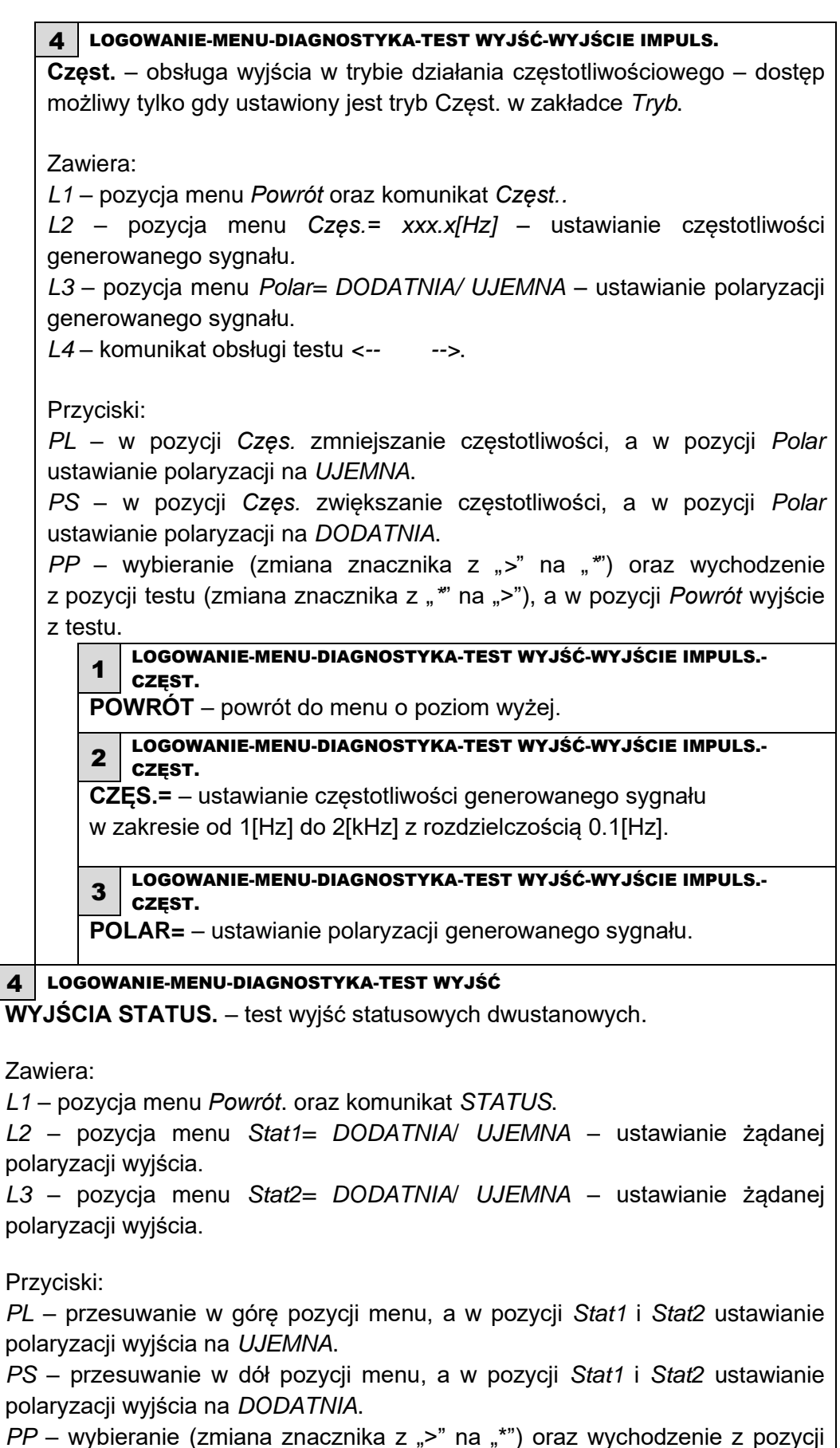

testu (zmiana znacznika z "\*" na ">"), a w pozycji Powrót wyjście z testu.

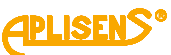

1 LOGOWANIE-MENU-DIAGNOSTYKA-TEST WYJŚĆ-WYJŚCIA STATUS. **POWRÓT** – powrót do menu o poziom wyżej. 2 LOGOWANIE-MENU-DIAGNOSTYKA-TEST WYJŚĆ-WYJŚCIA STATUS. **STAT1=** – ustawianie stanu wyjścia statusowego 1. LOGOWANIE-MENU-DIAGNOSTYKA-TEST WYJŚĆ-WYJŚCIA STATUS. **STAT2=** – ustawianie stanu wyjścia statusowego 2. 4 LOGOWANIE-MENU-DIAGNOSTYKA **TEST WEJŚCIA** – test izolowanego wejścia dwustanowego – wskazuje aktualny stan sygnału przyłożonego do wejścia dwustanowego. Zawiera: *L1* – pozycja menu *Powrót*. oraz komunikat *WEJŚCIE*. *L2* – komunikat *Stan wejścia:*. *L3* – aktualny stan wejścia – *WYŁ* (brak przyłożonego napięcia do wejścia lub rozwarcie zacisków) lub *WŁ* (przyłożone napięcie do wejścia lub zwarcie zacisków). Przyciski: *PP* – wyjście z testu (równoznaczne z wyłączeniem). 1 LOGOWANIE-MENU-DIAGNOSTYKA-TEST WEJŚCIA **POWRÓT** – powrót do menu o poziom wyżej. 5 LOGOWANIE-MENU-DIAGNOSTYKA **SYMULACJA** – symulacja pomiarów, test polegający na działaniu przepływomierza przy zadanej wartości przepływu lub prędkości liniowej przepływu. Jedyna różnica w działaniu urządzenia polega na niezapamiętywaniu totalizerów w czasie trwania testu. Symulacja może być wykonywana niezależnie od tego czy podłączony jest czujnik pomiarowy. Zawiera: *L1* – komunikat *SYMULACJA POMIA. L2* – pozycja menu *Powrót*. *L3* – pozycja menu *Wł/Wył=. L4* – pozycja menu *Wartość symula*. Przyciski: *PL* – przesuwanie w górę pozycji menu. *PS* – przesuwanie w dół pozycji menu. *PP* – wybranie wskazywanej pozycji menu. 1 LOGOWANIE-MENU-DIAGNOSTYKA-SYMULACJA **POWRÓT** – powrót do menu o poziom wyżej.

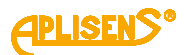

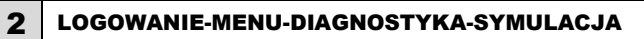

**WŁ/WYŁ=** – włączanie i wyłączanie testu symulacji pomiarów.

Przyciski:

*PL* – wyłączanie testu *WYŁ*.

*PS* – włączanie testu *WŁ*.

*PP* – wybranie (zmiana znacznika z ">" na "\*") oraz zatwierdzenie ustawionego trybu (zmiana znacznika z "\*" na " $>$ ").

#### 3 LOGOWANIE-MENU-DIAGNOSTYKA-SYMULACJA

**WARTOŚĆ SYMULA.** – wprowadzanie symulowanej wartości przepływu lub prędkości liniowej przepływu (możliwość wprowadzania wartości "zamiennie" tzn. po wprowadzeniu wartości V automatycznie wyliczana jest wartość Q natomiast po wprowadzeniu wartości Q automatycznie wyliczana jest wartość V).

Zawiera:

*L1* – komunikat *WARTO. SYMULACJI.*

*L2* – pozycja menu *Powrót*.

*L3* – pozycja menu *V=* oraz ustawiona dotychczas wartość symulowanej prędkości liniowej przepływu wyrażona w odpowiednich jednostkach (liczba zmiennoprzecinkowa).

*L4* – pozycja menu *Q=* oraz ustawiona dotychczas wartość symulowanego przepływu wyrażona w odpowiednich jednostkach (liczba zmiennoprzecinkowa), a w trybie edycji wskaźnik wprowadzanej cyfry.

Przyciski:

*PL* – przesuwanie w górę menu.

*PS* – przesuwanie w dół menu.

*PP* – wybranie wskazywanej pozycji menu.

### 1 LOGOWANIE-MENU-DIAGNOSTYKA-SYMULACJA-WARTOŚĆ SYMULA.

**POWRÓT** – powrót do menu o poziom wyżej.

2 LOGOWANIE-MENU-DIAGNOSTYKA-SYMULACJA-WARTOŚĆ SYMULA.

**V=** – wprowadzana wartość symulowanej prędkości liniowej przepływu wyrażona w jednostkach prędkości liniowej (wprowadzana liczba zmiennoprzecinkowa ograniczona jest, co do wielkości bezwzględnej w zakresie 0.0001 – 999999 z możliwością ustawienia wartości 0).

Przyciski:

*PL* – przesuwanie w lewo wskaźnika ustawianej cyfry (ustawienie wskaźnika w skrajnie lewej pozycji (komunikat *"Wyjście"* w L4) umożliwia opuszczenie funkcji bez zapisu).

*PS* – przesuwanie w prawo wskaźnika ustawianej cyfry (ustawienie wskaźnika w skrajnie prawej pozycji (komunikat *"Ustaw"* w L4) umożliwia dokonania zapisu ustawionej wartości).

*PP* – wybieranie (zmiana znacznika z ">" na "\*") oraz wychodzenie z funkcji ustawiania wartości symulowanej prędkości liniowej przepływu (zmiana znacznika z "\*" na ">") oraz zmiana cyfry wskazywanej przez znacznik (w sposób rosnący).

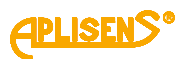

3 LOGOWANIE-MENU-DIAGNOSTYKA-SYMULACJA-WARTOŚĆ SYMULA. **Q=** – wprowadzana wartość symulowanego przepływu wyrażona w jednostkach przepływu (wprowadzana liczba zmiennoprzecinkowa ograniczona jest, co do wielkości bezwzględnej w zakresie 0.0001 – 999999 z możliwością ustawienia wartości 0). Przyciski: *PL* – przesuwanie w lewo wskaźnika ustawianej cyfry (ustawienie wskaźnika w skrajnie lewej pozycji (komunikat *Wyjście* w L4) umożliwia opuszczenie funkcji bez zapisu). *PS* – przesuwanie w prawo wskaźnika ustawianej cyfry (ustawienie wskaźnika w skrajnie prawej pozycji (komunikat *Ustaw* w L4) umożliwia dokonania zapisu ustawionej wartości). *PP* – wybieranie (zmiana znacznika z ">" na "\*") oraz wychodzenie z funkcji ustawiania wartości symulowanego przepływu (zmiana znacznika z "\*" na ">") oraz zmiana cyfry wskazywanej przez znacznik (w sposób rosnący). 6 LOGOWANIE-MENU-DIAGNOSTYKA **DANE DIAGNOZA 1** – pierwszy ekran wyświetlający parametry diagnostyczne urządzenia. Zawiera: *L1* – pozycja menu *Powrót* oraz komunikat *DANE 1. L2* – parametr *Ue1=* – wartość zmiennoprzecinkowa parametru. *L3* – parametr *Ue2=* – wartość zmiennoprzecinkowa parametru. *L4* – parametr *Ue3=* – wartość zmiennoprzecinkowa parametru. Przyciski: *PP* – wyjście z pozycji menu. 7 LOGOWANIE-MENU-DIAGNOSTYKA **DANE DIAGNOZA 2** – drugi ekran wyświetlający parametry diagnostyczne urządzenia. Zawiera: *L1* – pozycja menu *Powrót* oraz komunikat *DANE 2. L2* – parametr *Re1=* – wartość stałoprzecinkowa parametru. *L3* – parametr *Re2=* – wartość stałoprzecinkowa parametru. *L4* – parametr *Re3=* – wartość stałoprzecinkowa parametru. Przyciski: *PP* – wyjście z pozycji menu.

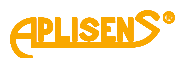

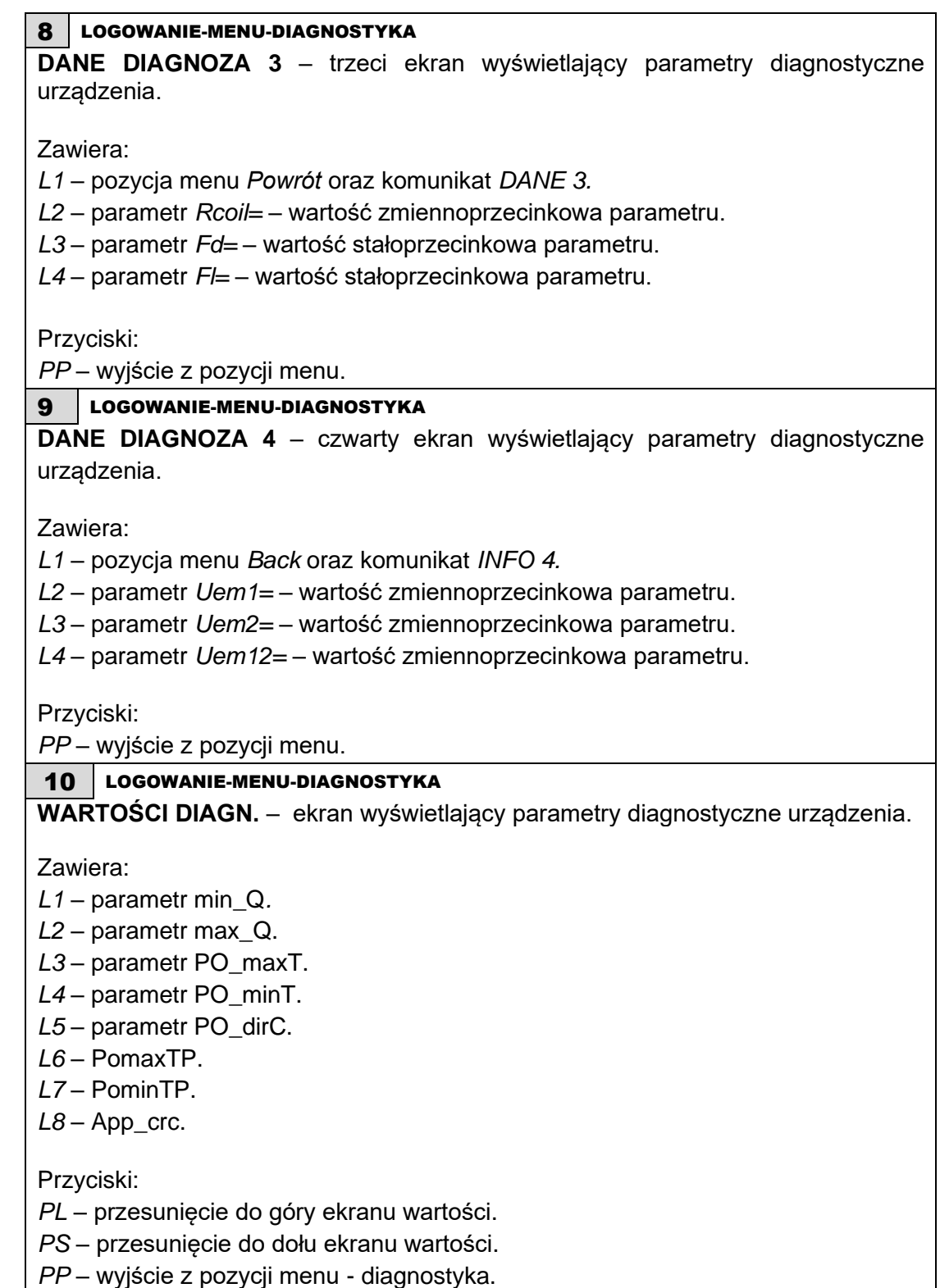

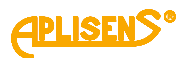

# **4. INFORMACJE DODATKOWE**

### **4.1. Informacje dodatkowe**

Producent zastrzega sobie prawo do wprowadzania zmian konstrukcyjnych i technologicznych w urządzeniu nie pogarszających jego parametrów użytkowych.

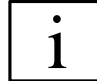

Instrukcja obsługi przepływomierza znajduje się na stronie internetowej producenta [www.aplisens.com.](http://www.aplisens.com/)

## **4.2. Rejestr zmian**

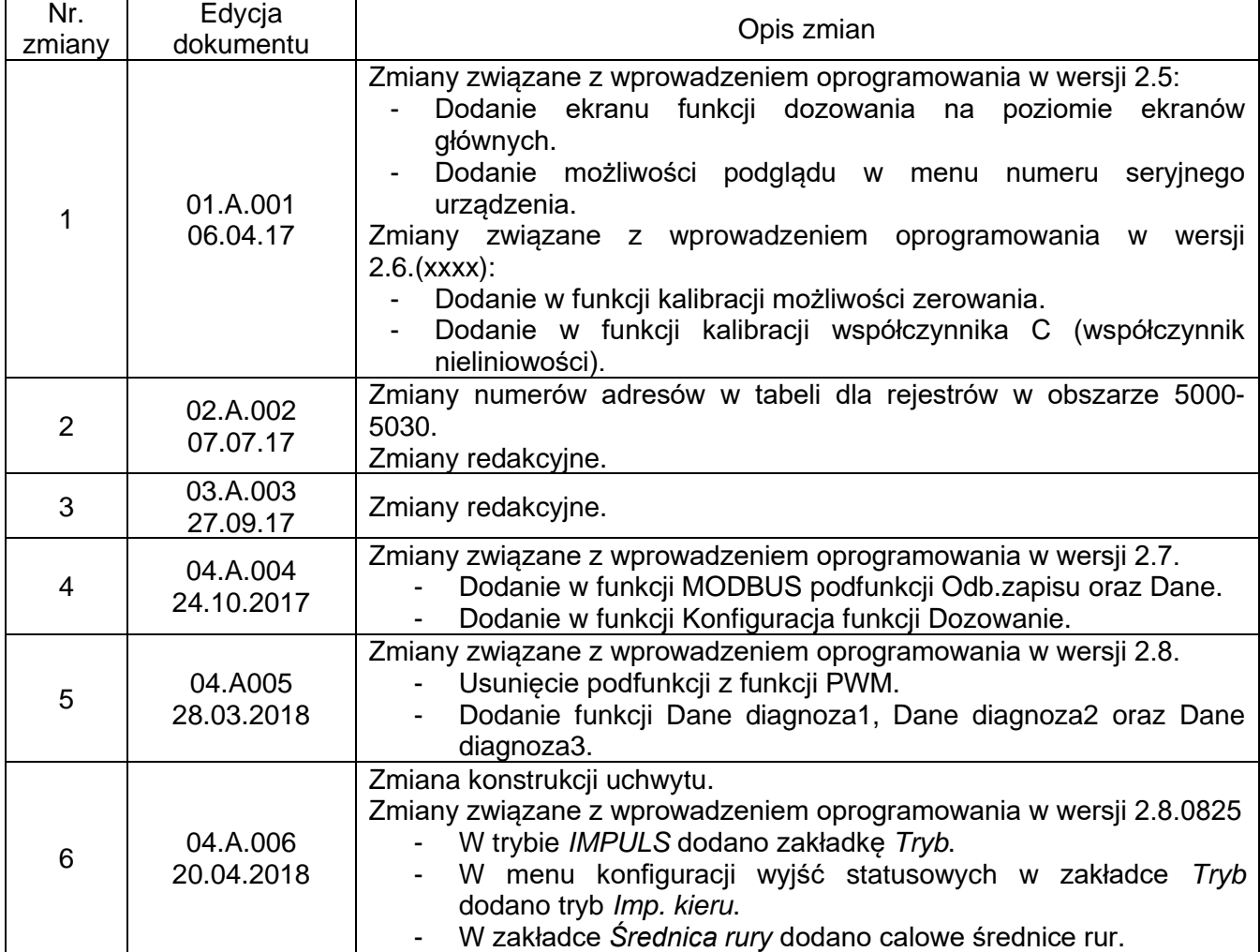

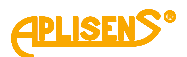

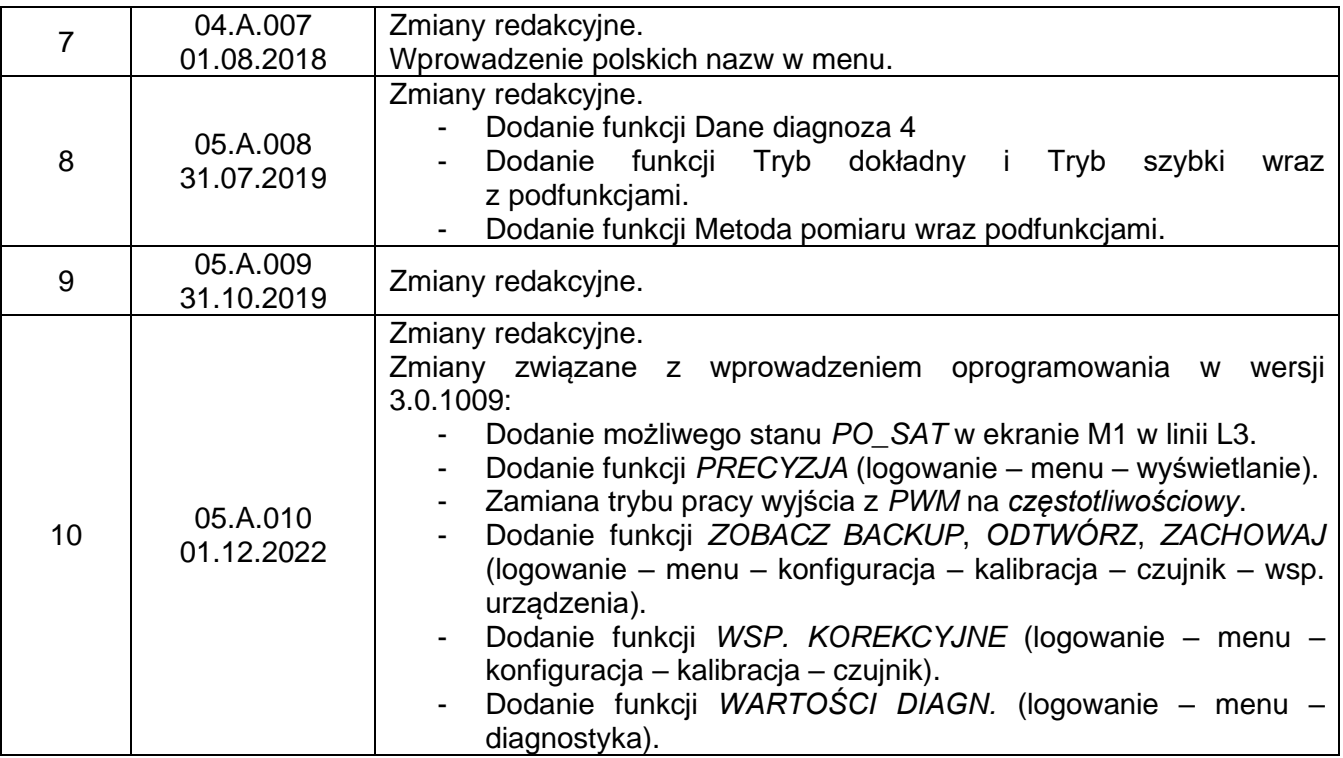